UNIVERSIDADE TECNOLÓGICA FEDERAL DO PARANÁ DEPARTAMENTO ACADÊMICO DE ELÉTRICA CURSO DE ENGENHARIA ELÉTRICA

LEONARDO YUJI INOUE

## **INTERFACE IHM PARA CONTROLE E SUPERVISÃO DE ENTRADAS E SAÍDAS DE UM CLP VIA PROFIBUS**

TRABALHO DE CONCLUSÃO DE CURSO

CORNÉLIO PROCÓPIO 2018

LEONARDO YUJI INOUE

## **INTERFACE IHM PARA CONTROLE E SUPERVISÃO DE ENTRADAS E SAÍDAS DE UM CLP VIA PROFIBUS**

Trabalho de Conclusão de Curso de graduação, apresentado à Trabalho de Conclusão de Curso 2, do curso de Engenharia Elétrica da Universidade Tecnológica Federal do Paraná – UTFPR, como requisito para a obtenção do título de Bacharel.

Orientador: Prof. Dr. Luiz Marcelo Chiesse da Silva.

CORNÉLIO PROCÓPIO 2018

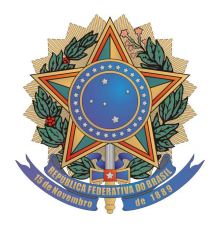

**Universidade Tecnológica Federal do Paraná Campus Cornélio Procópio Departamento Acadêmico de Elétrica Curso de Engenharia Elétrica**

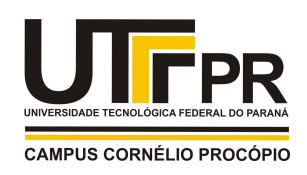

# **FOLHA DE APROVAÇÃO**

**Leonardo Yuji Inoue**

#### **Interfase IHM para controle e supervisão de entradas e saídas de um CLP via profibus**

Trabalho de conclusão de curso apresentado às 16:00hs do dia 14/06/2018 como requisito parcial para a obtenção do título de Engenheiro Eletricista no programa de Graduação em Engenharia Elétrica da Universidade Tecnológica Federal do Paraná. O candidato foi arguido pela Banca Avaliadora composta pelos professores abaixo assinados. Após deliberação, a Banca Avaliadora considerou o trabalho aprovado.

\_\_\_\_\_\_\_\_\_\_\_\_\_\_\_\_\_\_\_\_\_\_\_\_\_\_\_\_\_\_\_\_\_\_\_\_\_\_\_\_\_\_\_\_\_\_ Prof(a). Dr(a). Luiz Marcelo Chiesse da Silva - Presidente (Orientador)

\_\_\_\_\_\_\_\_\_\_\_\_\_\_\_\_\_\_\_\_\_\_\_\_\_\_\_\_\_\_\_\_\_\_\_\_\_\_\_\_\_\_\_\_\_\_ Prof(a). Dr(a). Wagner Endo - (Membro)

\_\_\_\_\_\_\_\_\_\_\_\_\_\_\_\_\_\_\_\_\_\_\_\_\_\_\_\_\_\_\_\_\_\_\_\_\_\_\_\_\_\_\_\_\_\_ Prof(a). Dr(a). Kleber Romero Felizardo - (Membro)

Dedico esse trabalho primeiramente a Deus, por todas as bênçãos a mim proporcionadas sempre, ao meu pai Jorge, ao meu irmão Eduardo, a toda minha família que sempre me apoiou, e amigos que sempre me ajudaram.

## **RESUMO**

INOUE, Leonardo Yuji. **INTERFACE IHM PARA CONTROLE E SUPERVISÃO DE ENTRADAS E SAÍDAS DE UM CLP VIA PROFIBUS.** 2018. 95f. Trabalho de Conclusão de Curso (Graduação) – Engenharia Elétrica. Universidade Tecnológica Federal do Paraná. Cornélio Procópio, 2018.

Desenvolvimento de um sistema integrado com controle discreto para um motor de indução utilizando uma interface homem-máquina conectada via rede industrial Profibus DP a um CLP, e este conectado a um inversor de frequência por meio de entradas e saídas analógicas e digitais. Este trabalho consiste na criação de telas de controle para a IHM, buscando controlar e supervisionar as funcionalidades do motor, através do desenvolvimento de lógica *ladder*. Visando a continuidade do trabalho, são descritas as etapas para a elaboração da programação do CLP, da IHM e Inversor de frequência, assim como a especificação de propriedades disponíveis no inversor utilizado.

**Palavras-chaves:** CLP. IHM. Ladder. Siemens, MM440.

## **ABSTRACT**

**INOUE**, Leonardo Yuji. **CONTROL AND SUPERVISION IHM INTERFACE OF CLP INPUTS AND OUTPUTS VIA PROFIBUS**. 2018. 95f. Course Completion Work (Undergraduate) - Electrical Engineering. Federal Technological University of Paraná. Cornélio Procópio, 2018.

Development of an integrated system with discrete control for an induction motor using a human-machine interface connected by a Profibus DP industrial network to a PLC and connected to a frequency inverter with analog and digital inputs and outputs. This work consists in the creation of control screens for the HMI, aiming to control and supervise the functionalities of the motor, through the development of ladder logic. Aiming at the continuity of the work, the steps for the programming of the PLC, HMI and Frequency Inverter are described, as well as the specification of available properties in the inverter used.

**Key-words**: CLP. HMI. Ladder. Siemens, MM440.

## **LISTA DE FIGURAS**

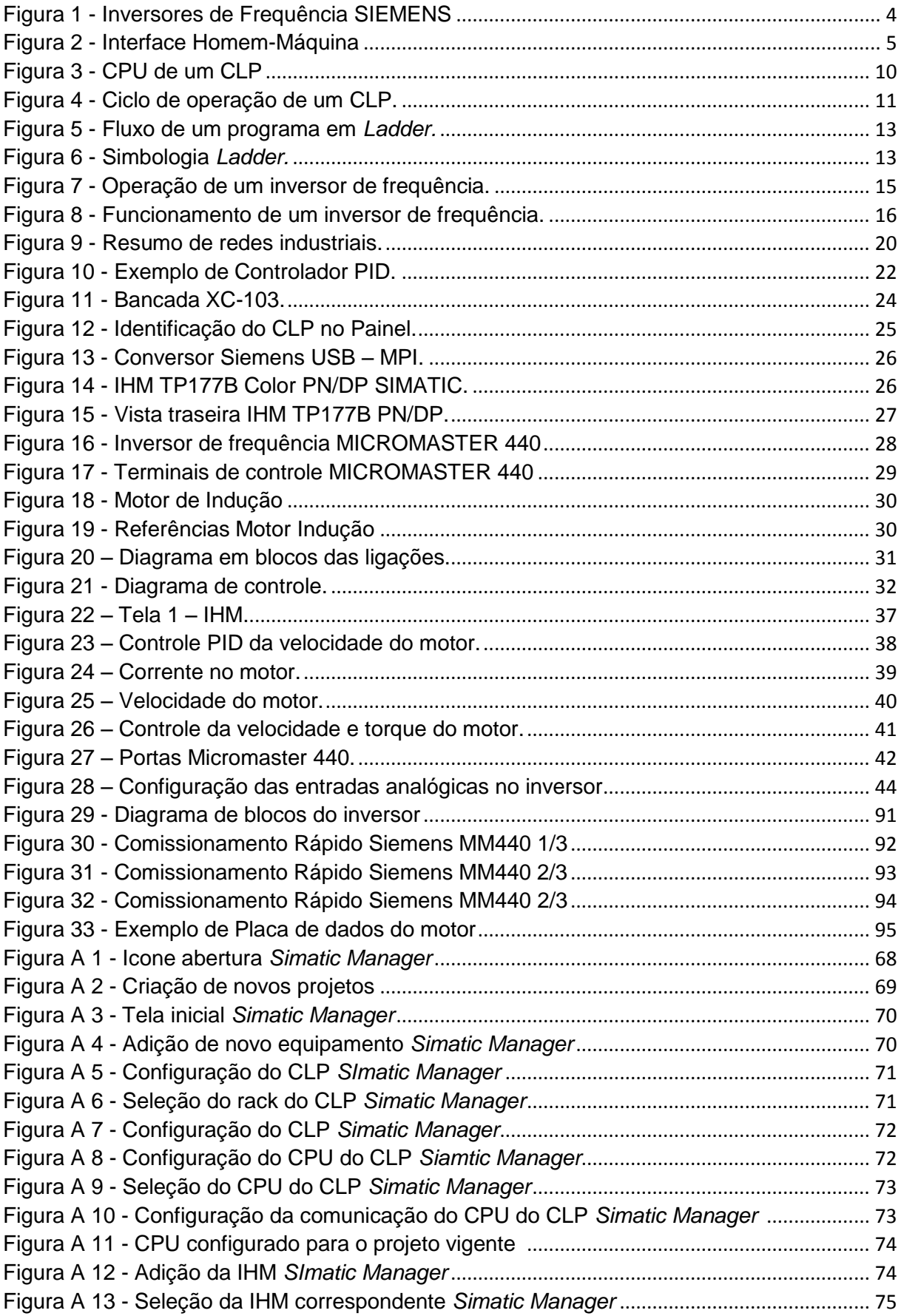

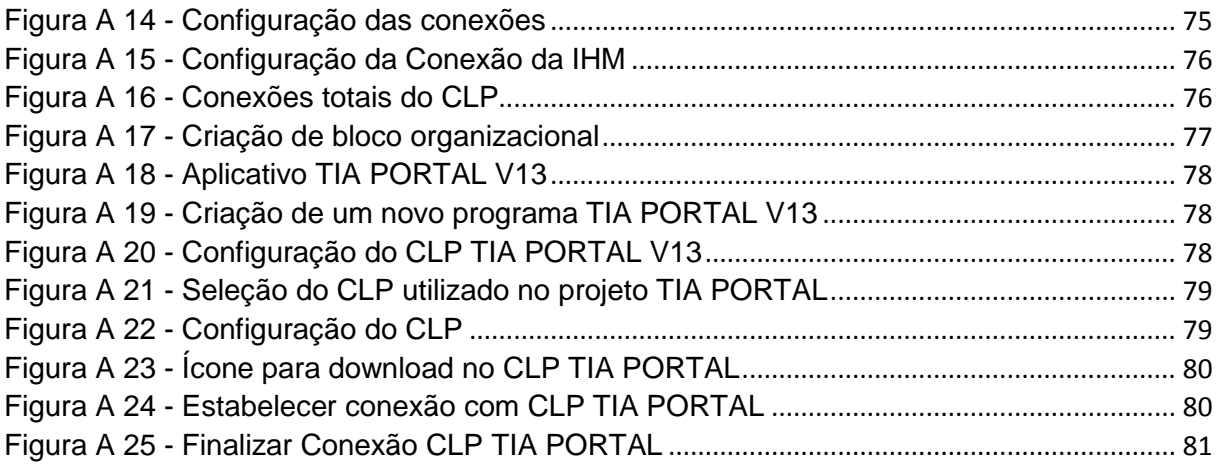

## **LISTA DE TABELAS**

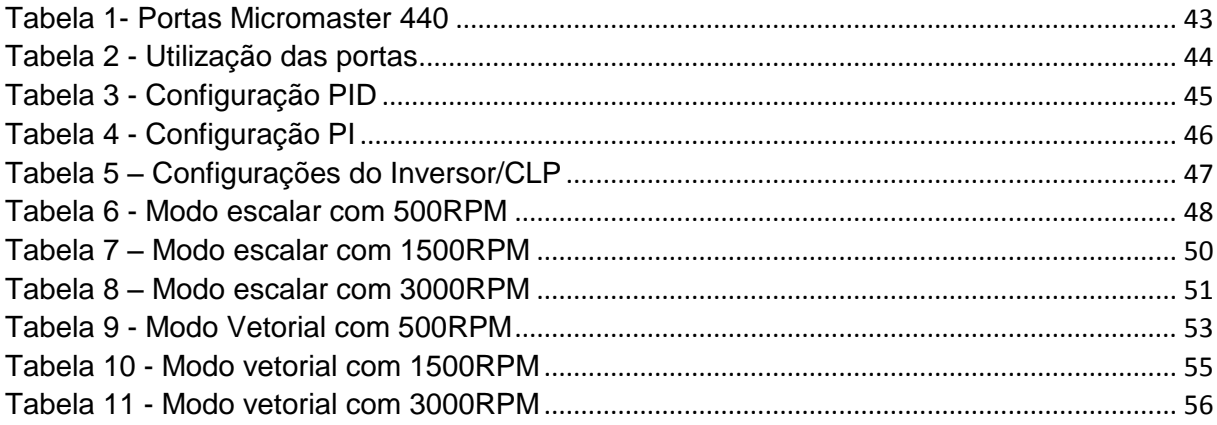

# **LISTA DE ABREVIAÇÕES E SIGLAS**

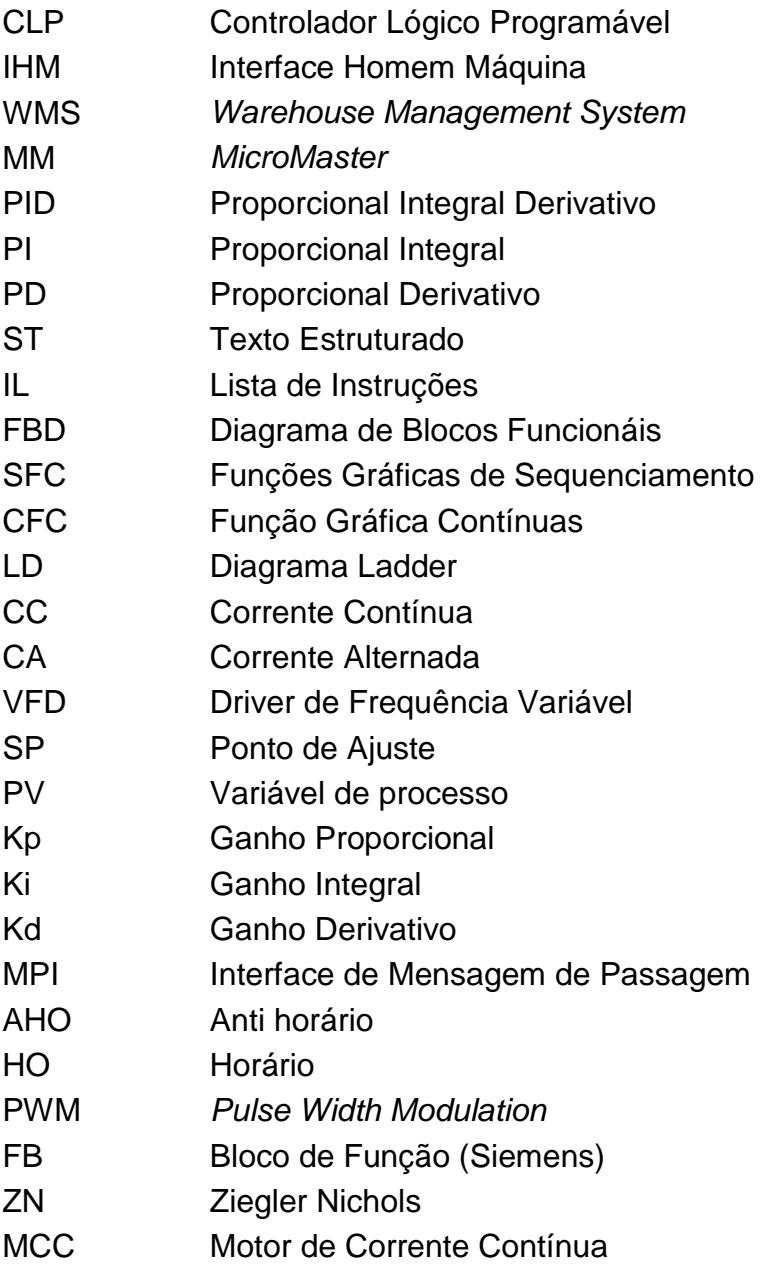

# **SUMÁRIO**

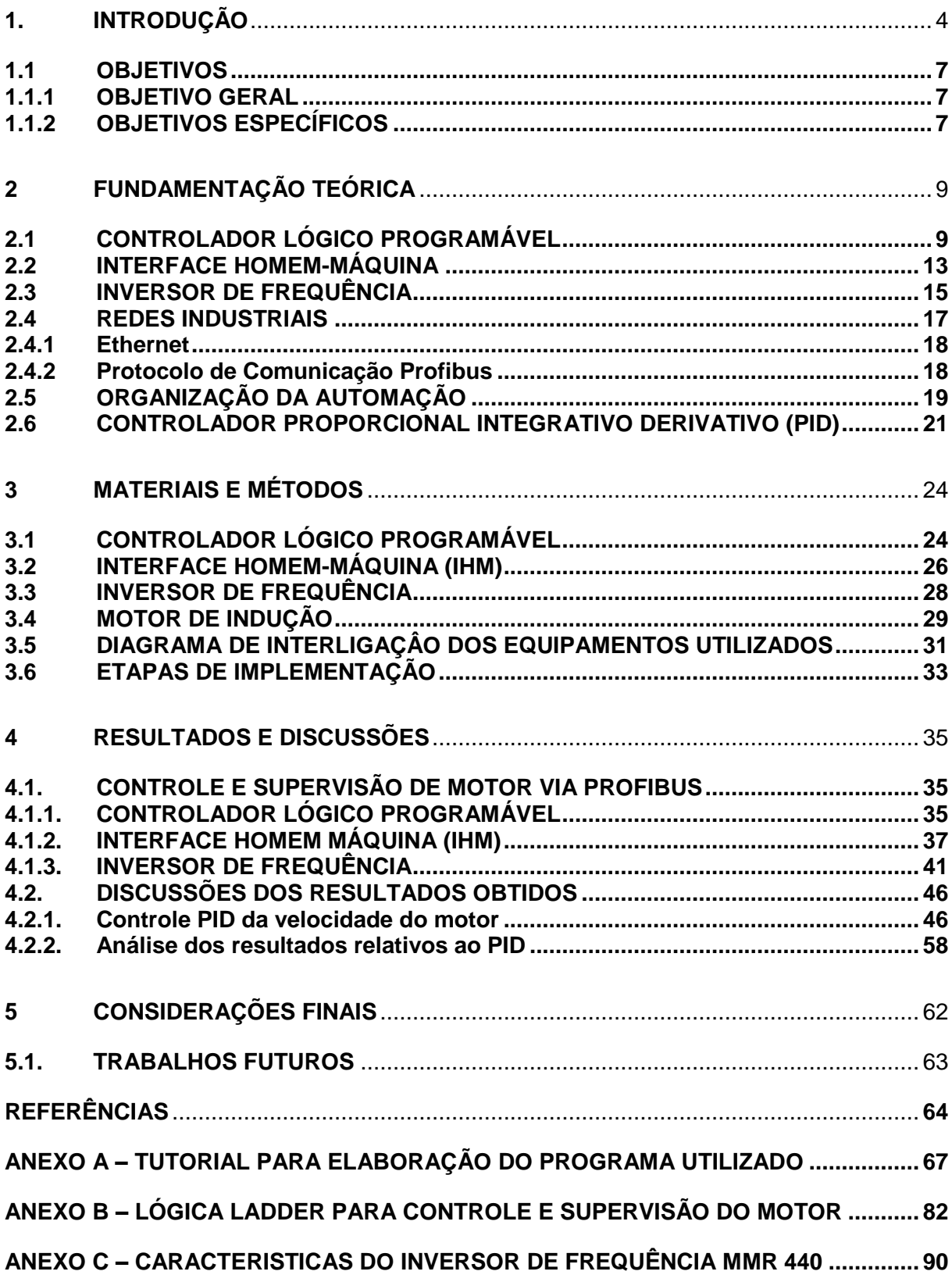

#### <span id="page-11-1"></span>**1. INTRODUÇÃO**

A automação é a criação e aplicação de tecnologias para monitorar e controlar a produção e entrega de produtos e serviços (KOON, 2014). Segundo Berkstresser III, Buchanan e Grady (1995), o uso de uma produção integrada por computadores proporciona o aumento na quantidade de itens produzidos, criando também um diferencial em qualidade, com confiabilidade e eficiência.

Atualmente, o principal componente dos sistemas automatizados são os controladores lógicos programáveis, ou CLPs. Estes são equipamentos utilizados no controle de máquinas e processos, por meio do uso de uma memória de programa que é capaz de armazenar instruções e funções específicas, proporcionando um controle de saídas de acordo com a programação preestabelecida pelo usuário. Este processo representa o "cérebro" do sistema automatizado, o qual sofreu grandes alterações ao longo de mais de cinco décadas, variando principalmente sua velocidade de processamento e oferta de portas para processamento. Todavia, inúmeros componentes foram desenvolvidos com o intuito de trabalhar em conjunto com os CLPs, visando aprimorar a capacidade desses sistemas (SILEVIRA e LIMA, 2003).

O inversor de frequência é um importante equipamento para auxiliar o CLP. Este equipamento é capaz de gerar tensão e frequência ajustáveis, com a principal finalidade de controlar a velocidade e torque de motores de indução (SEW, 2017). A Figura 1 exibe a forma de alguns inversores de frequência.

<span id="page-11-0"></span>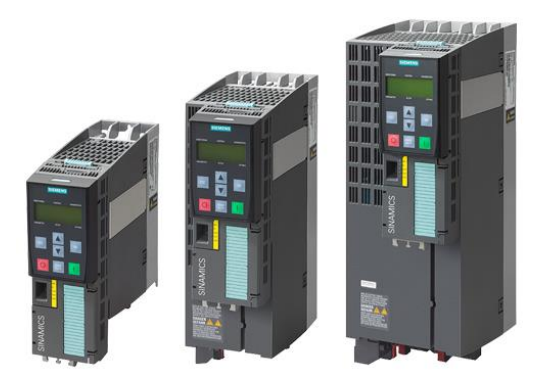

**Figura 1 - Inversores de Frequência SIEMENS. Fonte: (SIEMENS, 2017)**

Posteriormente, surgiram as interfaces homem-máquina ou IHMs, mais sofisticadas, que visam principalmente integrar o usuário com a máquina ou processo, de forma a unir o controle do sistema de forma clara e objetiva em uma única tela supervisório. Este dispositivo é exibido na [Figura 2.](#page-12-0)

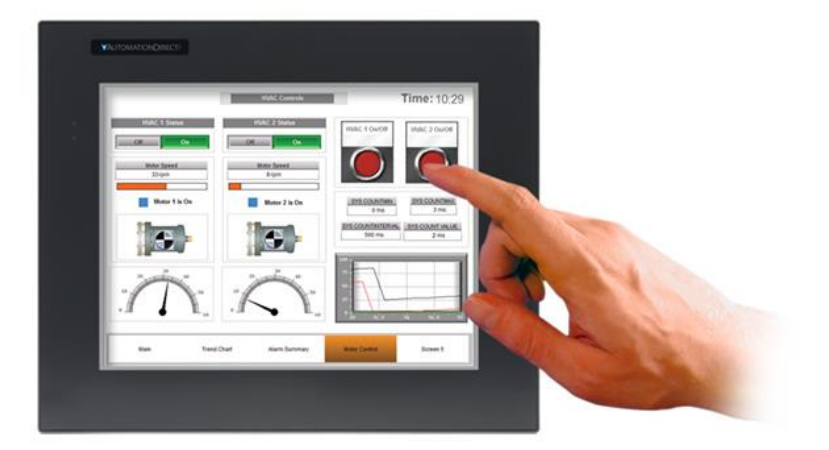

**Figura 2 - Interface Homem-Máquina. Fonte: (MCDANIEL, 2015)**

<span id="page-12-0"></span>Buscando uma conexão segura e veloz para comunicação de diversos equipamentos, surgiram diversas redes industriais. Protocolos como *MODBUS*, *PROFIBUS* e Ethernet; têm sido constantemente aprimorados, tendo como objetivo a interligação entre os vários níveis dos sistemas automatizados (GALLOWAY e HANCKE, 2012).

A interconexão do CLP com estes equipamentos: inversor de frequência e interface homem-máquina; representa uma frequente situação atual nas indústrias. A automação tem se tornado uma necessidade para o crescimento industrial, por exemplo, o impacto da automação na empresa Data Logic, uma companhia americana de logística que implantou um sistema denominado "*Warehouse Management System* (*WMS*)" entre os anos de 2012 e 2013. Este sistema utiliza códigos de barras em cada *pallet* para alocá-lo da melhor forma possível, otimizando o processo e obtendo menores custos operacionais, resultando em uma redução na mão de obra em cerca de 10% em relação ao processo anterior. Com isso, esta empresa obteve uma economia aproximada de 25% em processos de inventário, pela redução no erro de alocação em até 90% e no tempo de espera de processamento em 92%, resultando em uma economia anual de \$1.295.000,00 dólares (DATA LOGIC, 2013).

Este trabalho busca a utilização da IHM em conjunto com o CLP, interligada via rede industrial, para implementar a supervisão e controle discreto do inversor de frequência utilizando portas analógicas e digitais, para o controle do respectivo motor de indução. Deste modo, é demonstrado um recurso didático prático disponível, abordando amplamente conteúdos ensinados no curso de engenharia elétrica, de forma a contextualizar a atualização dos sistemas automatizados com ensinamentos teóricos/práticos. Para demonstrar o controle e supervisão do motor, será desenvolvido um estudo comparativo prieliminar relativo a aplicação do PID no inversor de frequências e no CLP, bem como a eficiência do *auto tuning* na definição de valores de PID.

<span id="page-14-0"></span>A seguir estão descritos os objetivos do projeto para este trabalho de conclusão de curso.

#### <span id="page-14-1"></span>1.1.1 OBJETIVO GERAL

Estudar e desenvolver um sistema de controle e supervisão para um motor de indução por meio de uma IHM, utilizando um inversor de frequência ligado a portas analógicas e digitais de um controlador lógico programável, o qual irá se comunicar via rede de dados industrial Profibus com esta IHM.

#### <span id="page-14-2"></span>1.1.2 OBJETIVOS ESPECÍFICOS

Este projeto tem como objetivos específicos:

- 1. Estudar as especificações do CLP, IHM e inversor de frequência;
- 2. Configurar a rede industrial PROFIBUS-DP entre CLP e IHM;
- 3. Definir parâmetros do inversor de frequência;
- 4. Elaborar a programação em lógica *ladder* para o CLP S7-300;
- 5. Sintonizar e implementar o controle PID no Inversor de Frequência;
- 6. Sintonizar e implementar o controle PID no CLP;
- 7. Comparar resultados da aplicação do controle via inversor de frequência e CLP.

#### **1.2. ESTRUTURA DO TRABALHO**

Este trabalho de conclusão de curso está estruturado em cinco capítulos, da seguinte forma.

O primeiro capítulo apresenta uma contextualização dos sistemas automatizados na atualidade, uma explanação da situação abrangida pelo trabalho, bem como os objetivos gerais e específicos a serem efetuados com o desenvolvimento do trabalho.

O segundo capítulo apresenta uma fundamentação teórica sobre os principais temas relacionados ao trabalho, divididos em: controlador lógico programável, interface homem-máquina, inversor de frequência, redes industriais, e controlador PID.

O terceiro capítulo apresenta os materiais e métodos utilizados no desenvolvimento do trabalho.

No quarto capitulo, são apresentados os resultados do trabalho, bem como o funcionamento dos processos e explanações de técnicas usadas.

No quinto capitulo há considerações finais sobre o trabalho, bem como conclusões, finalizando com indicações para trabalhos futuros.

#### <span id="page-16-0"></span>**2 FUNDAMENTAÇÃO TEÓRICA**

Visando uma apresentação mais detalhada de sistemas automatizados, neste tópico são apresentadas as características de controladores lógicos programáveis, interfaces homem máquinas e inversores de frequência, principais componentes de um sistema automatizado, finalizando com um breve resumo sobre redes industriais e controle PID.

## <span id="page-16-1"></span>**2.1 CONTROLADOR LÓGICO PROGRAMÁVEL**

Mary (2012) afirma que o CLP é um equipamento largamente utilizado para a automação de vários processos eletromecânicos em indústria, que surgiu da necessidade de um controle robusto em ambientes críticos, unindo diversas funcionalidades em um único equipamento. Basicamente pode ser descrito como sendo uma centena de relés alocados em um *chip*. Em outras palavras, correspondem a um sistema de controle programável com funções lógicas, que proporcionam controle de tempo ou manipulação de dados aritméticos de forma precisa.

É frequentemente utilizado por oferecer vantagens como: baixo consumo de energia, maior flexibilidade e confiabilidade, maior facilidade na elaboração de projetos, sendo robusto a ambientes sujeitos à vibrações mecânicas, com variação de temperatura e umidade, possui alta capacidade de realização de diversas tarefas, e capacidade de comunicação com computadores ou equipamentos digitais (IHM, inversor de frequência, sensores) (MEHTA e REDDY, 2014).

As funções são definidas pelo programador, de acordo com necessidades de cada processo, se caracterizando um equipamento flexível e versátil, o qual possibilita o controle de diferentes processos ao mesmo tempo.

Um controlador lógico programável pode ser estruturado em quatro partes principais, que são (KUMRA, SHARMA, *et al.*, 2012):

- I. CPU: local onde se encontram todos os elementos relacionados ao sistema de inteligência do processador, além do sistema de memória e da fonte de alimentação [\(Figura 3\)](#page-17-0).
- II. Processador: componente responsável por fornecer "inteligência" ao controlador. Recebe dados de todos os sensores, executa o programa de controle do usuário armazenado na memória e fornece comandos de saídas aprópriados para dispositivos, como inversores e atuadores.
- III. Interface de entradas e saídas: comunicação entre o controlador, as ações recebidas, e executadas. Através dessa interface o processador pode detectar e medir grandezas físicas ao longo de um processo, como posição, movimento, nível. Com base no estado detectado, são criadas duas tabelas:
	- a. Tabela de imagens de entrada: cada endereço de entrada é alocado em um espaço de memória, criando uma tabela registrando qual o estado de cada entrada;
	- b. Tabela de imagem de saída: assim como a tabela de entradas, cada endereço de saída é alocado em um espaço de memória.
- IV. Memória de programa: local onde é armazenado o programa desenvolvido pelo usuário, que terá como base as tabelas antes apresentadas para a tomada de decisão.

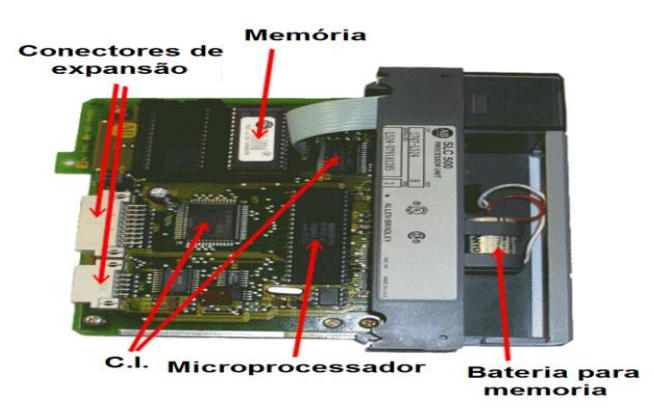

**Figura 3 - CPU de um CLP. Fonte: (How PLCs Works, 2017).**

O funcionamento de um controlador, de acordo com Rios (2007), pode ser dividido em 4 etapas, como mostrado na [Figura 4:](#page-18-0)

<span id="page-17-0"></span> Passo 1: Inicialização: etapa para se fazer o *download* do programa para o CLP, conectar as saídas e entradas no mesmo e colocá-lo em modo "*RUN*".

- Passo 2: Leitura de entradas analógicas e digitais: Os estados das entradas externas são salvos na tabela de imagens de entradas.
- Passo 3: Tendo como base o programa inserido no passo 1, é efetuado o teste lógico, gerando uma tabela de imagens de saídas.
- Passo 4: As saídas são atualizadas de acordo com a solução lógica encontrada pelo programa no passo anterior. No fim desse passo, retornase ao passo 2, realizando uma nova leitura das entradas, fechando um *loop* a operação.

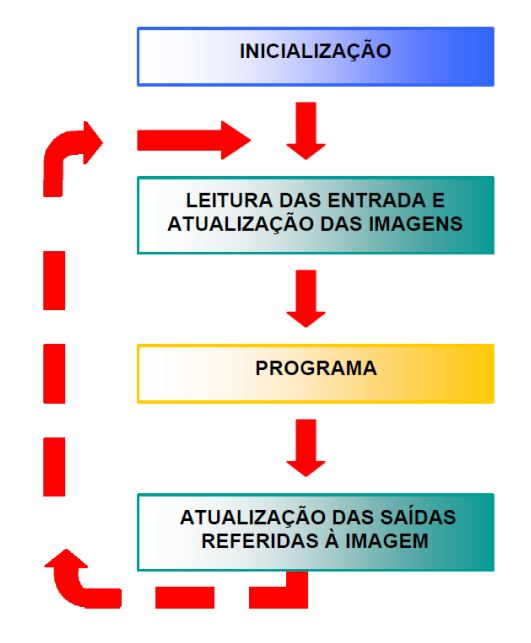

<span id="page-18-0"></span>**Figura 4 - Ciclo de operação de um CLP. Fonte: (RIOS, 2007), Adaptado.**

Todas as definições relacionadas aos controladores lógicos programáveis estão dispostas na normativa IEC 61131-3, na qual são apresentadas informações gerais, requisitos de equipamentos, comunicação, além das formas de linguagem de programação disponíveis para este equipamento. Neste, têm-se seis linguagens de programação:

- Texto Estruturados (ST);
- Lista de Instruções (IL);
- Diagramas de Blocos Funcionais (FBD);
- Funções Gráficas de Sequenciamento (SFC);
- Funções Gráficas Continuas (CFC);
- *Ladder Diagrams* (LD).

Destas, devido à clareza na execução de programas e à utilização mais usual, será utilizada a linguagem *Ladder*, apresentada mais detalhadamente nos próximos tópicos.

Os controladores lógicos programáveis são os equipamentos eletrônicos digitais mais utilizados para a automação industrial, sendo capazes de realizar uma grande quantidade de atividades de forma rápida e prática. Visando elevar sua funcionalidade, sensores, atuadores, e dispositivos têm sido criados, o que levou ao desenvolvimento da interface homem-máquina e do inversor de frequência, sendo o primeiro responsável por aproximar a comunicação do operador com as funcionalidades das máquinas de um processo, e o segundo responsável pelo controle flexível de um motor de indução.

#### 2.1.1. Linguagem de programação – Diagrama *Ladder*

Segundo Casillo (2007), a programação em linguagem *Ladder* é uma técnica adotada para descrever funções lógicas utilizando contatos e relés. Esta foi a primeira linguagem desenvolvida especificamente para CLPs, sendo simples e intuitiva para que os encarregados da automação no "chão de fábrica" possam modificar o programa e desenvolver uma lógica para aplicações de processos.

O conceito dessa linguagem é representar graficamente um fluxo de "eletricidade virtual" entre duas barras (polos), utilizando contatos e bobinas para representar entradas e saídas, respectivamente, como apresentado nas Figuras 5 e 6. Sendo assim, a leitura da lógica é feita sempre da esquerda para direita, linha a linha, de cima para baixo. Com isso, ações de linhas superiores poderão influências resultados de linhas inferiores, seguindo sempre um fluxo imaginário de energia.

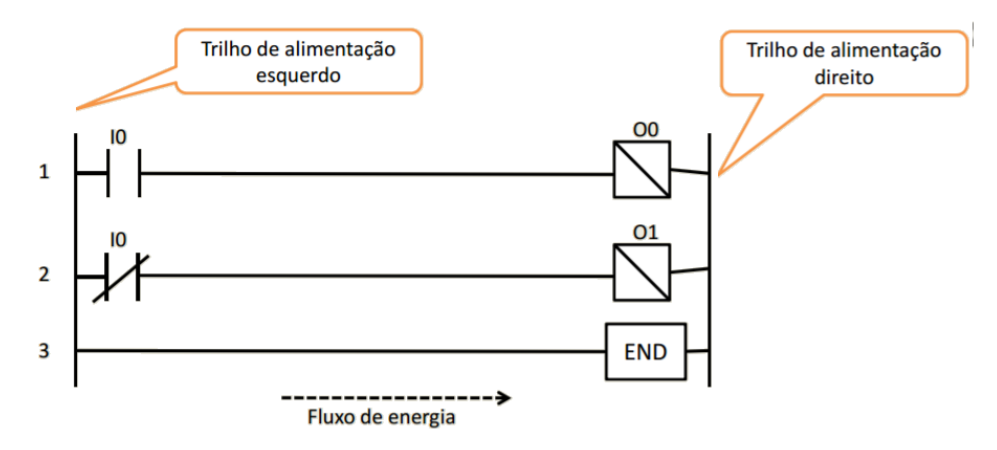

<span id="page-20-0"></span>**Figura 5 - Fluxo de um programa em** *Ladder.*

**Fonte: (CASILLO, 2007).**

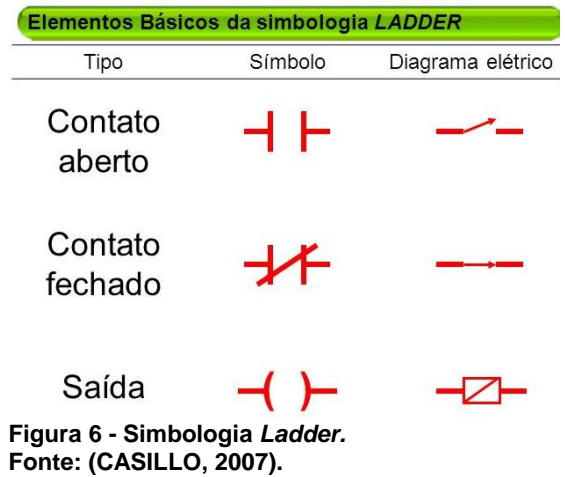

<span id="page-20-1"></span>A programação representa o componente chave de qualquer sistema controlado, sendo esta a responsável por toda a ação e resposta lógica.

Neste trabalho será utilizada a linguagem *ladder*, com toda a programação apresentada no Anexo B, utilizando basicamente os blocos apresentados na [Figura](#page-20-1)  [6.](#page-20-1)

#### <span id="page-20-2"></span>**2.2 INTERFACE HOMEM-MÁQUINA**

A interface homem-máquina corresponde basicamente a um visor multitarefas de elevada versatilidade. É composto por uma tela, geralmente de cristal líquido sensível ao toque (*touch screen*), e um *hardware* industrial, capaz de se comunicar digitalmente por meio de diferentes protocolos de redes industriais com o controlador lógico programável. Segundo Moraes (2007, p. 120), a interface IHM representa o corpo de todo sistema supervisório, possibilitando monitorar e operar toda uma planta em uma única tela, controlando processos e recebendo *feedbacks* e históricos.

Junto ao CLP, este equipamento é capaz de substituir uma bancada de controle. É possível criar telas personalizadas de acordo com o processo em questão, com os mais diversos atuadores e mostradores, utilizados para o controle e supervisão do respectivo processo. Usualmente, a IHM e CLP são utilizados em conjunto com inversores de frequência, possibilitando assim o controle e supervisão do funcionamento dos motores de um processo, através de telas supervisórios para exibir a velocidade, direção de rotação, alarmes, rendimento.

Segundo Hollifield (2012), o estudo e desenvolvimento de sistemas utilizando interface IHM proporcionam uma melhoria no controle, facilitando a execução de testes e treinamentos, resultando em uma redução significativa de custos.

Dentre as diversas funcionalidades desta interface, destacam-se (GRUHN, 2011):

- Visualizar erros e alarmes instantaneamente e de forma clara e objetiva;
- Alterar parâmetros do processo;
- Visualizar históricos de dados, gerando gráficos de *feedback* do processo em intervalos de tempo determinados;
- Alternar entre modos de controle em um processo (ex. Manual, Automático).

Neste trabalho foi utilizada uma IHM Siemens modelo TP177B. Dados mais específicos deste modelo e sua utilização/programação serão especificados posteriormente neste trabalho.

#### <span id="page-22-1"></span>**2.3 INVERSOR DE FREQUÊNCIA**

Equipamentos denominados inversores de frequência têm sido amplamente utilizados para controle e aumento da eficiência de motores de indução. Um exemplo do seu funcionamento é mostrado nas [Figura](#page-22-0) 7 e [Figura](#page-23-0) 8. Os seis diodos retificadores (localizados na entrada do circuito à esquerda) retificam a tensão alternada tornandoa contínua. O capacitor auxilia na retificação por meio da filtragem da alimentação, resultando em uma tensão contínua com de picos e ondulações reduzidos. Esta tensão contínua passa pelo circuito inversor de tensão, fazendo com que a mesma volte a ser alternada. Este circuito inversor é composto por transistores nas saídas do retificador CC, permitindo a criação de um trem de pulsos com largura variável (PWM). Esse fato permite o controle do valor eficaz e da frequência da tensão, e consequentemente o controle da velocidade e torque do motor de indução. Assim, é possível utilizar um controle digital ou analógico, de acordo com as necessidades e limitações do inversor de frequência, para controlar a velocidade do motor (RANIEL, 2011).

<span id="page-22-0"></span>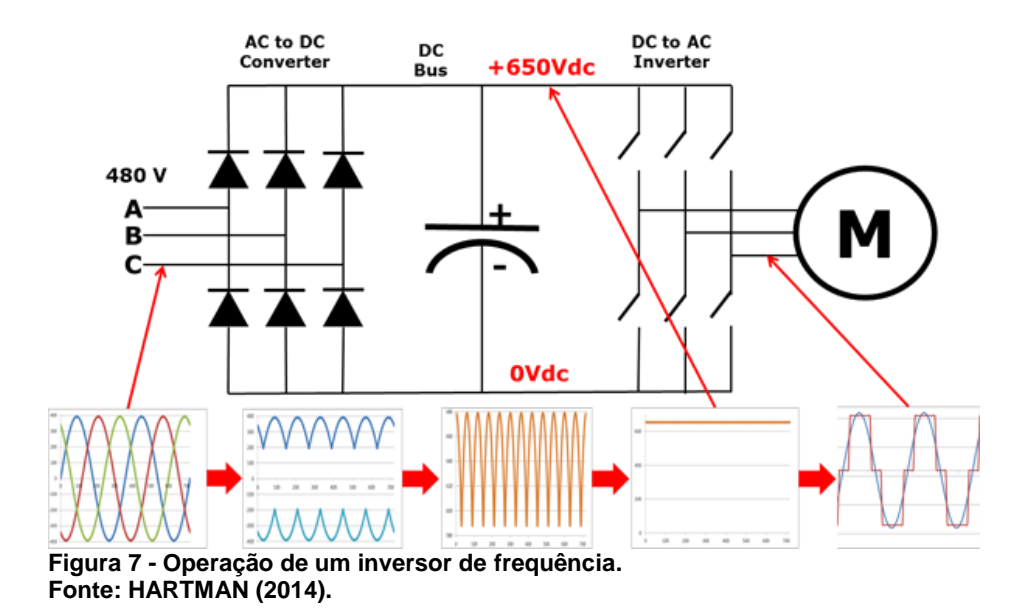

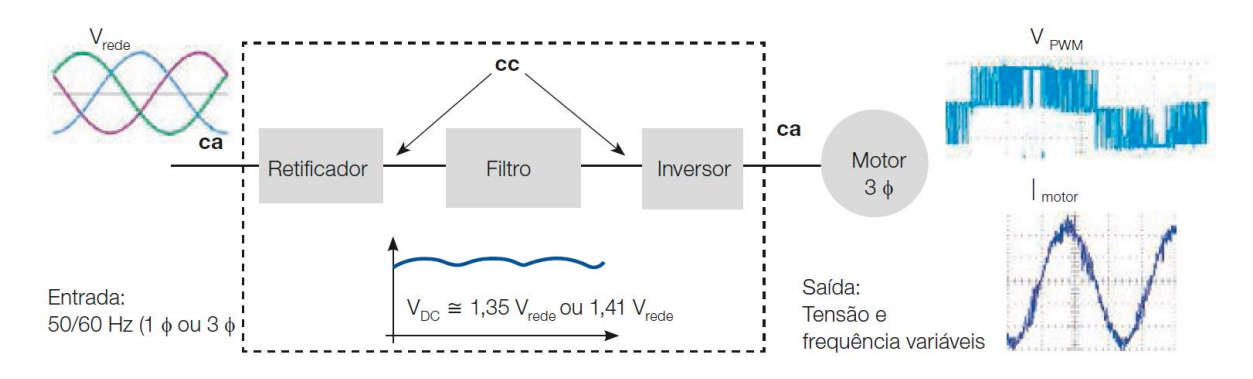

<span id="page-23-0"></span>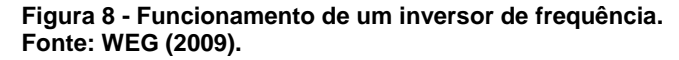

Há dois tipos principais de operação do inversor: vetorial e escalar.

- Inversores escalares: utilizam a curva V/f (relação entre velocidade e frequência, apresentada anteriormente) parametrizada do motor. Usado para aplicações mais simples, visa o controle constante de velocidade, sem necessidade de controle de torque. Apesar do controle escalar demandar menor custo se comparado ao controle vetorial, o mesmo apresenta uma faixa de precisão de 0,5% da rotação nominal sem que a carga seja variada, e de 3% a 5% em caso de variação na carga. Este controle é realizado em malha aberta, ou seja, sem leitura da velocidade através de sensor, o que resulta em baixa precisão, ao ponto que a mesma ocorre em função do escorregamento. Operam adequadamente em altas rotações, mas apresentam um problema em baixas rotações na manutenção do torque.
- Inversor vetorial: controla a relação velocidade/frequência através das correntes de magnetização e da rotação do motor, compensando a curva V/f, trabalhando com maior eficiência também em baixas rotações (CAPELLI, 2002). Deste modo, a eficiência do motor é incrementada, pela modificação na forma de onda da tensão de alimentação fornecida pelo inversor de frequência. O modo vetorial consegue entregar um controle mais robusto, com respostas rápidas e com alta precisão de velocidade, sendo possível trabalhar com torque preciso em uma longa faixa de operação, principalmente quando se é necessário manter o torque com baixas frequência. O controle vetorial pode ser realizado de duas formas distintas, malha aberta "sensorless" ou em malha fechada com

realimentação, onde é necessário um sensor (encoder, resolver, taco gerador de pulso) no motor para o *feedback* de velocidade ao inversor.

Sua configuração se faz por meio de parametrização, ou seja, configuração de parâmetros preestabelecidos pelo fabricante para que o equipamento possa ser ajustado de acordo com as especificações do sistema em questão. É possível encontrar atualmente equipamentos com mais de novecentos parâmetros.

Dentre os diversos benefícios encontrados no uso de um *Variable Frequence Drive* (VFD), como são conhecidos internacionalmente, é possível destacar (CARRIER CORPORATION, 2005):

- Economia de energia;
- Baixa corrente de inicialização no motor;
- Elevado fator de potência;
- Possibilidade de operações confiáveis no controle de torque/velocidade de um motor.

Com base no número de vantagens na sua utilização, inversores de frequência tem sido desenvolvidos para possuir um grande número de funções e opções, sendo possível operar motores sem a necessidade de controladores lógicos programáveis junto ao inversor de frequência, como é o caso deste trabalho (CARRIER CORPORATION, 2005), o qual foi utilizado um inversor de frequência da linha MicroMaster 440 da Siemens, de uso industrial, com aproximadamente 400 parâmetros de configuração. As especificações e parâmetros utilizados são descritos posteriormente.

#### <span id="page-24-0"></span>**2.4 REDES INDUSTRIAIS**

Para a área de redes industriais, há quatro componentes principais:

- CLP:
- $\bullet$  IHM:
- *Drivers* industriais (inversores de frequência e outros dispositivos responsáveis pelo controle dos motores);
- Sensores.

Relacionando os quatro componentes apresentados, as redes industriais podem ser definidas como a espinha dorsal que efetua a intercomunicação entre estes elementos. Os principais tipos de redes industriais são apresentados a seguir (GALLOWAY e HANCKE, 2012).

#### <span id="page-25-0"></span>2.4.1 Ethernet

Definida pelo padrão IEEE 802.1, 802.2 e 802.3, a conexão Ethernet é considerada a mais popular e utilizada no mundo. Desde o seu surgimento, alterações tem sido feitas principalmente buscando elevar o nível de segurança da rede, além do incremento da velocidade de transmissão dos dados. Em seu primeiro protocolo era possível obter conexões de até 10Mbps através de um cabo coaxial, com todos os equipamentos conectados ao mesmo barramento (no mesmo cabo), recebendo os dados de todos os demais, resultado do uso de uma placa de interface de rede. Mais recentemente, surgiram novos protocolos, como o IEEE 802.3, no qual há um filtro de MAC, elevando a segurança da conexão (BEZERRA, 2008).

Fatos como processamento rápido de dados, flexibilidade de conexão, baixo custo agregado, fácil configuração, e segurança; fazem dessa rede uma das mais utilizadas atualmente, estando presente desde redes residenciais até industriais.

#### <span id="page-25-1"></span>2.4.2 Protocolo de Comunicação Profibus

Consiste em uma rede industrial multi mestres, adotada por mais de 300 empresas fornecedoras de equipamentos. Possibilita a integração em uma mesma rede de computadores, drivers (CC e CA), sensores, atuadores, e controladores programáveis.

O protocolo profibus consta com três tipos distintos de tecnológica, as quais são descritas a seguir:

- **PROFIBUS-DP (***Distributed Peripherals***)**: com velocidade de transmissão de até 12 Mbps, essa rede é especializada na comunicação entre sistemas de automação e periféricos distribuídos. Utiliza o padrão RS-485 para a transmissão.
- **PROFIBUS-PA (***Process Automation***)**: Com velocidade de transmissão de até 31,25kbps, essa rede tem como objetivo interligar equipamentos

analógicos de campo tais como transmissores de vazão, pressão ou temperatura. A transmissão utiliza o padrão IEC1158-2, através de cabo trançado blindado. É a menos frequentemente utilizada, sendo destinada apenas em sistemas de transmissão com sinal de 4 a 20 mA ou HART para automação de processos contínuos.

 **PROFIBUS FMS:** Protocolo descontinuado e sendo substituído pelo Profinet. É utilizado para comunicações complexas.

Razões como a utilização de cabeamento único, alta velocidade e confiabilidade, baixo custo agregado e fácil configuração são alguns dos fatores que fazem do Profibus o tipo de rede industrial mais utilizada, e escolhida no desenvolvimento deste trabalho.

## <span id="page-26-0"></span>**2.5 ORGANIZAÇÃO DA AUTOMAÇÃO**

Visando à maior compreensão de todo o processo de automação industrial, é apresentada na Figura 9 a pirâmide da automação, que demonstra os níveis de todos os componentes e sua respectiva hierarquia.

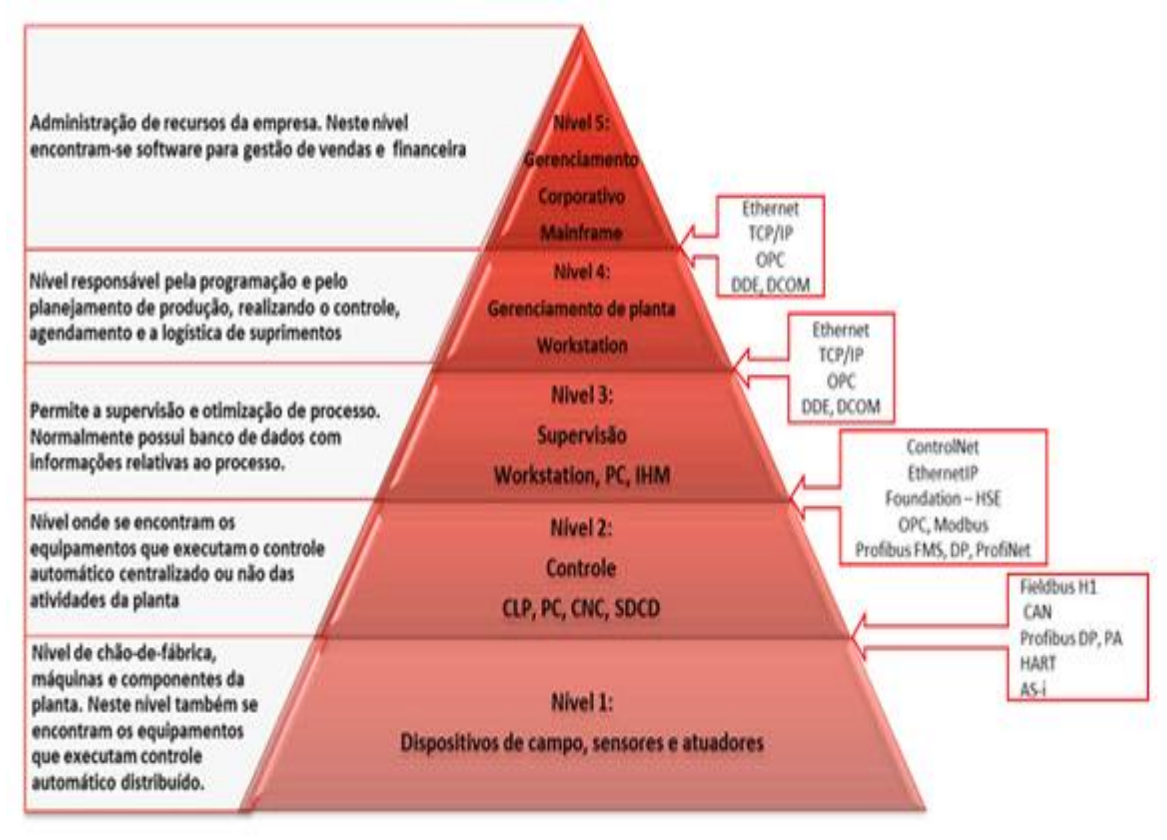

<span id="page-27-0"></span>**Figura 9 - Resumo de redes industriais. Fonte: (KUMRA, SHARMA,** *et al.***, 2012).**

Como mostrado, a pirâmide é separada nos seguintes níveis (KUMRA, SHARMA, *et al.*, 2012):

- Nível de campo: compreende os dispositivos físicos existentes na indústria, tais como atuadores e sensores. São estes dispositivos que formam a tabela de entradas do CLP, sendo de vital importância para todo o processo.
- II. Nível de controle: compreende os dispositivos lógicos, tais como PCs, CLPs ou PIDs. Representa a fase onde os dados levantados no nível I serão analisados para que seja feito a operação.
- III. Nível de supervisão: estado onde se encontra a IHM, corresponde ao controle e sistema de aquisição de dados.
- IV. Nível de planejamento (Sistema de execução de manufatura): compreende a avaliação do *feedback* encontrado no nível III, revelado pela IHM (supervisório do processo).
- V. Planejamento de recursos corporativos: sistema que integra todas as informações da produção/fabricação em um único sistema geral, desde a

entrada de matéria prima, disponibilidade do produto final, faturamento, até o balanço financeiro. Tem como principal objetivo organizar, otimizar, e disponibilizar informações provenientes de todos os níveis anteriores (PORTAL ERP, 2001).

Assim, é possível notar a inter-relação e a importância dos componentes e níveis da pirâmide dentro de um sistema automatizado, enfatizando e justificando a necessidade do conhecimento dos principais componentes de cada nível, como o CLP, IHM e inversor de frequência.

#### <span id="page-28-0"></span>**2.6 CONTROLADOR PROPORCIONAL INTEGRATIVO DERIVATIVO (PID)**

Uma das aplicações desenvolvidas e implementadas neste trabalho consiste na comparação entre o uso do controle *Proporcional-Integral-Derivativo* (PID) de um motor de indução, inserido em um CLP e em um inversor de frequência. Nesta seção serão descritos conceitos básicos sobre controladores PID.

Controladores surgiram da necessidade na indústria de equipamentos capazes de realizarem o controle de atuadores de forma mais robusta e precisa. Atualmente, os controladores PID representam o sistema mais utilizado no meio industrial (VISIOLI, 2006)**.**

Um controlador PID tem um ponto de ajuste (SP – *Set Point*) para uma variável de saída desejada, por exemplo, um valor de temperatura. A Saída do Controlador (CO – *Controller Output*) define a posição do atuador, por exemplo, uma válvula de controle proporcional. Um sensor, por exemplo, um medidor contínuo de temperatura, denominado Variável de Processo (PV – *Process Variable*), fornece ao controlador o *feedback* necessário.

Em funcionamento, o controlador PID compara a variável de processo com seu ponto de ajuste e calcula a diferença entre os dois sinais, também chamado de Erro (E - *Error*).

Em seguida, com base no erro e nas constantes de ajuste, o controlador calcula uma saída de controlador aprópriada que determina a abertura correta da válvula, mantendo a temperatura no ponto de ajuste. Se a temperatura deve subir acima do seu ponto de ajuste, o controlador irá reduzir a abertura da válvula, e viceversa. Uma ilustração deste exemplo pode ser observada na Figura 10.

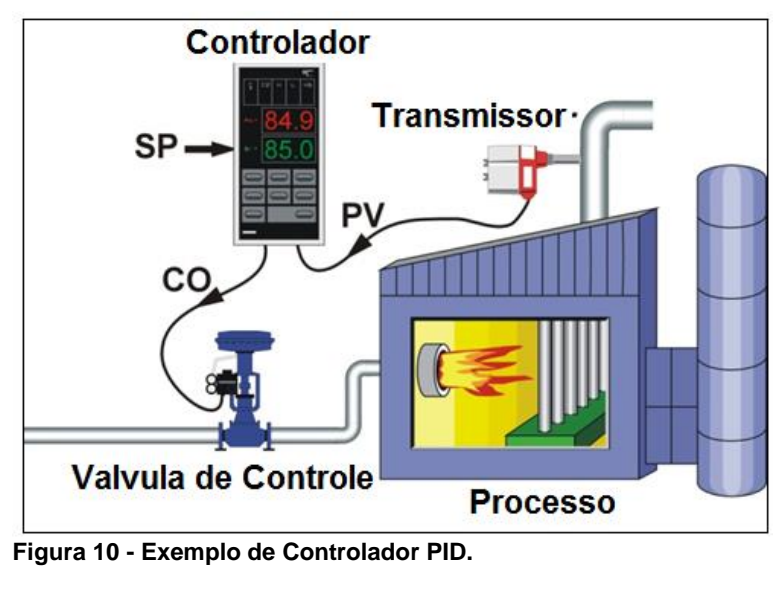

<span id="page-29-0"></span>**Fonte: (HARGREAVES, 2016).**

O processo para configuração destes tipos de controladores envolve três variáveis: os ganhos Proporcional, Integral e Derivativo.

O ganho proporcional (Kc) corresponde a diferença entre o ponto de ajuste e a variável de processo, em outras palavras, determina a taxa de resposta de saída para o sinal de erro. Por exemplo, se o termo de erro tem uma magnitude de 5, um ganho proporcional de 2 produzira uma resposta proporcional de 10. Sendo assim, aumentando o Kc irá aumentar a velocidade de resposta do sistema. Contudo, se o ganho for muito elevado, não será capaz de chegar no valor exato esperado. Por esse motivo, é necessário adequar o ganho com o processo em questão, para que ocorra a menor oscilação possível, aumentando a eficiência do processo e a vida útil do atuador (K. e T., 1997).

O ganho integral corresponde a soma do termo de erro ao longo do tempo. Essa ação busca melhorar a resposta do sistema, aumentando a precisão da resposta do sistema de controle. Em outras palavras, a ação integral pode ser entendida como o número de repetições de ciclos por minuto, ou seja, a quantidade de ganhos que haverá por espaço de tempo integrativo a fim de corrigir o erro existente (K. e T., 1997).

O ganho derivativo atua principalmente sobre a resposta transitória do sistema, sendo diretamente relacionado à taxa de variação do processo. A ação do ganho derivativo é utilizada para eliminar o erro acumulado pelo ganho integral, funcionando como um "refinamento" da ação integral (K. e T., 1997).

O algoritmo que rege um controle PID é definido pela seguinte equação:

$$
\mathbf{u}(t) = K_p e(t) + K_i \int_0^t e(\tau) d\tau + K_d \frac{de(t)}{dt}
$$
\n(2.1)

Sendo:

- Kp: Ganho Proporcional;
- Ki: Ganho Integral;
- Kd: Ganho Derivativo;
- e: Erro;
- t: Tempo;
- $\tau$ : Tempo de Integração.

O PID é o algoritmo de controle clássico mais utilizado em aplicações industriais, fornecendo ganho significativo em tempo e rendimento, oferecendo um retorno de investimentos de forma veloz (DESBOROUGH e MILLER, 2002). Contudo, o maior problema quanto ao controle PI, PD ou PID, é o comissionamento dos parâmetros para que seja alcançada a melhor eficiência de acordo com a aplicação. Desta forma, o ajuste manual pode levar um tempo elevado, além de necessitar de conhecimento especializado e experiência quando a sistema de controle. Ainda, em pesquisa realizada inicialmente na década de 90, revelou que 80% das aplicações PID estavam mal reguladas (OVERSCHEE e MOOR, 2000). Por esta razão, começaram a surgir os auto-tunings, utilizados para definir quatro dos cinco parâmetros testados neste trabalho.

Existem diferentes métodos para ajuste dos ganhos, destacando-se o método de Ziegler-Nichols, de malha aberta. Basicamente, este método estima valores para os ganhos, os quais devem ser testados de forma a buscar um equilíbrio aceitável ao sistema (HAUGEN, 2010).

## <span id="page-31-1"></span>**3 MATERIAIS E MÉTODOS**

Este projeto foi desenvolvido em um kit didático modelo XC-103, da montadora EXSTO Eletrônica, apresentado no *rack* da [Figura 11.](#page-31-0) Além da bancada, há um motor de indução trifásico [\(Figura 18\)](#page-37-0), especificado para o inversor de frequência.

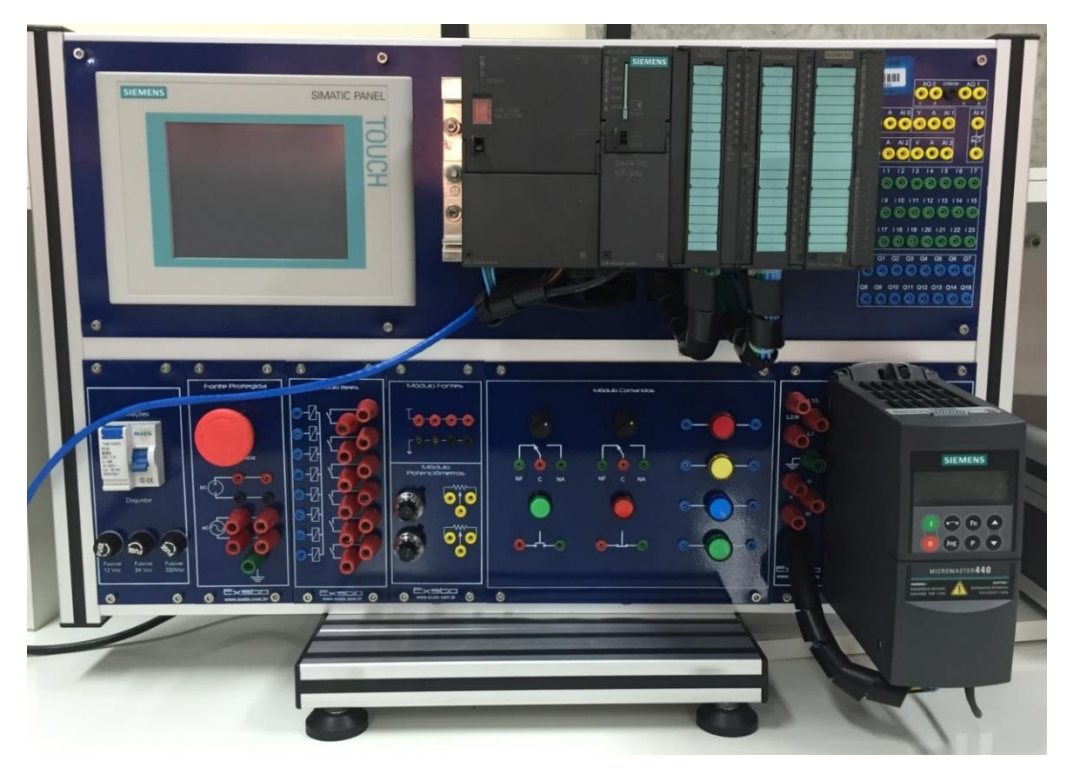

**Figura 11 - Bancada XC-103. Fonte: Autoria própria.**

## <span id="page-31-2"></span><span id="page-31-0"></span>**3.1 CONTROLADOR LÓGICO PROGRAMÁVEL**

O CLP utilizado é do fabricante Siemens de modelo S7-300 [\(Figura 12\)](#page-32-0), com características de dimensões compactas, flexibilidade de configuração e rápida expansão.

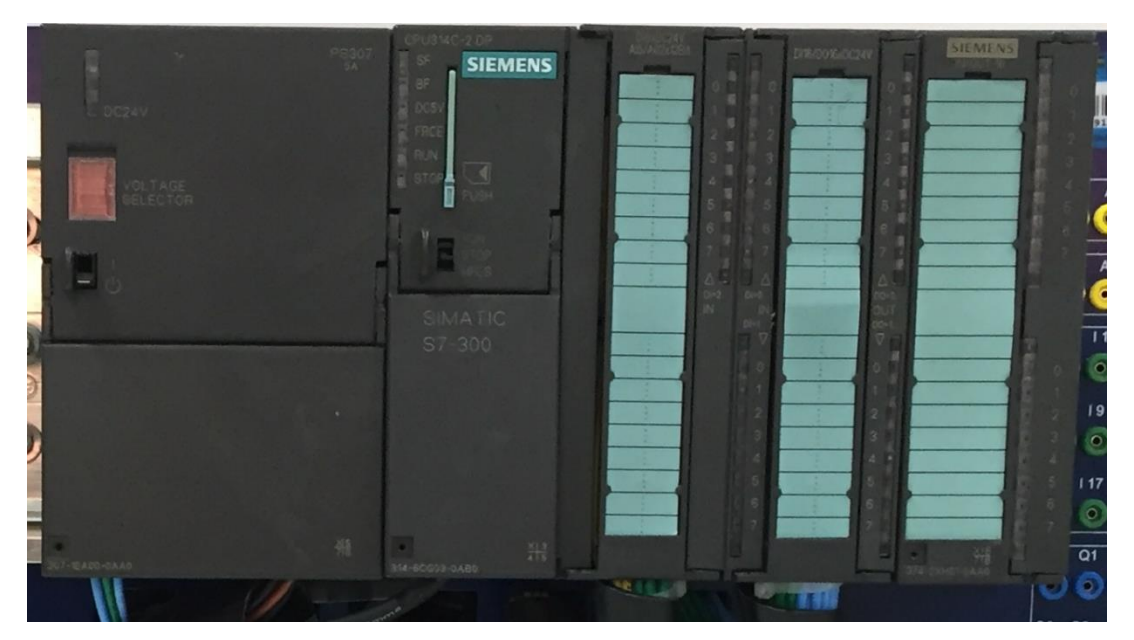

**Figura 12 - Identificação do CLP no Painel. Fonte: Autoria própria.**

<span id="page-32-0"></span>O modelo do CLP em questão tem característica modular; portanto, é possível a expansão de acordo com a necessidade da aplicação. Este equipamento é definido de fábrica com os seguintes componentes integrados (SIEMENS, 2005)

- Fonte de alimentação de modelo PS307, alimentada por uma tensão alternada de 230V fornecendo uma tensão contínua de 24Vcc para o *kit*;
- CPU de modelo CPU314C-2DP com portas de comunicação PROFIBUS-DP, AS-interface e Serial Ponto a Ponto;
- Memória interna de 128KB;
- 24 entradas digitais (0 ou 24VCC);
- 16 saídas digitais a transistor;
- 5 entradas analógicas (tensão entre -10 a +10Vcc; 0 a +10Vcc e corrente entre -20 a +20mA; 0 a +20mA; e +4 a +20mA);
- 2 saídas analógicas (tensão entre -10 a +10Vcc; 0 a +10Vcc e corrente entre -20 a +20mA; 0 a +20mA; e +4 a +20mA);
- Módulo de extensão com 16 chaves (8 entradas digitais).

A configuração e programação do CLP é feita por meio do *software* STEP7 Profissional, fornecido pelo fabricante Siemens. Para o envio dos dados do computador para o CLP, é utilizada uma interface [\(Figura 13\)](#page-33-0) para a conversão do padrão USB para *Message Passing Interface* (MPI) (SIEMENS, 2013).

<span id="page-33-0"></span>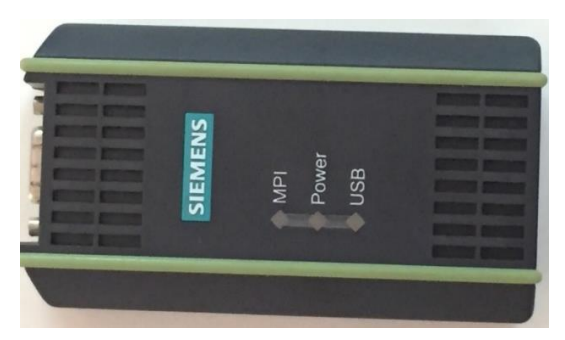

**Figura 13 - Conversor Siemens USB – MPI. Fonte: Autoria própria.**

## <span id="page-33-2"></span>**3.2 INTERFACE HOMEM-MÁQUINA (IHM)**

Será utilizada a IHM de modelo TP177B color PN/DP de 6'' da Siemens, exibida na [Figura 14.](#page-33-1)

<span id="page-33-1"></span>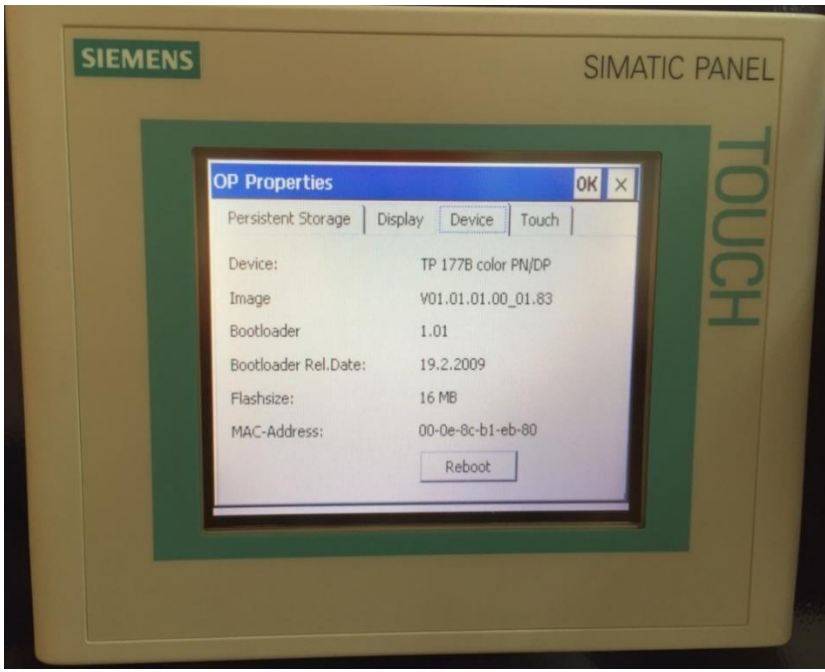

**Figura 14 - IHM TP177B Color PN/DP SIMATIC. Fonte: Autoria própria.**

Esta IHM apresenta protocolos e interfaces de comunicação PROFIBUS-DP, MPI, PPI, LAN, USB e SD Card, como é possível observar na [Figura 15](#page-34-0) (SIEMENS, 2005). O SD card é utilizado para expansão de memória ou *backup*, a conexão via USB é utilizada para comunicação com impressora ou computador, a interface LAN ou Ethernet tem como objetivo a comunicação de computadores pessoal para a IHM. Neste trabalho, a PROFIBUS-DP é utilizada para a comunicação entre o CLP e a IHM.

Seu processador embarcado ARM 920, com arquitetura 32 *bits* e 19688kB de memória RAM, é configurado de fábrica com o sistema operacional Windows CE, capaz de fornecer informações do programa em funcionamento no CLP, controlando de forma eficaz o respectivo processo industrial. Contudo, a IHM é capaz de aceitar outros sistemas operacionais, como Linux, Symbian OS ou Chrome OS (SIEMENS, 2005).

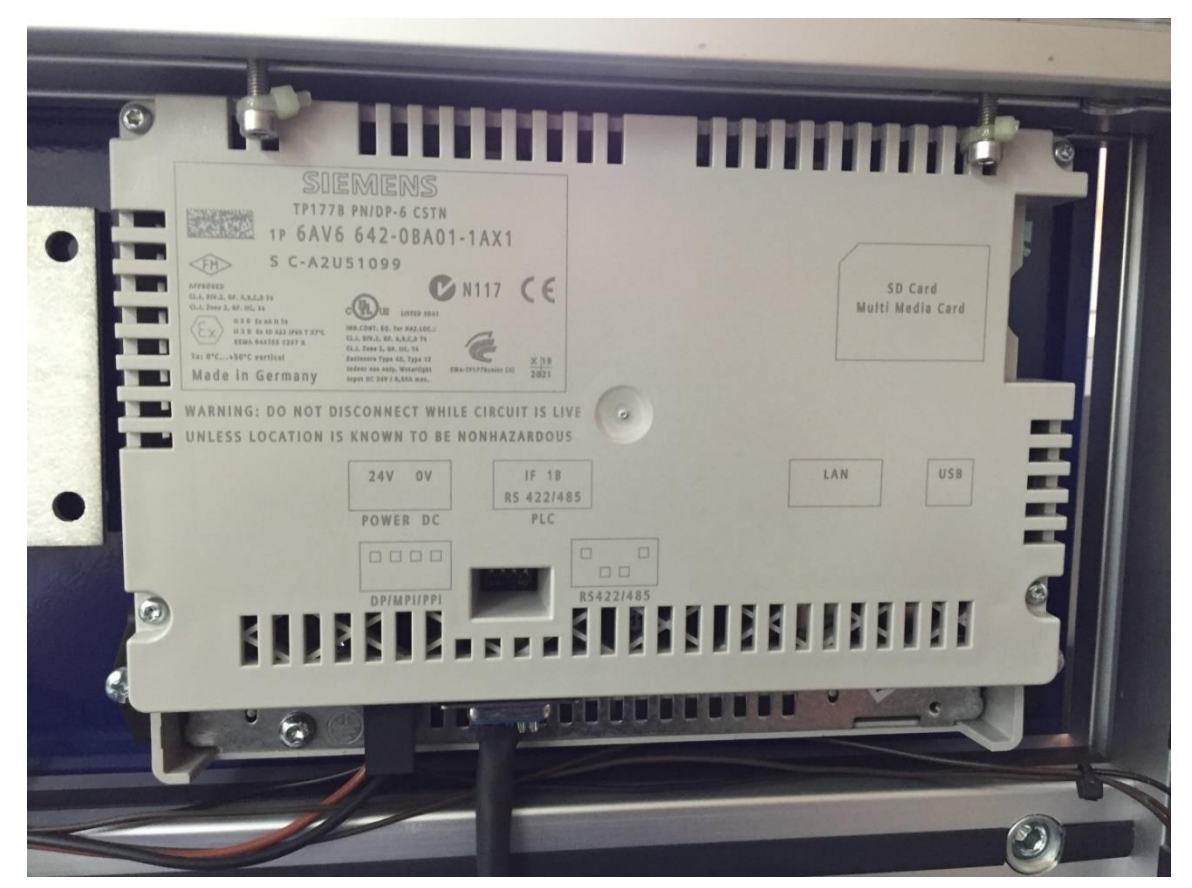

**Figura 15 - Vista traseira IHM TP177B PN/DP. Fonte: Autoria própria.**

<span id="page-34-0"></span>Para a realização de projetos na IHM é utilizado o programa WinFlexCC, possibilitando desenvolver todas as definições de *tags*, bem como configurar a comunicação da interface.

## <span id="page-35-1"></span>**3.3 INVERSOR DE FREQUÊNCIA**

O inversor de frequência é fabricado pela Siemens, modelo MICROMASTER 440, apresentado na [Figura 16.](#page-35-0)

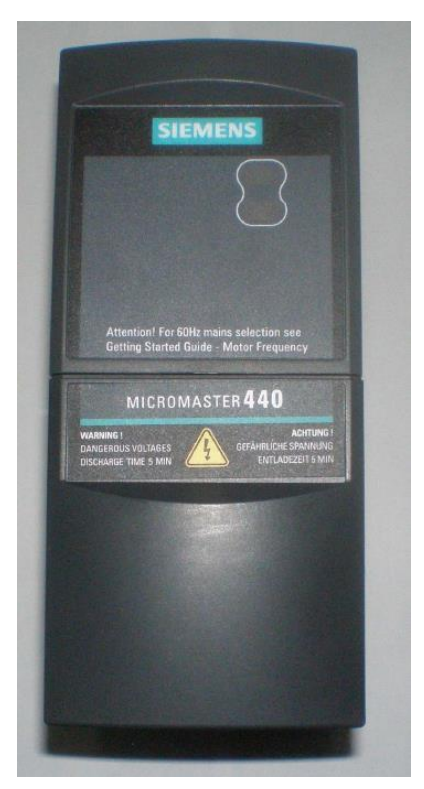

**Figura 16 - Inversor de frequência MICROMASTER 440 Fonte: (MOREIRA e MAGALHÃES, 2010).**

<span id="page-35-0"></span>Este inversor é do tipo vetorial de tamanho A, alimentado por uma tensão de até três fases de 220V – 380V, ±10%, potência nominal de 0,12kW (0,16hp); potência de saída de 0,4kVA; corrente de entrada de 1,1A; corrente de saída de 0,9A; e proteção IP20. Corresponde ao *part number* 6SE6440-2UC11-2AA1 (SIEMENS, 2005).

Disponibiliza 30 terminais [\(Figura 17\)](#page-36-0) em seu painel, sendo:

- 6 entradas digitais (0 ou +24Vcc);
- $\bullet$  1 entrada analógica  $0 +10$ Vcc;
- $\bullet$  1 entrada analógica  $0 +20$ mA;
- 8 terminais voltados a saída digital;
- 2 saídas analógicas 0 +20mA;
- 2 saídas para comunicação RS485;
- 2 saídas para conexão PTC/KTY84.

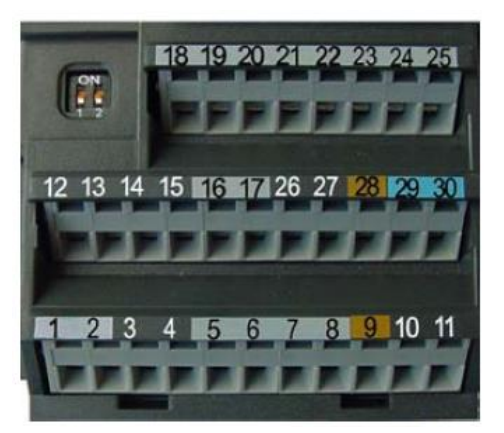

**Figura 17 - Terminais de controle MICROMASTER 440 Fonte: SIEMENS (2005).**

Este equipamento é configurado por meio do teclado BOP, presente no seu painel, e será conectado ao CLP por meio das portas analógicas e digitais de ambos os instrumentos.

# **3.4 MOTOR DE INDUÇÃO**

Acompanhando o kit, há um motor WEG de indução assíncrono trifásico (MIT); 0,25hp; 220/380 V; apresentado na [Figura 18](#page-37-0) (MOREIRA e MAGALHÃES, 2010).

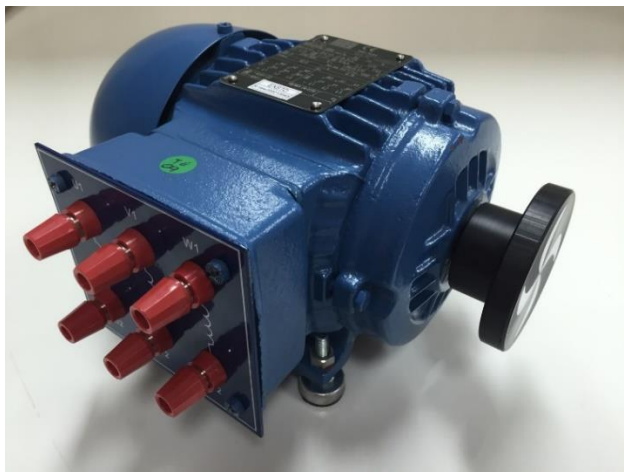

**Figura 18 - Motor de Indução Fonte: Autoria própria.**

<span id="page-37-0"></span>Este motor apresenta dados nominais de potência de 0,18kW a 60Hz; alimentação em 220/380 com rendimento de 62%; velocidade máxima de 3370 RPM e fator de potência 0,76. Todos os dados podem ser vistos na placa de identificação na Figura 19.

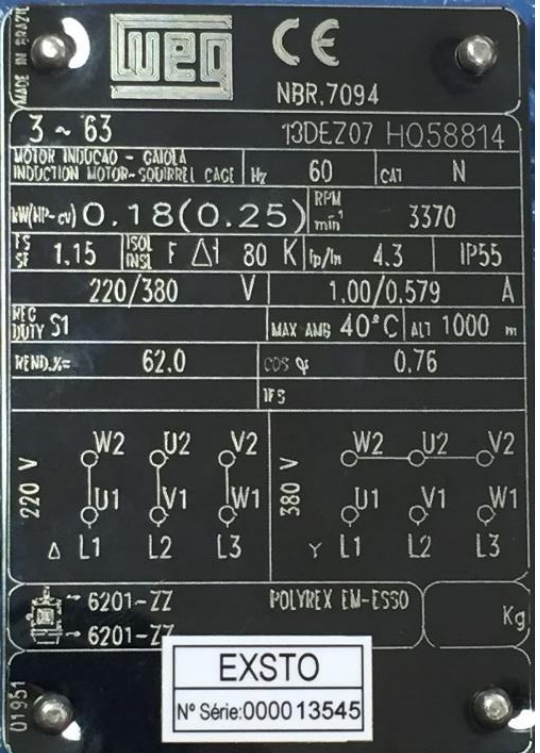

**Figura 19 - Referências Motor Indução**

**Fonte: Autoria Própria.**

#### **3.5 DIAGRAMA DE INTERLIGAÇÂO DOS EQUIPAMENTOS UTILIZADOS**

A primeira etapa no desenvolvimento deste trabalho, após as consultas às referências bibliográficas, consistiu no estudo de cada equipamento e componentes de forma individual, principalmente para estabelecer suas limitações e características de funcionamento.

Após obter as características individuais dos equipamentos, foram efetuados configurações e respectivos testes para a posterior comunicação. A configuração foi executadas via *softwares* WinFlexCC e STEP7, para uso da rede industrial PROFIBUS-DP na comunicação entre a IHM e o CLP, e portas analógicas e digitais para a conexão entre o inversor de frequência e CLP, como mostrado na [Figura 20.](#page-38-0)

Em seguida, foram criados programas para o CLP com o funcionamento conjunto com telas e funcionalidades da IHM, buscando o controle e supervisão do motor de indução. A etapa final foi formada pelo teste, *troubleshooting*, caso necessário, e aprimoramento do sistema de automação.

Deste modo foi possível a obtenção de gráficos relativos ao funcionamento do motor, bem como o comportamento do sistema mediante diferentes ajustes do PID no CLP e diretamente no inversor de frequência.

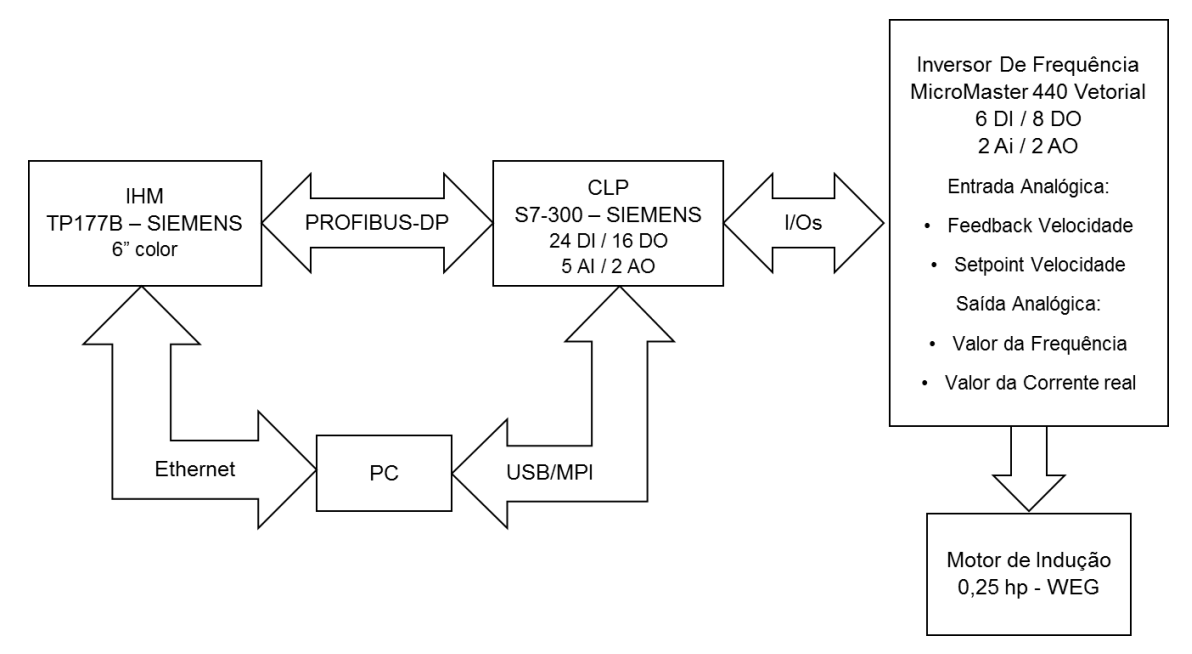

<span id="page-38-0"></span>**Figura 20 – Diagrama em blocos das ligações Fonte: Autoria própria.**

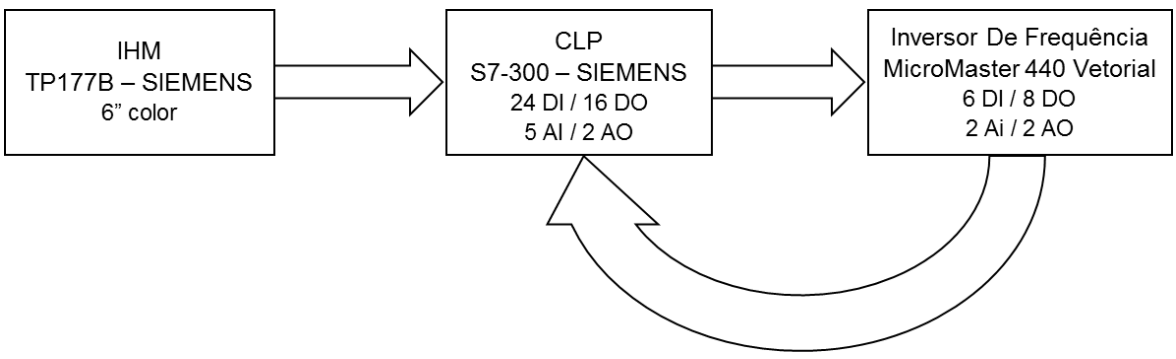

Feedback Frequência e Corrente

**Figura 21 - Diagrama de controle Fonte: Autoria própria.**

#### **3.6 ETAPAS DE IMPLEMENTAÇÃO**

Para a implementação do projeto deste trabalho de conclusão de curso, foram utilizados os equipamentos da Seção 2 com os objetivos especificados na Seção 1.1.

A primeira etapa do projeto baseia-se no estudo de cada equipamento presente no kit Exsto localizado no laboratório de automação da UTFPR, campus Cornélio Procópio, visando utilizar o maior número de equipamentos disponíveis neste kit: a IHM TP177B, o CLP Siemens S7-300, e o inversor de Frequência MM440 para o motor WEG de ½ hp.

Considerando um estudo detalhado baseado nos manuais dos itens citados, elaborou-se o projeto visando demonstrar as funções disponíveis de cada equipamento, através do funcionamento de um sistema PID em ajustes diferentes.

Para a configuração do CLP, foi utilizado o *software* STEP 7 - *Simatic Manager*, direcionado para progrmação e configurações de controladores até a versão S7-1500 (SIMATIC STEP7, 2017), na configuração de hardware e na elaboração da lógica *ladder* para a realização das funcionalidades de controle, como a comunicação PROFIBUS-DP com a IHM, criando uma tabela de entradas e saídas para o pareamento de equipamentos.

Também foram desenvolvidas linhas de comando para os comandos e dados entre o CLP e o inversor de frequência. As redes de comunicação de dados disponíveis no CLP são a PROFIBUS-DP e a MPI, mas o inversor dispõe somente da MODBUS; por essa razão, foram utilizadas entradas e saídas analógicas para a comunicação CLP-Inversor.

Para a programação da IHM, foi utilizado o *software* WinCC Flexible Advance para o desenvolvimento gráfico de versões de telas (desenvolvidas até 2015) (SIMATIC WINCC, 2008).

Concluída a configuração e programação baseada nos *softwares* Simatic Manager e WinCC, foi realizada a configuração dos parâmetros do inversor de frequência, de acordo com as características nominais do motor de indução utilizado, iniciando-se pelo *auto-tuning*.

Na etapa foram realizados testes de comunicação entre o conjunto IHM-CLP-Inversor, como apresentado na Seção 3.5 e, posteriormente, foi realizado o *troubleshooting* para solucionar casos de problemas na comunicação. Um programa foi criado para controle e supervisão do funcionamento do motor de indução, utilizando a comunicação Profibus-DP entre a IHM e CLP, e as entradas e saídas analógicas e digitais entre o CLP e inversor de frequência.

A última etapa do projeto foi a implementação de um controle PID, no Controlador Lógico Programável e no inversor de frequência, objetivando um estudo comparativo de respostas entre os dois equipamentos.

#### **4 RESULTADOS E DISCUSSÕES**

Para a realização do projeto, foram utilizados todos os itens principais disponíveis no kit didático, sendo a Interface homem-máquina, controlador lógico programável, inversor de frequência e o motor elétrico.

Para o processo, será explicado o funcionamento esperado, objetivos, bem como a função esperada de cada item. Toda a programação foi realizada em lógica *ladder* com o uso do PID, buscando-se a máxima eficiência no processo.

A proposta do projeto, além de implementar o controle e supervisão do motor por meio da IHM, visa realizar uma comparação entre o comportamento do motor quando se aplica os mesmos valores das constantes PID no CLP e no inversor de frequência.

# **4.1. CONTROLE E SUPERVISÃO DE MOTOR VIA PROFIBUS**

O processo de controle e supervisão de motor via Profibus, foi desenvolvido a fim de proporcionar a interação entre os três equipamentos, conforme apresentado anteriormente.

O trabalho foi desenvolvido em duas partes: supervisão e controle PID da velocidade e controle PI do torque do motor de indução. A razão para esta divisão está relacionada ao catálogo de opções disponíveis pelos equipamentos.

## 4.1.1. CONTROLADOR LÓGICO PROGRAMÁVEL

A programação do CLP está descrita no ANEXO B – [LÓGICA LADDER PARA](#page-89-0)  CONTROLE [E SUPERVISÃO](#page-89-0) DO MOTOR, sendo um resumo da lógica implementada:

1. Para a segurança do sistema, foram criadas funções específicas:

- a. É preciso desativar um comando de emergência, representado na primeira tela de controle na IHM [\(Figura 22](#page-44-0) – Tela 1 – IHM), para liberar o funcionamento do motor. Esta função tem o objetivo de evitar quaisquer inicializações inesperadas.
- b. O CLP recebe *feedbacks* constantes (pelas entradas de endereços I126.1 e I126.2) de alarmes relativos a sobre corrente e sobrecarga do motor. Estes alarmes foram escolhidos por serem diretamente relacionados ao controle do torque.
- 2. O motor foi caracterizado para funcionar em ambos os sentidos, antihorário (AHO/JOG) e horário (HO/REVERSO). São utilizadas as saídas Q125.0 e Q125.1 para este controle, presentes nas linhas (networks) 4 e 5.
- 3. A *network* 6 aciona o uso do PID no Inversor, assim como a Network 14 irá acionar o PID no CLP.
- 4. Foram utilizados dois tipos de frenagens: OFF1 e OFF3. A primeira ação é mais lenta, com tempo de parada de aproximadamente 9s. (considerando um motor de 0,5hp), e a segunda corresponde a uma frenagem de até 5s., representado no presente trabalho com o botão "EMERGÊNCIA".
- 5. As networks 9 e 10 apresentam o *Funcion Block* (FB) 105, que converte o sinal analógico recebido do inversor (entre 0 a 27648 em valores decimais inteiros) de acordo com escalas preestabelecidas pelo programador. Este valor é utilizado como parâmetro para determinar a faixa de erro entre o *SetPoint* (SP) e o valor real (RV) na utilização do PID do CLP (ROOHOLAHI e REDDY, 2015).
- 6. Para o controle do torque do motor é utilizado o FB 106, o qual converte um valor decimal recebido da IHM em corrente (0 a 20mA), o qual será enviado ao inversor de frequência.
- 7. O bloco de dados DB (*Data Block*) 41 do CLP é específico para a implantação do PID. Este bloco considera o valor dado pelo operador, o valor real fornecido por meio do *feedback*, e efetua o cálculo do valor a ser fornecido para o inversor compensar perdas do processo, como escorregamento ou atritos. A forma de definição dos valores relativos ao

PID: o ganho, as variáveis integrativa e derivativa; são mostradas no tópico 4.2.1.

Se o PID do inversor de frequência é ativado, o CLP pode atuar e acompanhar o funcionamento do processo. Toda a comunicação é coordenada pelo CLP, com a rede Profibus-DP comunicando com a IHM, e as entradas e saídas analógicas e digitais comunicando com o inversor/motor. Não foi possível a comunicação com o inversor de frequência por meio de redes de comunicação de dados, pois não há disponibilidade de conversão entre Profibus-DP e Modbus. A comunicação de dados USS também está disponível no inversor, sendo um protocolo de comunicação existente entre os equipamentos Siemens, mas utiliza a interface RS-485, que no CLP é utilizada para a comunicação Profibus com a IHM. As conexões, em resumo, são representadas na Figura 20 – [Diagrama em blocos das](#page-38-0) ligações

## 4.1.2. INTERFACE HOMEM MÁQUINA (IHM)

Foram criadas quatro telas de controle para a IHM, apresentadas a seguir. O *software SmartClient* foi utilizado para emulação da IHM, possibilitando a visualização e controle das telas no computador. Este *software* é uma das ferramentas fornecidas junto ao *WinCC Flexible Runtime* 2008 (MÜLLER, 2005).

<span id="page-44-0"></span>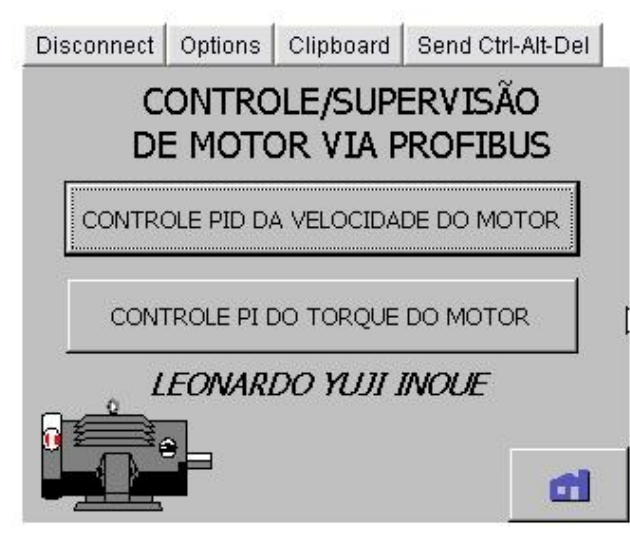

**Figura 22 – Tela 1 – IHM. Fonte: Autoria Própria.**

A primeira tela [\(Figura 22](#page-44-0) – Tela 1 – IHM), apresenta as funções disponíveis para supervisão e controle do processo, divididas entre o controle PID da velocidade do motor, ou o controle PI do torque do motor.

# 4.1.2.1. CONTROLE PID DA VELOCIDADE DO MOTOR

Selecionando a primeira opção da tela principal, o usuário é direcionado para a tela da Figura 23 **– [Controle PID da velocidade do motor](#page-45-0)**, ilustrada a seguir.

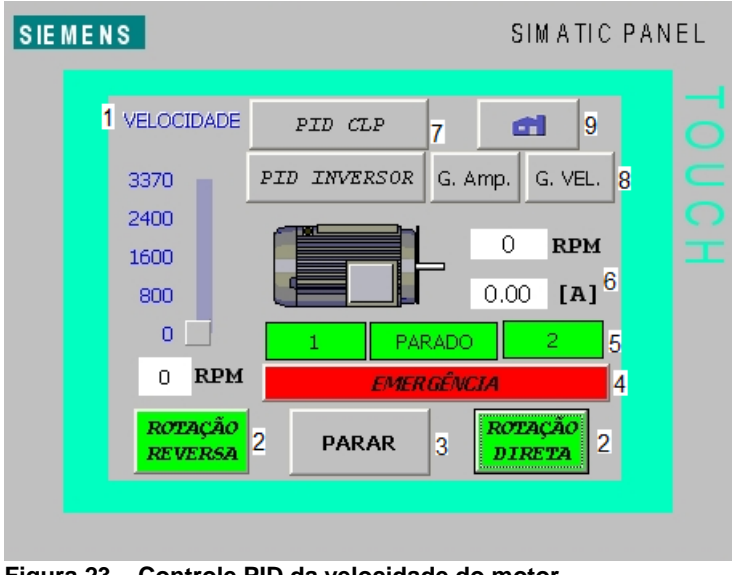

<span id="page-45-0"></span>**Figura 23 – Controle PID da velocidade do motor. Fonte: Autoria própria.**

Nesta tela tem-se todas as funções disponíveis relativas ao controle da velocidade do motor. De acordo com as numerações, são especificadas as funções item:

1. Controle de velocidade: são disponibilizados dois tipos, por meio de botão deslizante e inserção da velocidade desejada numericamente. Ao clicar no mostrador, abre-se uma sub tela numérica para adicionar a velocidade desejada.

- 2. Sentido de rotação: determina o sentido desejado de rotação do motor entre Rotação Direta (Sentido Horário/*JOG*) e Reversa (Sentido Antihorário/*Reverse*).
- 3. Botão Parar: ativa a parada do motor com uma rampa de desaceleração de até 9 segundos (SIEMENS, 2005).
- 4. Botão Emergência: uma rampa de desaceleração de até 5 segundos (SIEMENS, 2005).
- 5. Indicadores de funcionamento do motor: os números 1 e 2 representam os sentidos de rotação Jog e Reverso, respectivamente; o indicador "Parado" indica o motor em velocidade zero (cor verde) e é alterado para "Rodando", no funcionamento (cor vermelha).
- 6. *Feedback* do funcionamento do motor: são apresentados a velocidade e a corrente fornecida ao motor.
- 7. PIDs: botões para a seleção da ativação do controle PID no CLP ou no Inversor de frequência, não sendo aceito a ativação simultânea.
- 8. Gráficos: a corrente e velocidade do motor podem ser apresentadas graficamente, como representado nas [Figura 24](#page-46-0) e [Figura](#page-47-0) 25.
- 9. Inicial: função para voltar ao menu inicial [\(Figura 22](#page-44-0) **– Tela 1 – IHM**).

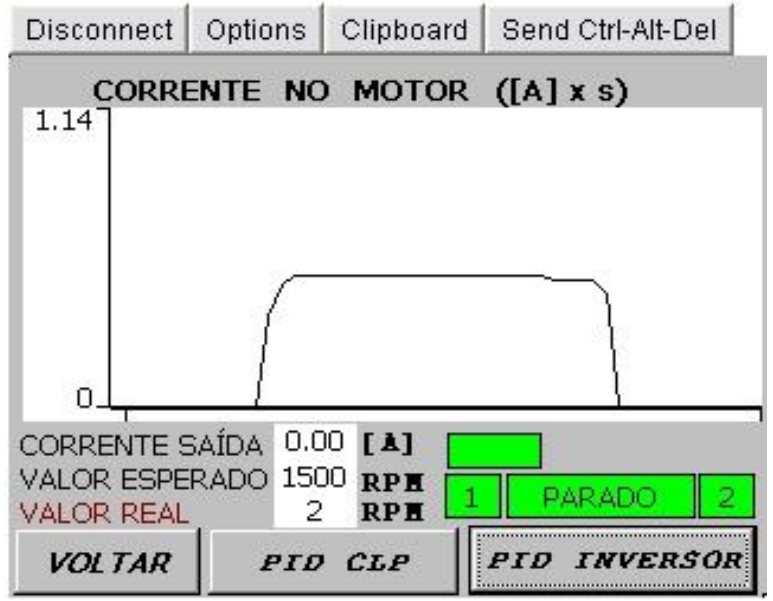

<span id="page-46-0"></span>**Figura 24 – Corrente no motor. Fonte: Autoria própria.**

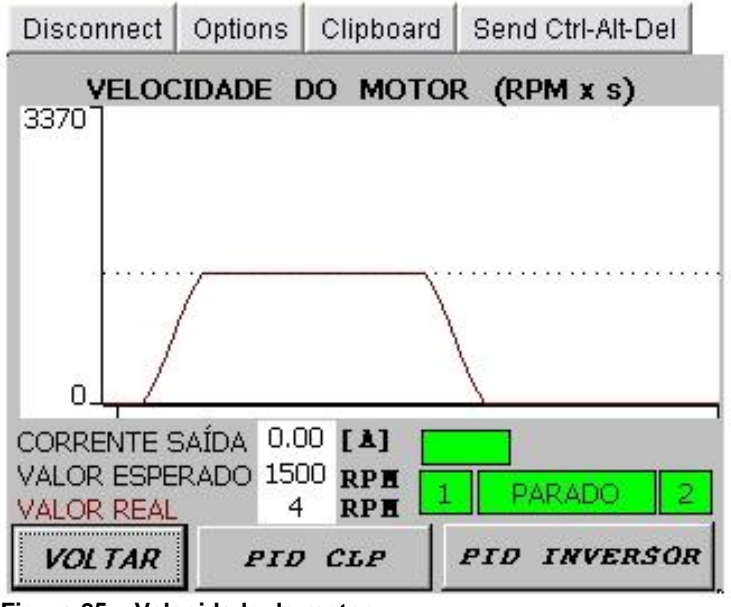

<span id="page-47-0"></span>**Figura 25 – Velocidade do motor. Fonte: Autoria própria.**

# 4.1.2.2. CONTROLE PI DO TORQUE DO MOTOR

A tela demonstrada na [Figura 26,](#page-48-0) representa o controle PI do torque do motor, vinculada à seleção de velocidade pelo operador. Os indicadores existentes são os mesmos apresentados no tópico anterior, com exceção do torque.

Todo controle PI é realizado diretamente pelo inversor de frequência, fato que elimina qualquer ação do CLP. Sendo assim, o PI é acionado no momento em que o motor é ligado, fornecendo torque e velocidades constantes.

Entretanto, devido os testes serem realizados sem a presença de carga no motor, não houve qualquer mudança significativa, sendo que ficará nesse trabalho apresentado somente sua possibilidade e forma de implementação.

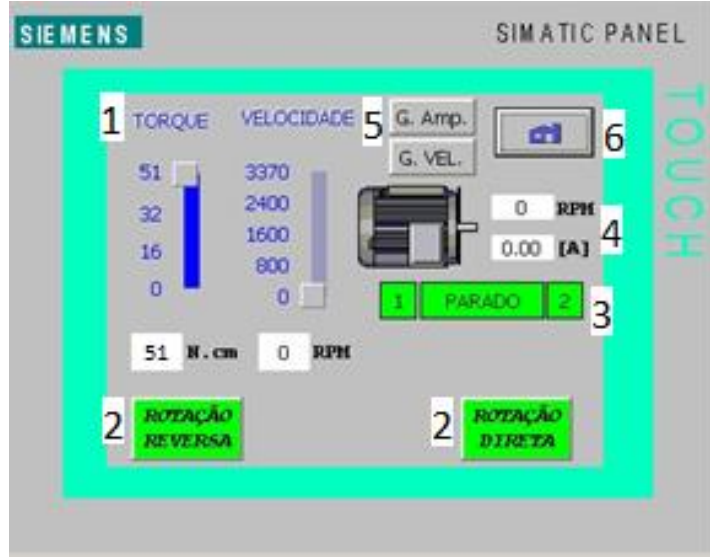

**Figura 26 – Controle da velocidade e torque do motor. Fonte: Autoria própria.**

<span id="page-48-0"></span>As sub telas apresentam gráficos relacionados à corrente e velocidade do motor semelhantes aos apresentados no tópico 4.2.1.1.

# 4.1.3. INVERSOR DE FREQUÊNCIA

Os principais comandos implementados no inversor de frequência são citados a seguir:

- 1. A configuração do inversor é feita com base nas características nominais do motor. Portanto, têm-se como configurações básicas a potência nominal, corrente nominal, velocidade nominal, escorregamento, forma de resfriamento, eficiência, frequência, fator de sobre corrente, dentre outros. Ao final da configuração é realizado um pré-teste automático de acordo com estas configurações, resultando em uma leitura real dos parâmetros do mesmo, como as resistências das bobinas; visando entregar o melhor rendimento para o mesmo.
- 2. Rampa de aceleração e desaceleração: deve-se selecionar o tipo de rampa e o tempo de rampa, visando a melhor ação de acordo com o uso da automação. No presente caso, foi selecionada uma rampa com tempo de aceleração e desaceleração de 10 segundos. Ainda, acrescentou-se uma função de parada OFF3, ou desaceleração *DC Break*, utilizada para casos de emergência.
- 3. Configurou-se o inversor para trabalhar com torque variável, mais especificamente, utilizando o parâmetro da função de controle P1300 igual a 22, ou seja, destinado a funcionar como modo de controle "*sensorless vector torque-control*".
- 4. As saídas e entradas analógicas e digitais foram configuradas para a recepção de sinais de comando e transmissão de sinais de supervisão, visto que não há uma interface disponível para rede de dados.

Os bornes das 30 portas disponíveis pelo inversor de frequência são apresentados na parte inferior, como mostrado na [Figura 27.](#page-49-0)

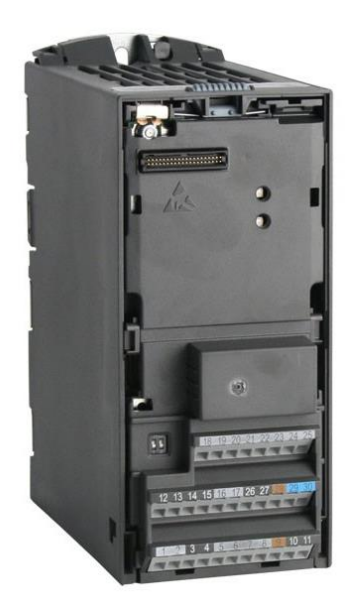

**Figura 27 – Portas Micromaster 440. Fonte: (SIEMENS, 2005).**

<span id="page-49-0"></span>As descrições e características de cada porta são apresentadas na [Tabela 1](#page-50-0) a seguir.

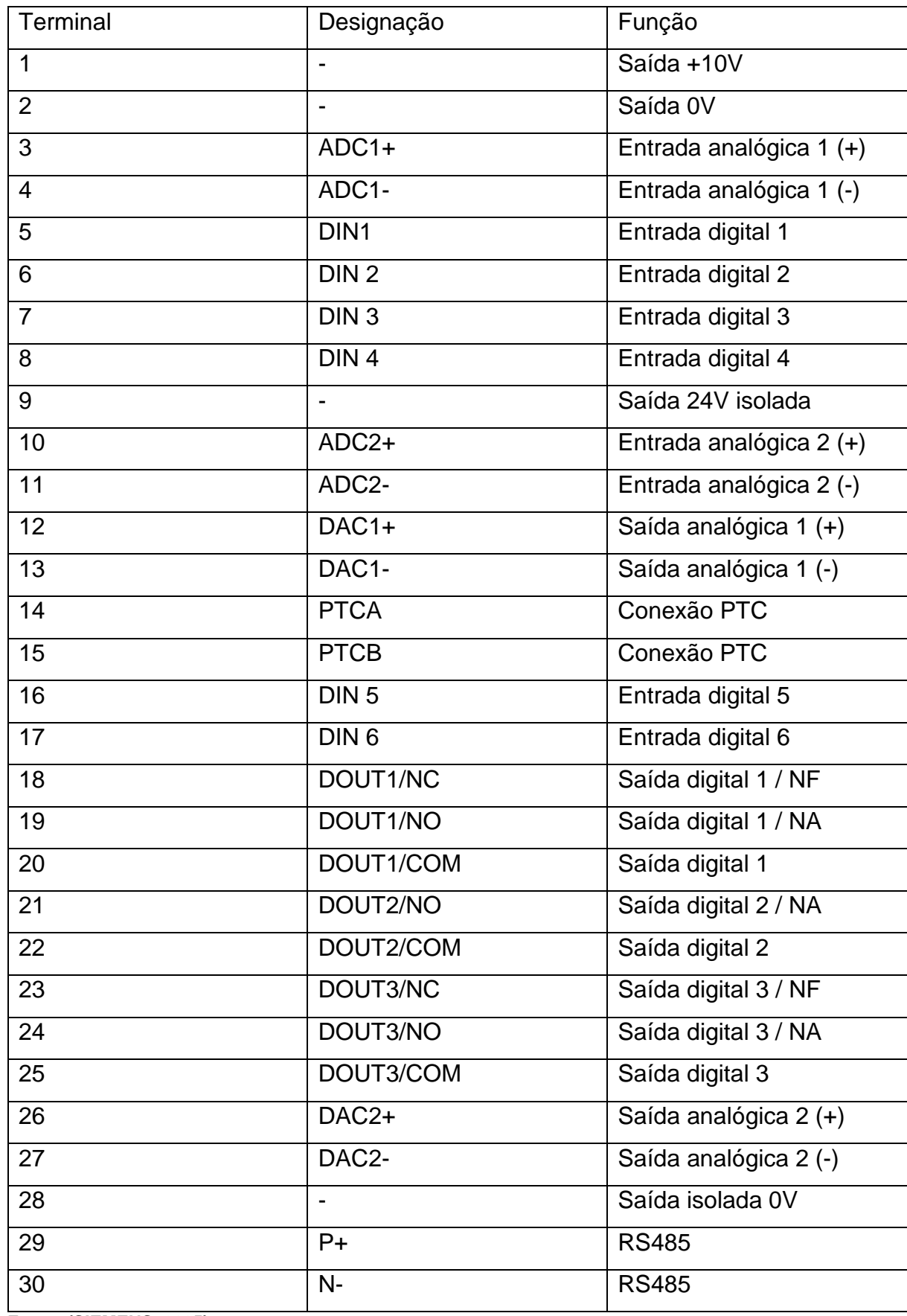

<span id="page-50-0"></span>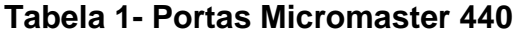

**Fonte: (SIEMENS, 2005)**

A configuração utilizada para a parametrização do inversor de frequência é apresentada a seguir, na Tabela 2 - [Utilização das portas.](#page-51-0)

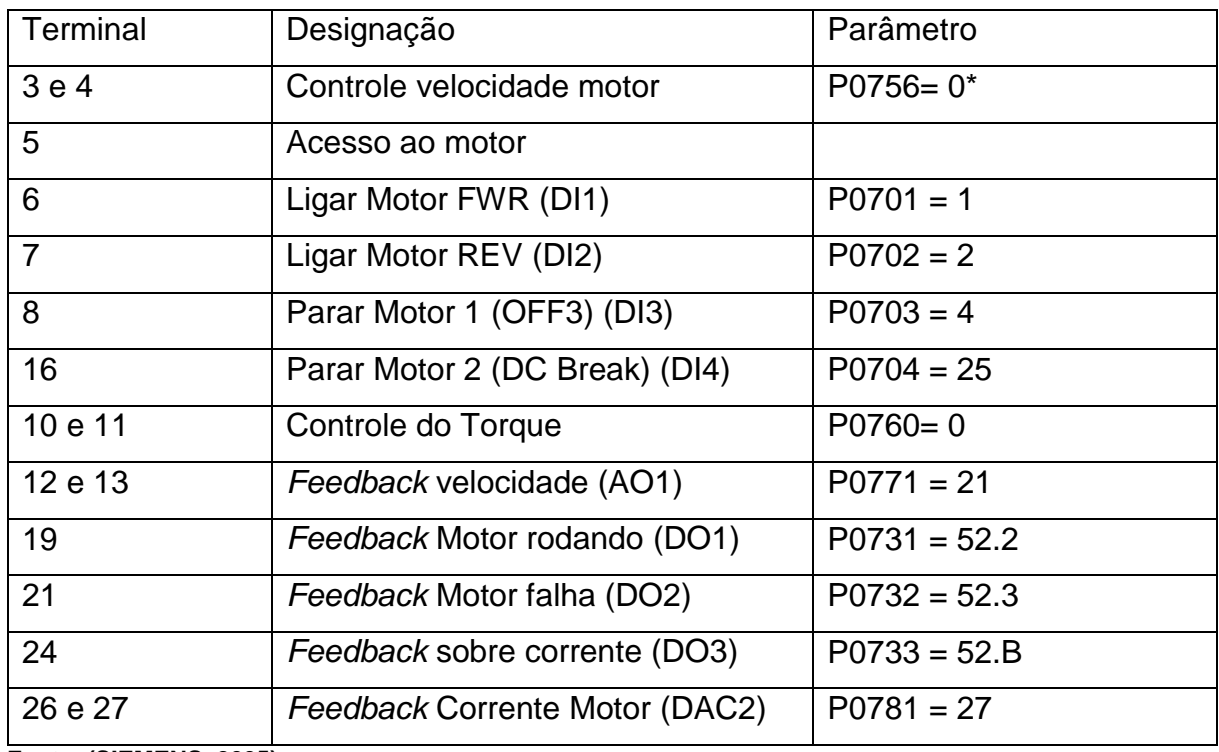

#### <span id="page-51-0"></span>**Tabela 2 - Utilização das portas**

**Fonte: (SIEMENS, 2005)**

Vale ressaltar que as entradas analógicas devem ser configuradas de acordo com a [Figura 28,](#page-51-1) para a utilização em 0 a +10Vcc e 0 a +20mA.

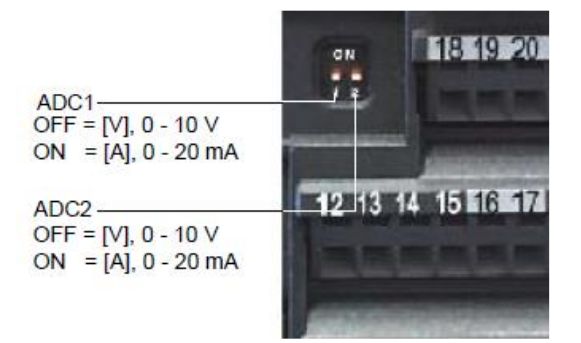

**Figura 28 – Configuração das entradas analógicas no inversor Fonte: (SIEMENS, 2005)**

<span id="page-51-1"></span>As entradas analógicas foram utilizadas para o controle da velocidade e torque do motor, enquanto as saídas são responsáveis pelo *feedback* das variáveis

de funcionamento do motor (rotação e corrente). Neste trabalho as portas analógicas foram configuradas para sinais de corrente (0 a +20mA).

Considerando a aplicação do PID no inversor de frequência, foram configurados os seguintes parâmetros no inversor, apresentados na [Tabela 3](#page-52-0) **-** .

A entrada digital 6 ativa o PID, a entrada analógica 1 recebe o sinal de velocidade do motor, fornecido pelo operador; a entrada digital 2 transmite o sinal de *feedback* da velocidade real (para que o inversor possa calcular a correção necessária da velocidade). Para a configuração automática dos parâmetros é utilizado o parâmetro P2350, relativo à eficiência. Para a seleção manual de valores do PID, são utilizados os parâmetros P2280, P2285 e P2274 para configuração do ganho, tempo integral e tempo derivativo, respectivamente.

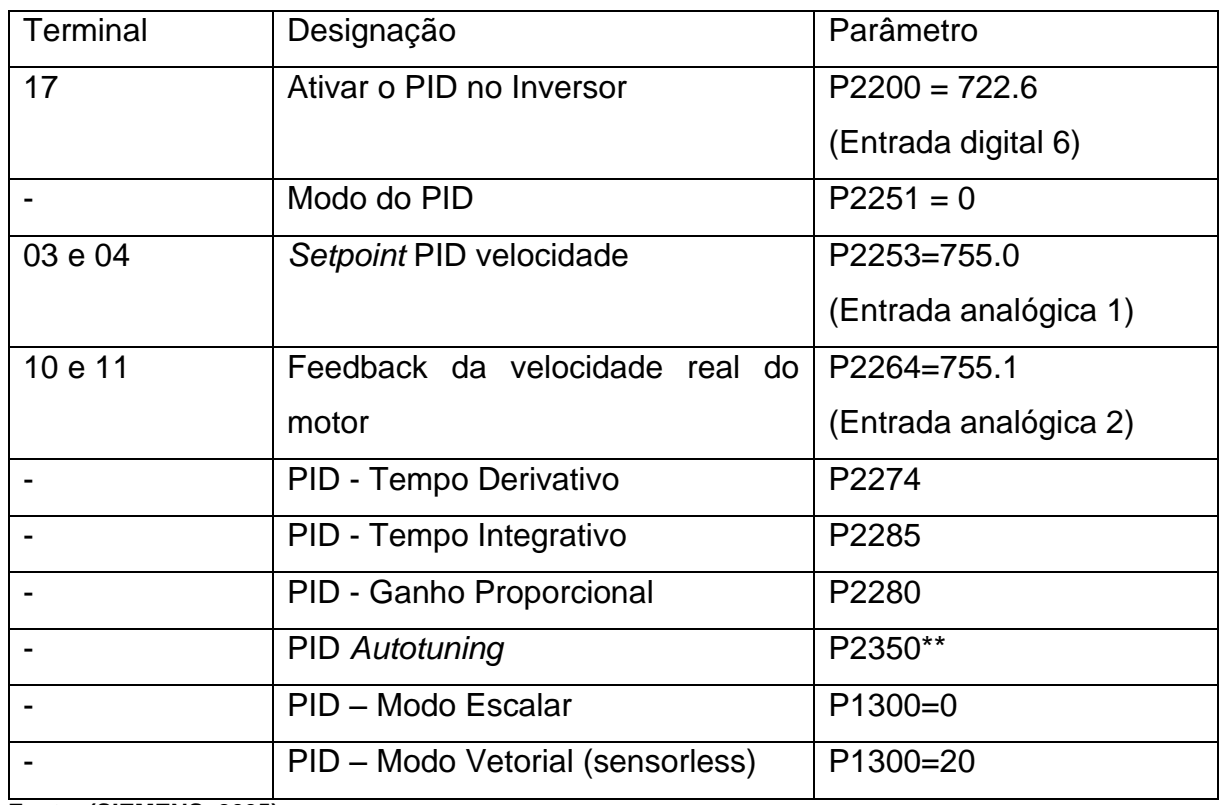

## <span id="page-52-0"></span>**Tabela 3 - Configuração PID**

**Fonte: (SIEMENS, 2005)**

Para a configuração do PI para o controle do torque, são necessárias as seguintes alterações apresentadas na Tabela 4 - [Configuração PI.](#page-53-0)

#### <span id="page-53-0"></span>**Tabela 4 - Configuração PI**

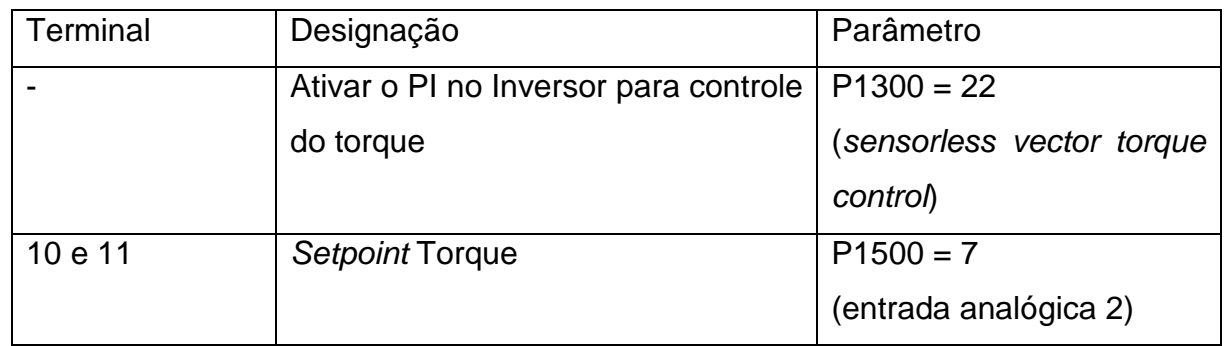

**Fonte: (SIEMENS, 2005)**

## **4.2. DISCUSSÕES DOS RESULTADOS OBTIDOS**

Como resultados, são apresentados os dados das duas situações disponíveis no sistema supervisório: o controle PID da velocidade e o controle PI do torque do motor. Porém, como o controle do torque do motor utiliza um controle PI, ou seja, considera apenas as variáveis proporcional e integrativa, sem o fechamento de um *feedback* para o controle PID, são apresentados apenas gráficos ilustrativos do comportamento do mesmo. O funcionamento do PID é apresentado com gráficos e valores comparativos.

## 4.2.1. Controle PID da velocidade do motor

Foram testados o comportamento do motor considerando o inversor configurado nos modos escalar e vetorial, e em 3 velocidades: 500 (14,80% da capacidade total), 1500 (44,51% da capacidade total) e 3000 RPM (89,02% da capacidade total); visando obter resultados em diferentes faixas de trabalho. Por fim, foram utilizados 5 valores distintos para as variáveis do PID, apresentados na

<span id="page-53-1"></span>[Tabela](#page-53-1) **5** a seguir:

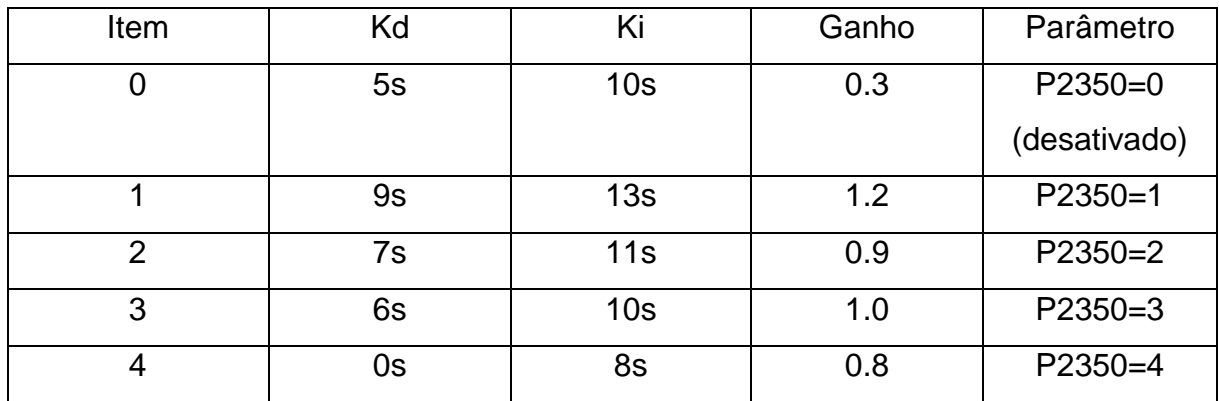

#### **Tabela 5 – Configurações do Inversor/CLP**

**Fonte: Autoria própria**

O parâmetro de número 2350 do inversor de frequência é utilizado para uma autoconfiguração (*auto tuning*) dos parâmetros do PID, de acordo com as especificações do motor. Para os valores de 1 a 4, o inversor se auto parametriza para uma determinada funcionalidade. Para o valor igual a 1, o inversor é caracterizado com parâmetros normais de funcionamento, de acordo com o padrão Ziegler Nichols (ZN), malha aberta. Configurado com 2, o motor acelera em um intervalo menor de tempo, podendo causar sobre corrente na partida; diferindo da configuração de número 3, com um tempo de início mais longo que o anterior, mas sem sobre corrente. O parâmetro 4 utiliza apenas as variáveis proporcional e integrativa, causando uma resposta menos precisa e mais lenta. A configuração de número 0 (parametrização manual do PID) foi definida de forma empírica, obtendo-se o melhor resultado utilizando a resposta do CLP.

Vale ressaltar que os mesmos valores foram utilizados no Inversor de Frequência e CLP, visando notar a diferença nos resultados para os mesmos valores de variáveis.

#### 4.2.1.1. MODO ESCALAR

Inicialmente utilizou-se o inversor em modo escalar, o qual apresenta um desempenho dinâmico limitado.

Como é possível observar nos gráficos a seguir, a aplicação escalar apresenta resposta razoável, fácil configuração e boa aceitação quanto a configurações PID relativas à velocidade. Vale ressaltar que o método é melhor empregado em velocidades mais elevadas, apresentando margem de ruídos menor e uma faixa de erro de 5 RPM, contra 10 RPM em velocidades menores.

## I. Velocidade de 500 RPM

A seguir, são apresentadas as curvas de velocidade e ações de controle do motor de acordo com a configuração na [Tabela 6,](#page-55-0) assim como apresentada na

[Tabela](#page-53-1) **5**.

<span id="page-55-0"></span>**Tabela 6 - Modo escalar com 500RPM**

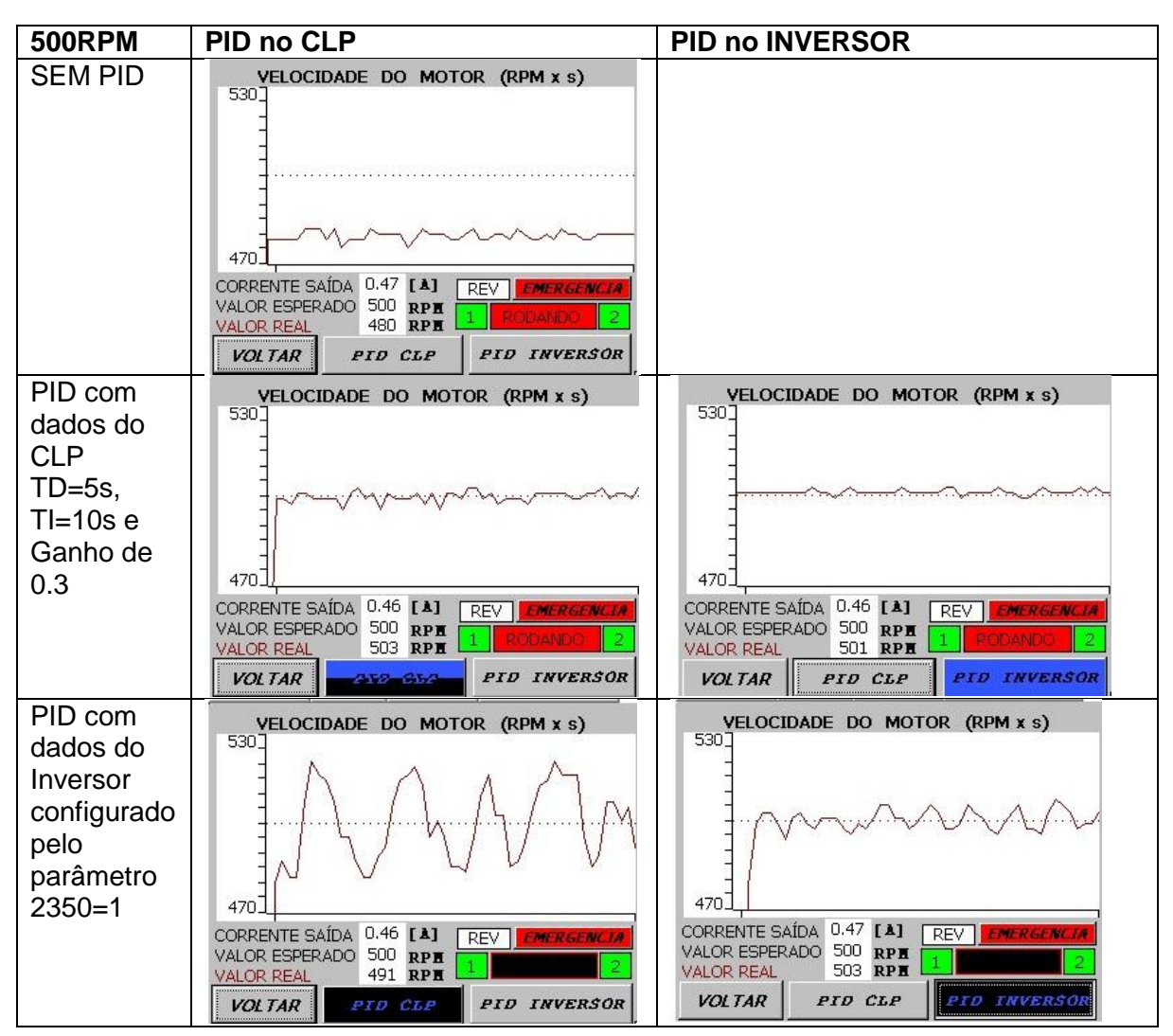

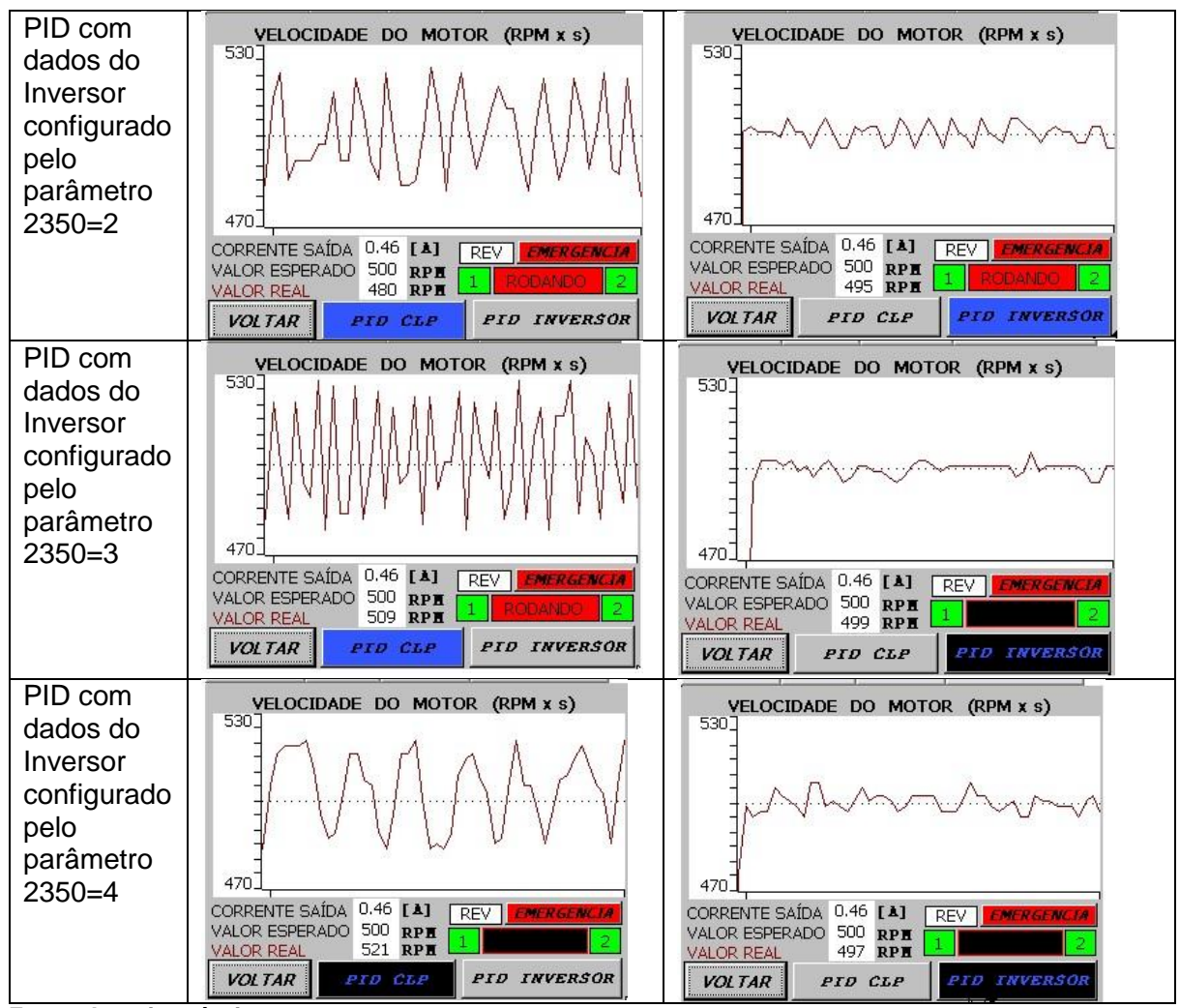

**Fonte: Autoria própria**

II. Velocidade de 1500 RPM

A seguir, na [Tabela 7,](#page-57-0) será apresentado o comportamento do motor de acordo com a configuração fornecida pela

[Tabela](#page-53-1) **5**.

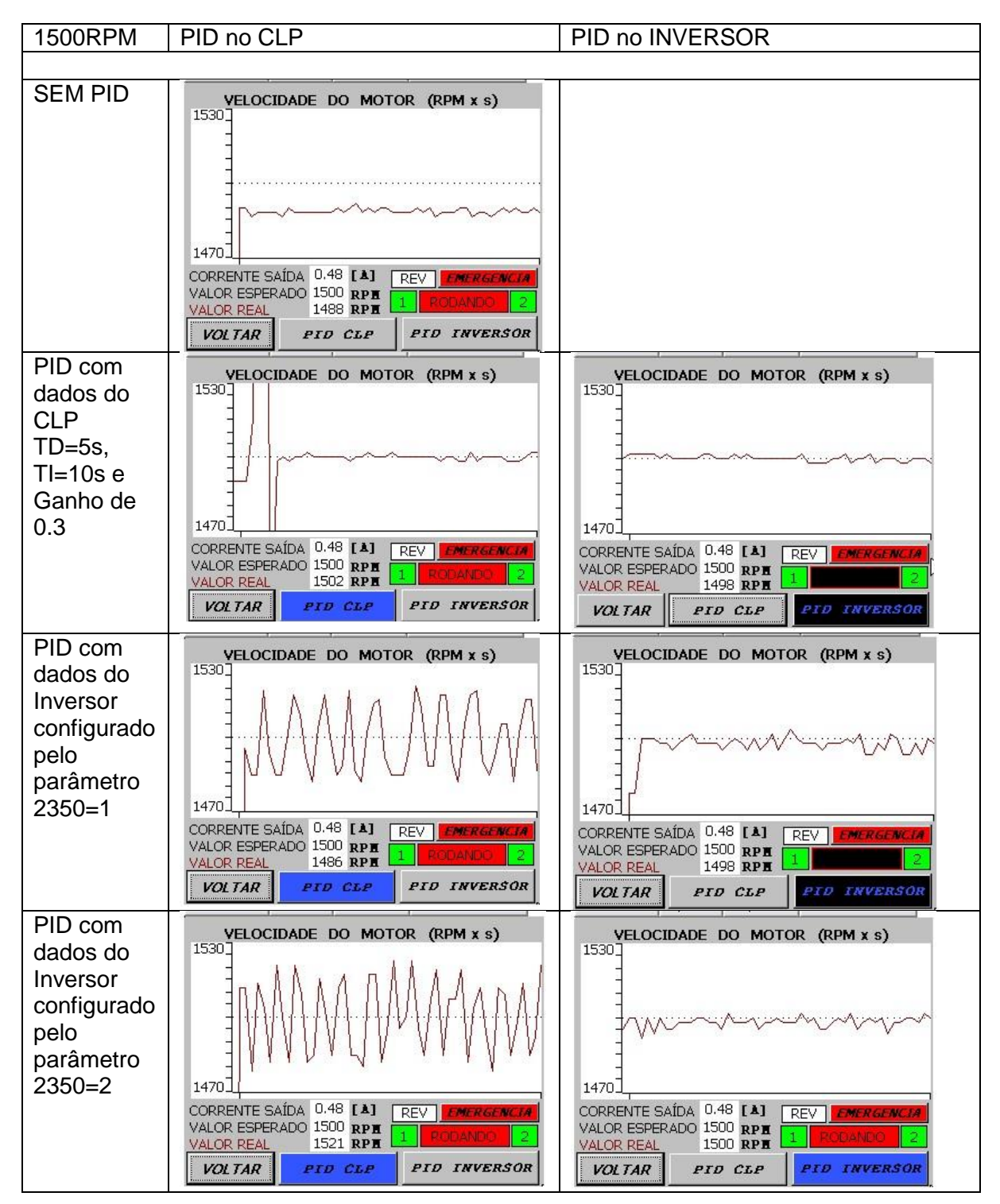

<span id="page-57-0"></span>**Tabela 7 – Modo escalar com 1500RPM**

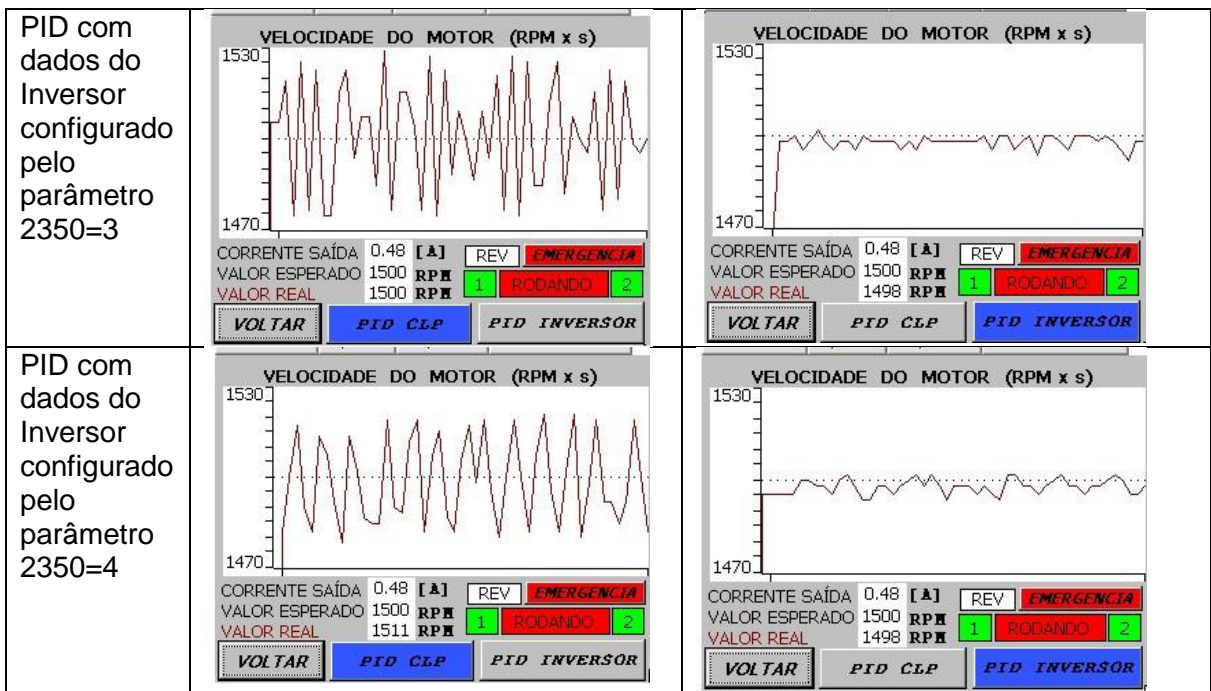

**Fonte: Autoria própria**

III. Velocidade de 3000 RPM

A seguir, na Tabela 8 – [Modo escalar com 3000RPM,](#page-58-0) será apresentado o comportamento do motor de acordo com a configuração fornecida pela

[Tabela](#page-53-1) **5**.

## <span id="page-58-0"></span>**Tabela 8 – Modo escalar com 3000RPM**

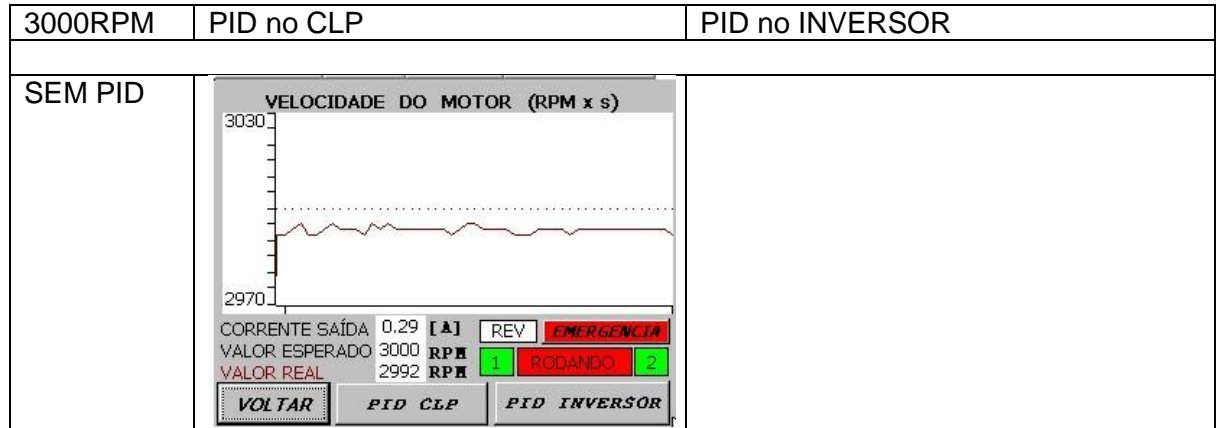

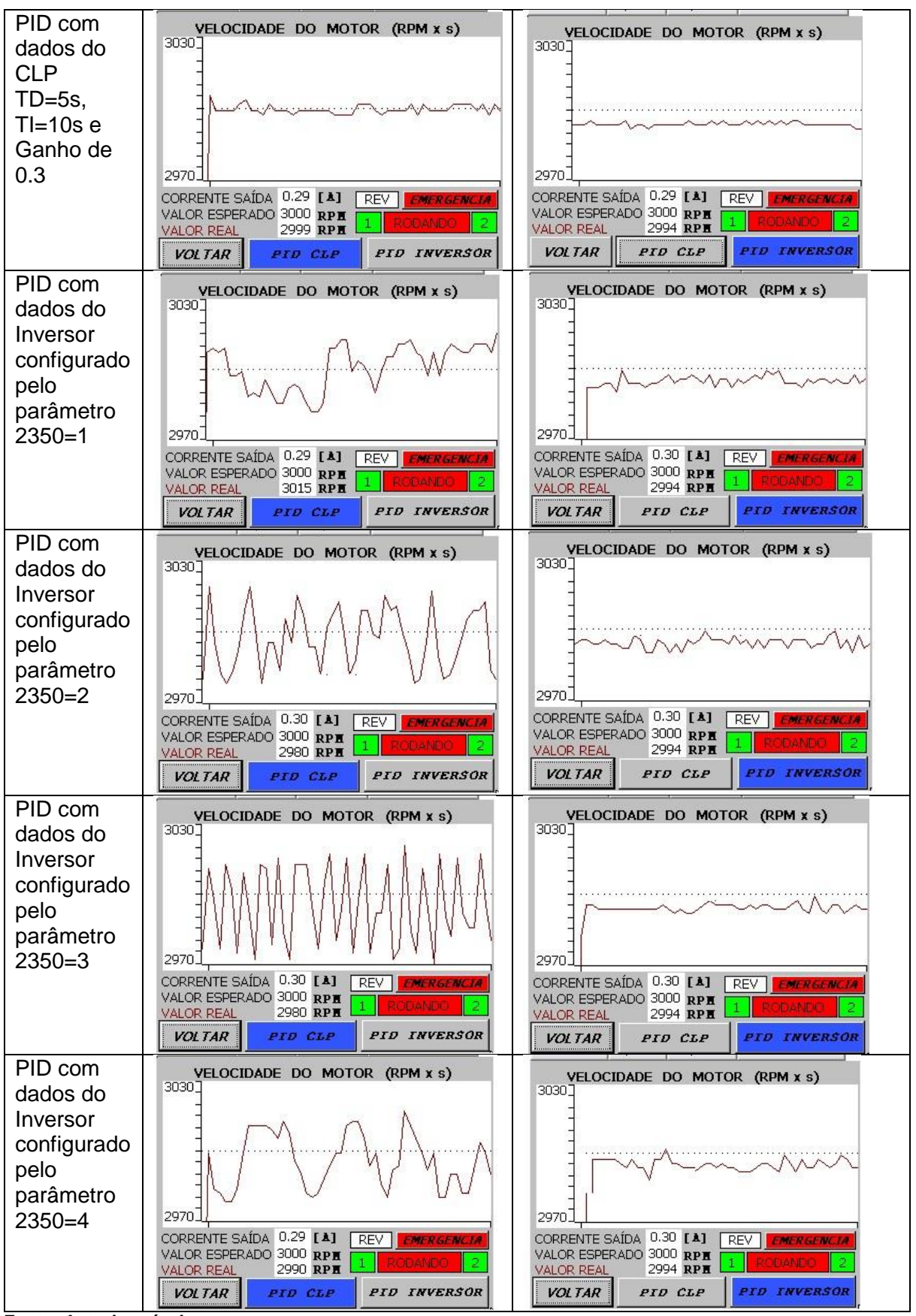

**Fonte: Autoria própria**

#### 4.2.1.2. MODO VETORIAL

As próximas tabelas apresentam a diferença do modo vetorial frente ao escalar.

Não houve inserção de carga no motor, trabalhando a vazio, com praticamente toda a corrente destinada ao estator. Desta forma, o escorregamento está próximo de zero, ou seja, a velocidade síncrona se aproxima da velocidade real do rotor. Em caso de presença de carga, a corrente no estator seria a soma vetorial da corrente magnetizante com a corrente de produção de torque, fazendo com que esta se eleve na proporção do torque da carga.

As próximas tabelas apresentam os resultados do uso do controle vetorial para três velocidades, no CLP e inversor de frequência, com diferentes valores de PID de acordo com as configurações da

[Tabela](#page-53-1) **5**.

#### I. VELOCIDADE DE 500RPM

A seguir, na Tabela 9 - [Modo Vetorial com 500RPM,](#page-60-0) será apresentado o comportamento do motor de acordo com a configuração fornecida pela

[Tabela](#page-53-1) **5**.

## <span id="page-60-0"></span>**Tabela 9 - Modo Vetorial com 500RPM**

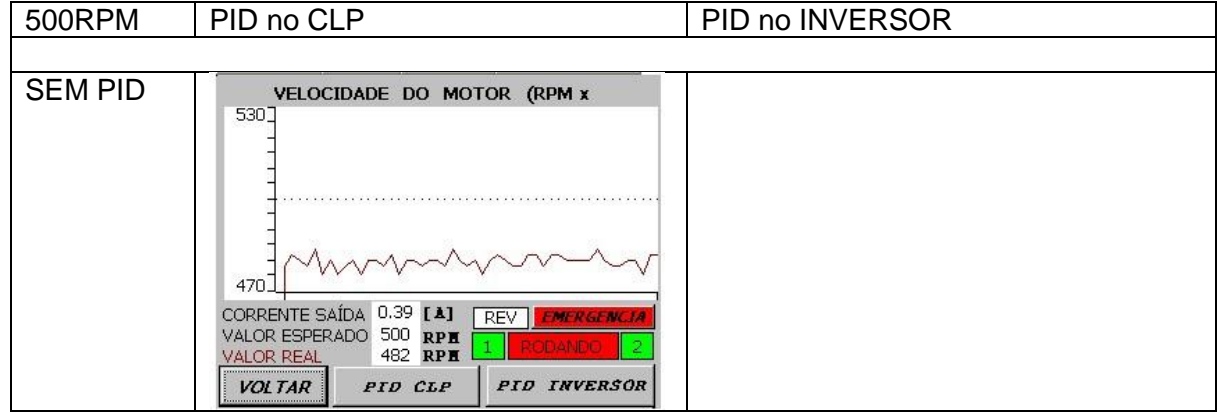

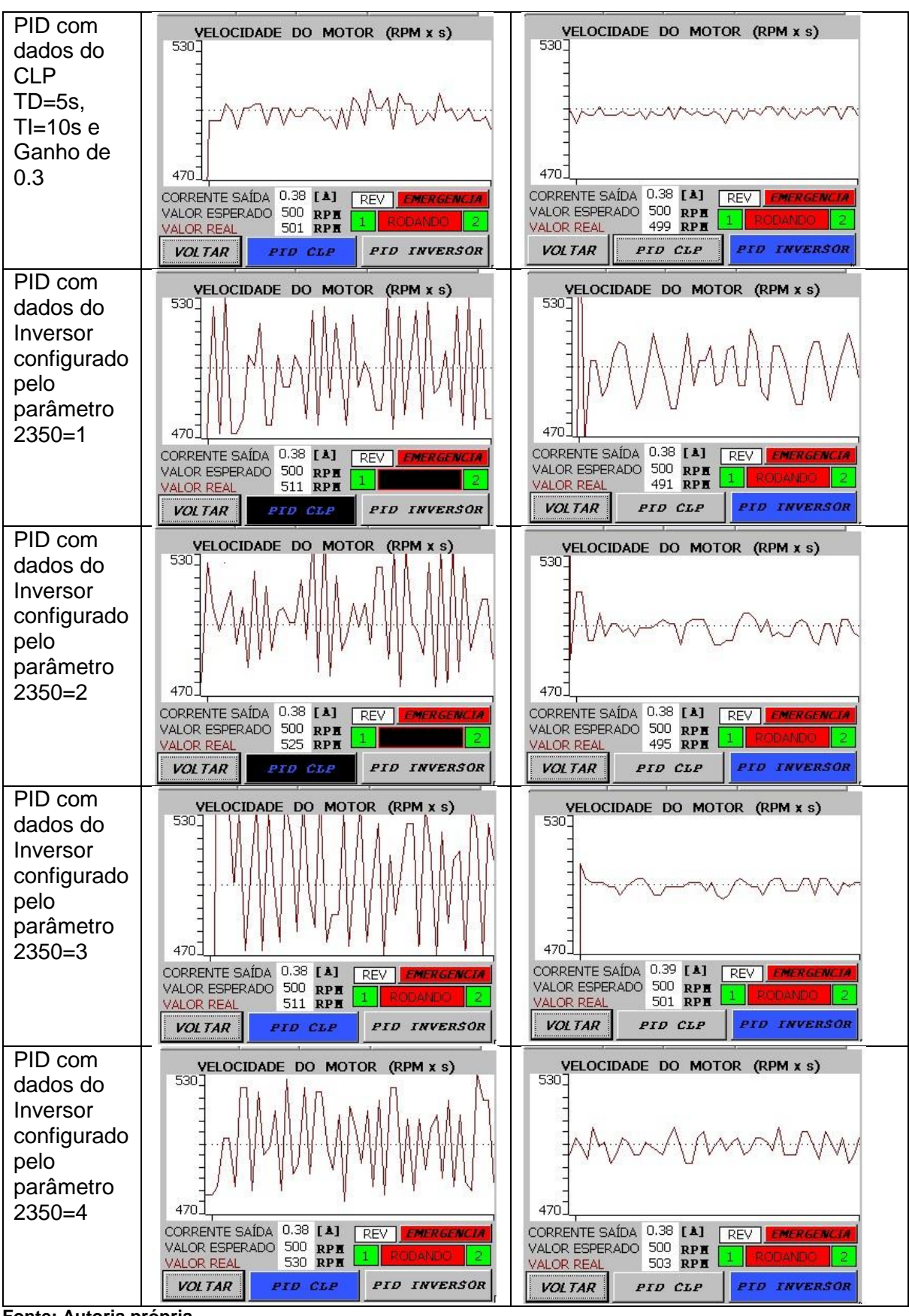

**Fonte: Autoria própria**

## II. VELOCIDADE DE 15000RPM

A seguir, na Tabela 10 - [Modo vetorial com 1500RPM,](#page-62-0) será apresentado o comportamento do motor de acordo com a configuração fornecida pela

[Tabela](#page-53-1) **5**.

| 1500RPM                                                                           | PID no CLP                                                                                                    | PID no INVERSOR                                                                                                    |
|-----------------------------------------------------------------------------------|----------------------------------------------------------------------------------------------------|----------------------------------------------------------------------------------------------------|
|                                                                                   |                                                                                                    |                                                                                                    |
| <b>SEM PID</b>                                                                    | VELOCIDADE DO MOTOR (RPM x<br>1530<br>1470.<br>CORRENTE SAÍDA 0.41 [A]<br><b>EMERGENCIA</b><br>VALOR ESPERADO 1500 RPH<br>1488 RPH<br><b>VALOR REAL</b><br><b>PID INVERSOR</b><br><b>VOLTAR</b><br>PID CLP                                  |                                                                                                    |
| PID com<br>dados do<br><b>CLP</b><br>$TD = 5s$ ,<br>$TI=10s$ e<br>Ganho de<br>0.3 | VELOCIDADE DO MOTOR (RPM x<br>1530<br>1470.<br>CORRENTE SAÍDA 0.41 [A]<br><b>EMERGENCIA</b><br>VALOR ESPERADO 1500 RPH<br><b>JE JA NE K</b><br>1498 RPH<br><b>VALOR REAL</b><br><b>VOLTAR</b><br>PID INVERSOR<br><b>PID CLP</b>             | VELOCIDADE DO MOTOR (RPM x s)<br>15307<br>1470.<br>CORRENTE SAÍDA 0.40 [A]<br><b>REV</b><br><b>EMERGEMEN</b><br>VALOR ESPERADO 1500 RPH<br>PIODANDO<br>1496 RPH<br><b>VALOR REAL</b><br><b>PID INVERSOR</b><br>PID CLP<br><b>VOLTAR</b>      |
| PID com<br>dados do<br>Inversor<br>configurado<br>pelo<br>parâmetro<br>$2350 = 1$ | VELOCIDADE DO MOTOR (RPM x s)<br>1530<br>1470<br>CORRENTE SAÍDA 0.40 [A]<br><b>REV</b><br>EMERGENCIA<br>VALOR ESPERADO 1500 RPH<br><b>CEANEK</b><br>1488 RPH<br><b>VALOR REAL</b><br><b>PID INVERSOR</b><br><b>VOLTAR</b><br><b>PID CLP</b> | VELOCIDADE DO MOTOR (RPM x s)<br>15307<br>1470_<br>CORRENTE SAÍDA 0.39 [A]<br><b>REV</b><br><b>EMERGENCIA</b><br>VALOR ESPERADO 1500 RPH<br><b>PICIE (ANEX)</b><br>1498 RPH<br>VALOR REAL<br><b>PID INVERSOR</b><br>PID CLP<br><b>VOLTAR</b> |

<span id="page-62-0"></span>**Tabela 10 - Modo vetorial com 1500RPM**

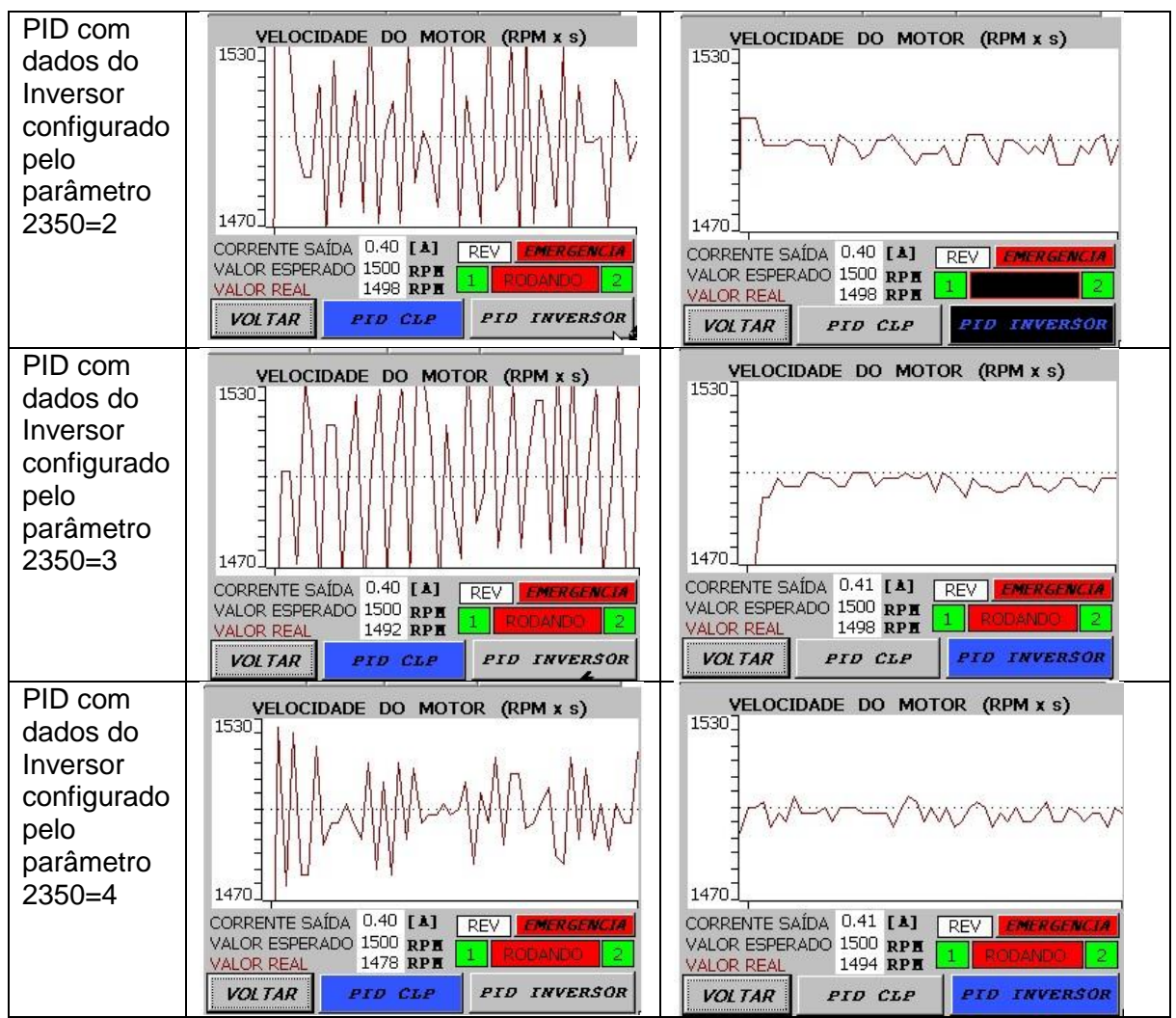

**Fonte: Autoria própria**

## III. VELOCIDADE DE 3000RPM

A seguir, na Tabela 11 - [Modo vetorial com 3000RPM,](#page-63-0) será apresentado o comportamento do motor de acordo com a configuração fornecida pela

[Tabela](#page-53-1) **5**.

## <span id="page-63-0"></span>**Tabela 11 - Modo vetorial com 3000RPM**

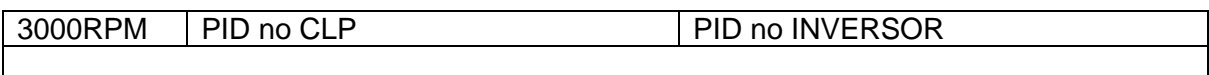

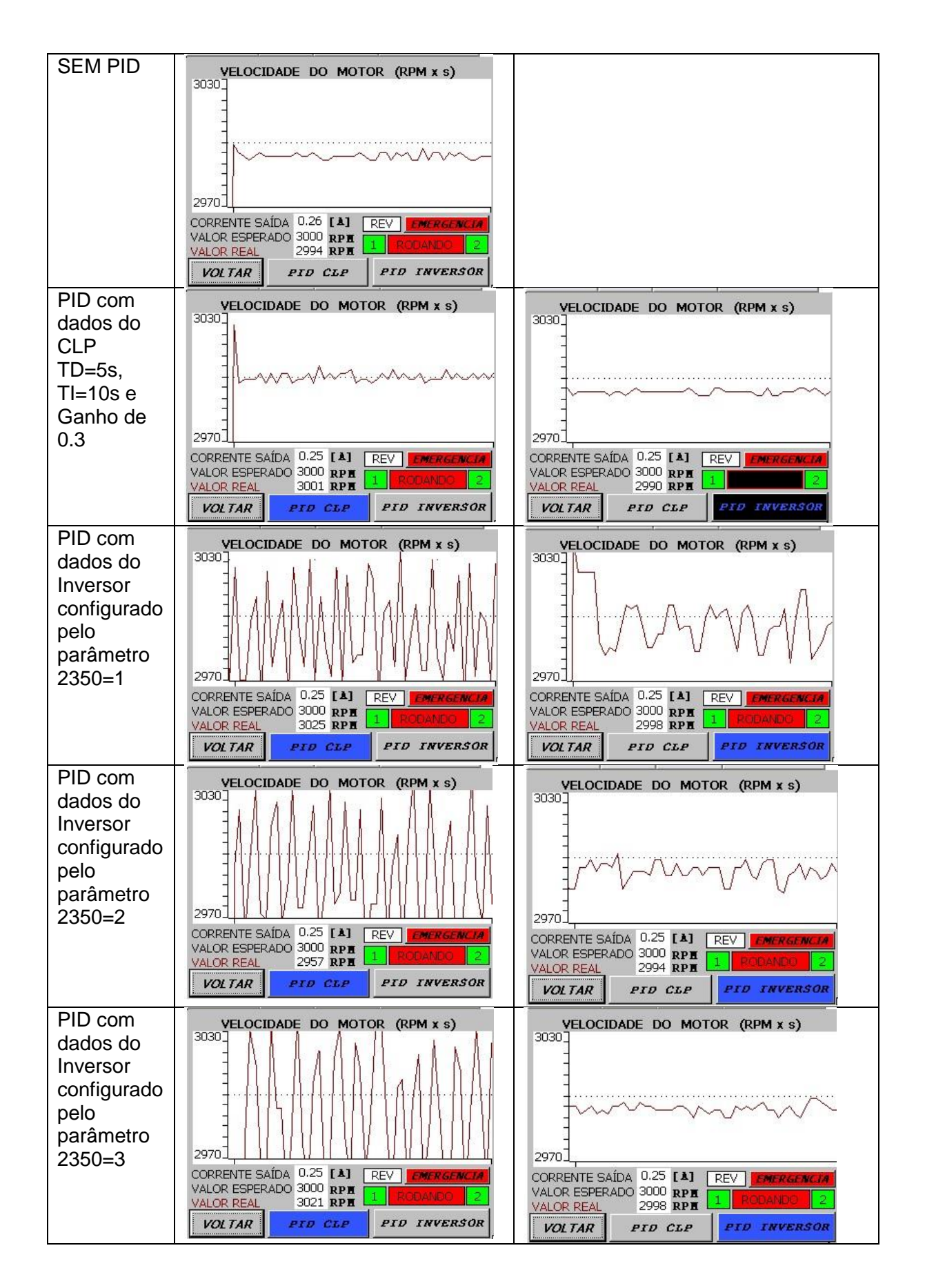

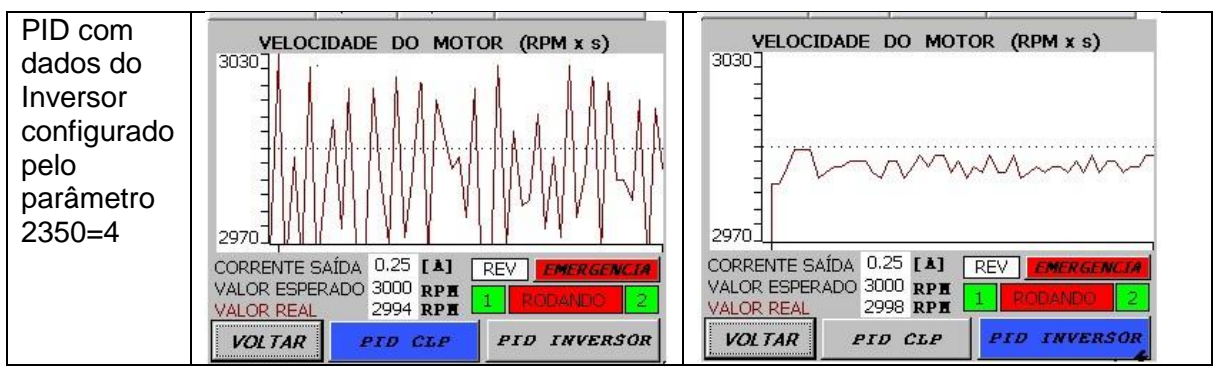

**Fonte: Autoria própria**

#### 4.2.2. Análise dos resultados relativos ao PID

No projeto foi utilizado um motor assíncrono com velocidade nominal de 3370 RPM, com testes realizados a 15, 45 e 89% da velocidade nominal do mesmo. Melhores rendimentos são obtidos em maiores valores de velocidades, como apresentado na Tabela 8 configurado para 3000 RPM. Por se tratar de uma condição controlada, sem interferências ou alterações, observa-se que não há diferença significativa no controle do motor.

Utilizando-se o controle PID no CLP, as perdas em velocidade foram reduzidas significativamente. Utilizando um controle com ganho de 0.3, tempo derivativo de 5 segundos e integrativo de 10 segundos, as perdas em baixa velocidade foram praticamente anuladas, e consideravelmente reduzidas à alta velocidade.

Considerando as configurações automáticas oriundas do pelo inversor de frequência (*auto tuning*), através dos valores PID fornecidos utilizando do parâmetro 2350, não foram obtidos resultados aceitáveis quando adicionados os mesmos valores ao CLP. Entretanto, observam-se melhorias no controle em velocidades média e alta, com destaque para o parâmetro com valor 3, quando o inversor aplica uma aceleração mais branda e um tempo de resposta mais longo, semelhante aos valores obtidos pelo método heurístico.

Por fim, os resultados obtidos no modo escalar se mostram melhores na função PID do CLP. Apesar do inversor efetuar a leitura das variáveis do motor (*auto tuning*), para uma maior precisão nas configurações e valores dos parâmetros, o mesmo não produziu um resultado melhor do que utilizando do método heurístico. A explicação mais plausível para este fato seria a auto configuração do inversor com as características obtidas por meio da leitura do motor (cálculo do escorregamento e

resistências dos enrolamentos), auxiliando o estabelecimento dos parâmetros definidos pelo usuário pelo refinamento dos parâmetros do PID (DANIUN, AWTONIUK e SAłAT, 2017).

Contudo, vale ressaltar que alguns fatores foram desconsiderados. Não foi realizado uma comparação do diagrama de blocos do PID presentes no CLP e no inversor de frequência, bem como não foi verificado a existência de ruidos na rede analógica, responsável por enviar o feedback da velocidade ao CLP e ao inversor de frequências. Estes fatores podem ter influenciado diretamento no mal resultado entregue pelo controlador PID do CLP.

# 4.2.2.1. Aplicação do PID no inversor de frequência x controlador lógico programável

A definição dos parâmetros pelo CLP foi por meio heurístico, aplicando o método no bloco FB41, assim como especificado no artigo (ROOHOLAHI e REDDY, 2015). Com isso, foram definidos os primeiros parâmetros da Tabela 3 - [Configuração](#page-52-0)  [PID,](#page-52-0) aplicados em todas as velocidades e no modo vetorial e escalar. Considerando os resultados obtidos em todos os testes, este primeiro parâmetro se mostrou o mais constante nas respostas tanto no CLP quanto no Inversor de Frequência, apresentando uma variação de no máximo 0,5% da velocidade máxima após oscilações de partida. A possível razão seria os valores testados e adaptados para a aplicação específica, neste caso, sem cargas ou qualquer interferência externa, sendo refinado até alcançar o melhor equilíbrio. Entretanto, todo este processo de refinamento demandou ao menos o dobro do tempo necessário para a determinação dos próximos parâmetros oriundos do auto-tuning do inversor de frequência.

Considerando os valores definidos pelo auto-tuning do inversor de frequência, quando aplicados ao CLP, não se mostraram adequados, e nos casos de elevadas rotações é mais vantajoso não utilizar o PID, devido ao fato de ocasionar seguidas acelerações e desacelerações em curtos espaços de tempo, o que resulta em desgaste acelerado do motor e inversor de frequência. Este episódio se repetiu tanto no modo escalar quanto vetorial, demonstrando que seria apenas favorável ao CLP o uso do primeiro parâmetro. (DANIUN, AWTONIUK e SAłAT, 2017);

O comportamento do inversor de frequência foi análogo ao do CLP. Por se tratar de um auto-tuning definido pelo próprio inversor, mediante a leitura de escorregamento e resistências, as constantes foram definidas para este específico grupo de equipamento visando o aprimoramento da eficiência. Os resultados entregues com o PID alocado ao inversor foram bem satisfatórios, cumprindo os objetivos. Como exemplo, a seleção do parâmetro 2 resultou em valores constantes após um período de adaptação (período de partida), assim como o parâmetro 3 que apresentou um controle melhor, respeitando-se o valor limite da velocidade.

Ambas configurações fornecem resultados satisfatórios, com diferenças quanto ao objetivo e tempo disponível para desenvolvimento. É possível utilizar métodos, como o Ziegler Nichols, para a determinação dos parâmetros para o PID, mas a eficiência apresentada pelo *auto tuning* realizado pelo inversor apresenta uma melhoria significativa em relação ao uso de métodos, pois calcula os parâmetros especificamente para o motor utilizado. Ainda se adapta a mudanças que os equipamentos possam via ter com o tempo (pela redução da vida útil ou desgaste), sendo necessário apenas poucos minutos para a adaptação (PERIC, BRANICA e PETROVIC, 2000).

O *auto-tuning* é uma ferramenta versátil e muito útil, mas é passível de melhorias, como a aplicação de um refinamento de parâmetros por meio do método heurístico. Contudo, a parametrização de valores PIDs deve ser analisada de acordo com aplicação abordada.

#### 4.2.3. CONTROLE PI DO TORQUE DO MOTOR

Devido ao fato de não haver uma carga aplicada ao motor de forma física, não há qualquer alteração no torque para a ocorrência de ações por parte do controle. O motor não demonstrou alterações para as faixas mais baixas de torque, apresentando apenas variações para trabalho em torque máximo, pela elevação da velocidade do motor de modo a compensar o torque.

61

Para qualquer configuração referente ao controle do torque é necessário um inversor de frequência vetorial, preferencialmente com um sensor externo para a utilização de um controle PID. Apesar da utilização do modo *sensorless*, foi demonstrada a implementação deste tipo de controle, com toda a parametrização necessária para o funcionamento do mesmo.

#### **5 CONSIDERAÇÕES FINAIS**

O projeto de desenvolver a integração de equipamentos recorrentemente utilizados no meio profissional trouxe para este trabalho uma variedade de tópicos a serem desenvolvidos. Na ligação do controlador lógico programável a interface homem-máquina, para o controle e supervisão do inversor de frequência (motor), trouxe uma experiência básica presente atualmente na maioria das indústrias, proporcionando com este trabalho conhecimento técnico sobre aplicabilidade, configuração, especificações e modos de operação/funcionamento, proporcionando um apoio ao desenvolvimento de novos trabalhos.

Ainda, no momento de início do desenvolvimento deste trabalho, não havia sido desenvolvido uma aplicação relacionando o inversor de frequência e a IHM do kit didatico. Sendo assim, foi necessário a pesquisa de todos as características básicas de cada componente, bem como as funcionalidades disponíveis e limitações do sistema.

A implementação do controle e supervisão de um motor de indução, por meio de uma IHM começou por demonstrar a robustez do sistema disponível. Ainda, permitiu informar limitações, como a inexistência de comunicação direta entre o inversor e o CLP por rede industrial, ou a não haver sensores externos para a implementação de um controle PID mais robusto da velocidade ou torque do motor.

Contudo, o controle PID apresentado neste trabalho teve como função fundamental demonstrar um exemplo inicial prático para funções disponíveis atualmente aos alunos, demonstrando que apesar de limitações é possível o desenvolvimento de sistemas automatizados eficazes.

Como demonstração final, foi realizado um comparativo de funções importantes presentes nos equipamentos, tendo como finalidade agregar os conhecimentos teóricos com os práticos, mostrando a importância de cada conhecimento ao desenvolvedor do sistema.

Um ponto a ser observado, é relativo ao controle PI do torque do motor. Devido os testes terem sido realizados com o motor a vazio, os resultados gerados podem ser inconclusivos para efeito de comparação, sendo um possível trabalho a ser realizado futuramente.

Por fim, através da IHM foi possível realizar o controle da velocidade e obter a supervisão das características fundamentais do motor, fato que fornece segurança ao processo ao mesmo tempo que fornece dados para comparações e melhorias do mesmo.

#### **5.1. TRABALHOS FUTUROS**

Como propostas para a continuidade ou para o desenvolvimento de outros projetos baseados neste trabalho, é possível citar os seguintes itens:

- Testes no motor de indução com carga, principalmente no controle de torque, utilizando-se um simulador de cargas, uma carga controlada, ou adição de um novo motor atrelado a um inversor como carga controlada.

- Desenvolvimento de plantas industriais, protótipos, ou processos de automação reais, proporcionando uma aplicação prática dos equipamentos disponíveis.

- Na situação de uma possível aquisição de interfaces de rede industriais ou conversores Profibus-Modbus para o inversor de frequência, efetuar testes de desempenho de motores de indução com os respectivos inversores interligados em rede e em diversas configurações, visto que há outros *kits* semelhantes no laboratório. Por exemplo, uma IHM e /ou CLP para o controle e supervisão de todos os inversores dos *kits*, supervisão remota, separação entre células automatizadas.

# **REFERÊNCIAS**

BECKER, R. et al. *AS-Interface - The Automation Solution***. AS-International Association**. Germany: [s.n.]. 2002.

BEZERRA, R. M. *Ethernet*. CEFET/BA. Salvador. 2008.

CAPELLI, A. **Inversores de Frequência**. *Mecatronica Atual*, São Paulo, n. 2, p. 6 - 15, Fevereiro 2002.

CARRIER CORPORATION. *OPERATION AND APPLICATION OF VARIABLE FREQUENCY DRIVE (VFD) TECHNOLOGY*. Syracuse, NY: Carrier, 2005.

CASILLO, D. **Automação e controle usando linguagem Ladder**, Mossoró, 2007. 2 - 7.

DANIUN, M.; AWTONIUK, M.; SAłAT, R. *Implementation of PID autotuning procedure in PLC controller*. ITM. [S.l.]: [s.n.]. 2017. p. 1-5.

DATA LOGIC. *Benefits from warehouse automation: a comparative report*. Datalogic ADC Inc. [S.l.]. 2013.

DESBOROUGH, L.; MILLER, R. **AIChE symposium series**. Nova York: American Institute of Chemical Engineers. 2002. p. 169-189.

FILHO, B. S. D. S. *CURSO DE CONTROLADORES LOGICOS PROGRAMÁVEIS*. UERJ. Rio de Janeiro. 2010.

G., B. I.; D., B.; P., G. **Automation in the Textile Industry**. *The Textile Institute*, Manchester, 1995.

GALLOWAY, B.; HANCKE, G. P. **Introduction to Industrial Control Networks**. *IEEE Communications Surveys & Tutorials*, v. 15, n. 2, p. 860 - 880, Julho 2012.

GRUHN, P. **Human Machine Interface (HMI) Design: The Good, The Bad, and The Ugly (and what makes them so)**. *66th Annual Instrumentation Symposium for the Process In*, 27-29 Janeiro 2011. 1-10.

HARGREAVES, J. **PID controller explanation**. *Enginnering Beta*, 2016. Disponivel em: <https://engineering.stackexchange.com/questions/7668/pid-controllerexplanation>. Acesso em: 15 maio 2017.

HAUGEN, F. **Ziegler-Nichols' Closed-Loop Method**. *TechTeach*, 17 Julho 2010. 1 - 7.

HOLLIFIELD, B. *A High Performance HMI***. ISA Water & Wastewater and Automatic** Controls Symposium. Orlando: [s.n.]. 2012.

**HOW PLCs Works**. *PLC dev*, 2017. Disponivel em: <http://www.plcdev.com/how\_plcs\_work>. Acesso em: 15 Março 2017.
JAHANSHAHI, E.; SIVALINGAM, S.; SCHOFIELD, J. B. **Industrial test setup for auto tuningof PID controllers in large - scale processes: Applied to Tennessee Eastman process**. *ScienceDirect*, 2015. 469–476.

K., A.; T., H. *PID CONTROLLERS:* **THEORY, DESIGN, AND TURNING**. 2ª. ed. NC: INTRUMENT SOCIETY OF AMERICA, 1997.

KOON, P. *ISA Interchange*, 2014. Disponivel em: <http://automation.isa.org/2014/08/what-is-automation/>. Acesso em: 20 maio 2016.

KUMRA, S. et al. **ANALYSING AN INDUSTRIAL AUTOMATION PYRAMID AND PROVIDING SERVICE ORIENTED ARCHITECTURE**. *International Journal of Engineering Trends and Technology (IJETT)*, v. 3, n. 5ª, p. 586-594, Setembro 2012. ISSN 2231-5381.

LIN, Z.; PEARSON, S. *An inside look at industrial Ethernet communication protocols***. Texas Instruments**. [S.l.]. 2013. (SPRY254).

MARY, R. **Controlador Logico Programável na atualidade**. *Engineers Garage*, n. 01, Fevereiro 2012.

MCDANIEL, C. **AutomationDirect**. *library.automationdirect*, 2015. Disponivel em: <http://library.automationdirect.com/tips-better-hmi-layout/>. Acesso em: 12 abr. 2017.

MEHTA, B. R.; REDDY, Y. J. *Industrial Process Automation Systems:* **Design And Implementation**. Mumbai: Butterworth , 2014.

MOREIRA, M.; MAGALHÃES, J. B. *XC103 - AUTOMAÇÃO E CONTROLE***. EXSTO Eletronica LTDA**. Santa Rita do Sapucaí. 2010.

MÜLLER, J. *Controlling with SIMATIC:* **practice book for SIMATIC S7 and SIMATIC PCS7 control systems**. Berlin: Publicis Corporate Publishing, 2005.

OVERSCHEE, P. V.; MOOR, B. D. IFAC-PapersOnLine. [S.l.]: [s.n.]. 2000. p. 595- 600.

PERIC, ; BRANICA, ; PETROVIC,. *MODIFICATION AND APPLICATION OF AUTOTUNING PID CONTROLLER*. Proceedings of the 8th IEEE Mediterranean Conference on Control and Automation (MED 2000). Rio Patras: IEEE. 2000. p. 1-6.

PORTAL ERP. **Entenda ERP**, 2001. Disponivel em: <http://portalerp.com/erp/5 entenda-erp>. Acesso em: 10 maio 2016.

RANIEL, T. *Desenvolvimento e Implementação de um Sistema de Controle de Posição e Velocidade de uma Esteira Transportadora usando Inversor de Frequência e Microcontrolador*. UNESP. Ilha Solteira. 2011.

RIOS, F. R. D. F. *Overview of Programmable Overview of Programmable Logic Controllers (PLCs)*. Georgia Tech. Atlanta. 2007.

ROOHOLAHI, ; REDDY,. **Concept and Application of PID Control and Implementation of Continuous PID Controller in Siemens PLCs**. *Indian Journal of Science and Technology*, v. 8, p. 1-9, December 2015. ISSN ISSN: 0974-6846.

SEW. SEW EURODRIVER, 2017. Disponivel em: <https://www.seweurodrive.de/products/inverter-technology/frequency-inverters.html>. Acesso em: 15 maio 2017.

SIEMENS. **MANUAL SIMATIC HMI - TP 177B**, Julho 2005.

SIEMENS. *MICROMASTER 440 - Instruções de operação*. maio: [s.n.], 2005.

SIEMENS. *S7-300 Module data*. [S.l.]. 2013.

SILEVIRA, L.; LIMA, W. Q. *Um breve histórico conceitual da Automação Industrial e Redes para Automação*. Universidade Federal do Rio Grande do Norte. Lagoa Nova. 2003.

**SIMATIC STEP7**. SIEMENS, 2017. Disponivel em: <http://w3.siemens.com/mcms/simatic-controller-software/en/step7/step7 professional/Pages/Default.aspx>. Acesso em: 18 fev. 2017.

**SIMATIC WINCC**. SIEMENS, 2008. Disponivel em: <docseurope.electrocomponents.com/webdocs/0dba/0900766b80dbac59.pdf>. Acesso em: 18 fev. 2017.

SMC INTERNATIONAL TRAINING. **Automation.** *SMC Training***,** 2016. Disponivel em: <http://www.smctraining.com/webpage/indexpage/312>. Acesso em: 10 maio 2016.

VISIOLI, A. *Practical PID Control - Advances in Industrial Control*. [S.l.]: Springer Science & Business Media, 2006.

FERREIRA, Luiz Rafael dos Santos. **ESTUDO E DESENVOLVIMENTO DE UM SISTEMA DE CONTROLE DISCRETO PARA INTERFACE HOMEM-MÁQUINA TOUCHSCREEN.** 2016. 113f. Trabalho de conclusão de Curso (Graduação) – Engenharia Elétrica. Universidade Tecnológica Federal do Paraná. Cornélio Procópio, 2016.

# ANEXO A - TUTORIAL PARA ELABORAÇÃO DO PROGRAMA UTILIZADO

Para a elaboração do presente trabalho, foi-se utilizado de dois programas: SIMATIC MANAGER e WICC STEP7, versões que foram posteriormente atualizadas e integradas para a plataforma do TIA PORTAL. Vale ressaltar que projetos desenvolvidos pelo Simatic podem serem importados no TIA, desde que o ultimo apresente as atualizações necessárias para os equipamentos utilizados. Ainda, apesar de não ter sido utilizado o TIA PORTAL neste trabalho, será apresentado um tutorial para começar a desenvolver o projeto nesta nova plataforma.

### SIMATIC MANAGER

Para a inicialização do programa, basta encontrar o ícone apresentado na Figura A1.

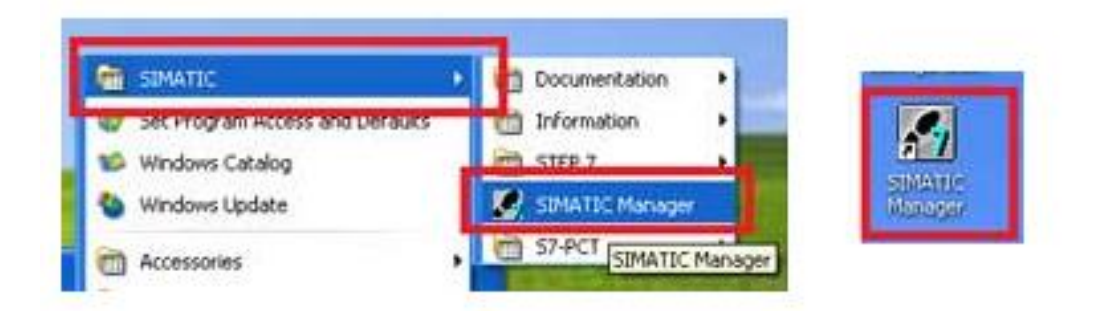

**Figura A 1 - Icone abertura Simatic Manager Fonte: Autoria própria**

Ao abrir o Simatic Manager, aparecerá para o usuario a tela de novos projetos, assim como apresentada na Figura A2. Nesta, deverá ser selecionada os equipamentos que estão sendo utilizados no projeto. Neste caso, estamos utilizando uns estação da série Simatic 300, com o CPU312C. Ao clicar no botão Next, será possível selecionar mais aprópriadamente o CPU, considerando o tipo de conexão

para comunicação (DP) e a porta para conexão MPI, utilizada para comunicação entre o computador e o CLP

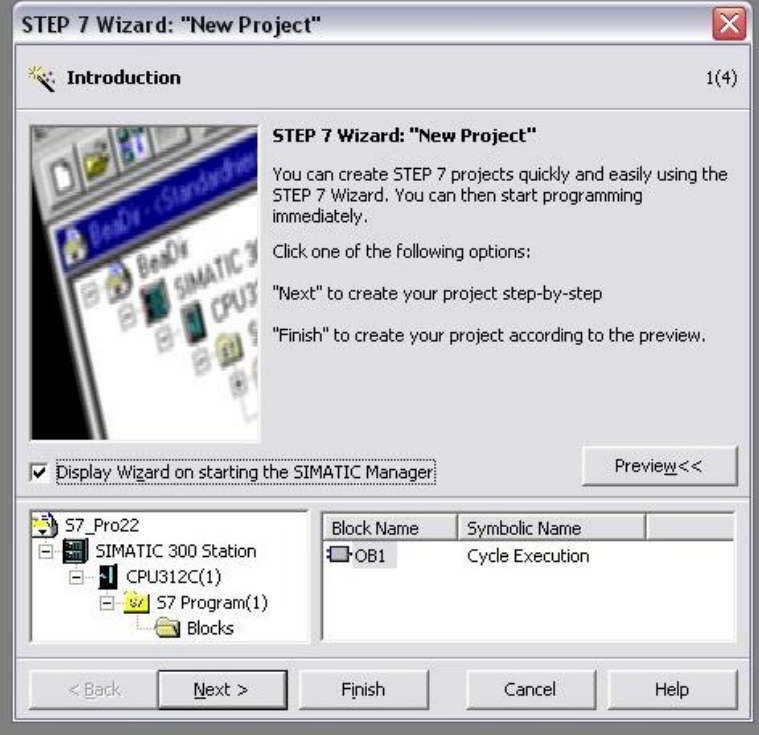

**Figura A 2 - Criação de novos projetos Fonte: Autoria própria**

.

Criado o novo projeto, o usuário se deparará com a tela apresentada na Figura A3. Nesta, iniciaremos a adição dos equipamentos os quais estamos utilizando, bem como das conexões entre eles. Para isso, iremos clicar com o botão direito sobre o nome do objeto, adicionando o tipo de estação a qual usaremos, como apresentado na Figura A4.

Em seguida, deve-se configurar o equipamento, clicando sobre o mesmo duas vezes, entrando na tela apresentada na Figura A5. Nesta tela, iremos selecionar o Rack que temos disponível, neste caso, utilizamos do SIMATIC 300, rack 300, como apresentado na Figura A6. Selecionado este, arrastamos o mesmo até o lado esquerdo da tela, obtendo o resultado apresentado na Figura A7.

Seguindo, devemos adicionar o CPU ao rack selecionado, apresentado na Figura A8. Neste trabalho estamos utilizando o CPU 314C-2 DP, série 6ES7-314- 6CG03-0AB0 V2.0, dado apresentado na etiqueta do equipamento. Com isso, é necessário selecionar a comunicação presente neste CPU, atravéz da tela que

aparecerá automaticamente após selecionado o CPU correto, mostrado na Figura A9. Clicando em New, poderá ser adicionado uma comunicação. Neste caso, utilizamos a rede Profibus-DP, apresentada na Figura A10. Com isso, finalizamos a configuração do CLP, ficando como a Figura A11. Pode-se notar nesta figura todos os dados do CLP, bem como as portas presentes em cada cartão. Vale ressaltar que caso haja mais cartões de expansão, devem ser adicionados manualmente, assim como foi adicionado o CPU do CLP.

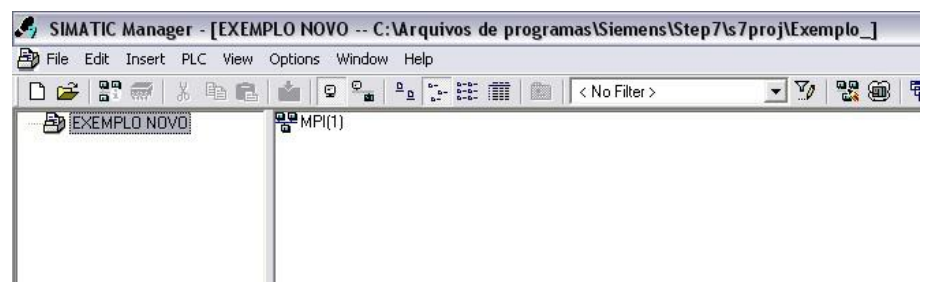

**Figura A 3 - Tela inicial Simatic Manager Fonte: Autoria própria**

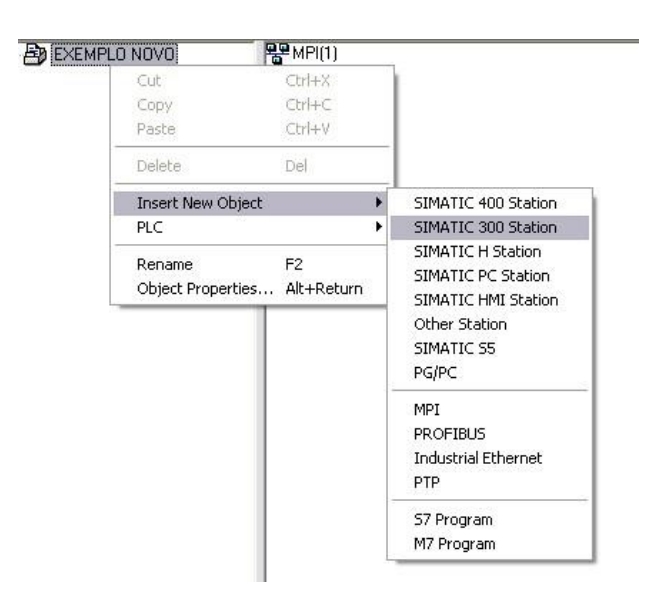

**Figura A 4 - Adição de novo equipamento Simatic Manager Fonte: Autoria própria**

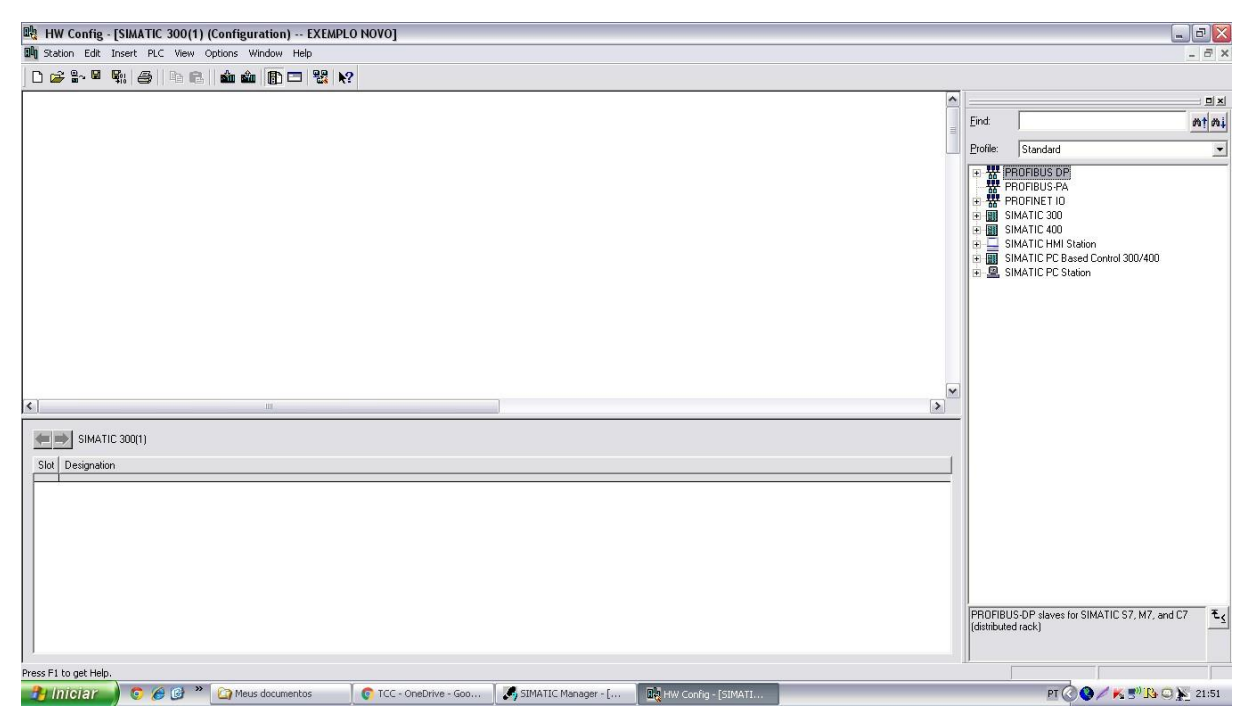

**Figura A 5 - Configuração do CLP SImatic Manager Fonte: Autoria própria**

|                                                                                                    |                                                                                                    | $\Box$ x |
|----------------------------------------------------------------------------------------------------|----------------------------------------------------------------------------------------------------|----------|
| Find:                                                                                                    |                                                                                                    | mt m     |
| Profile:                                                                                                    | Standard                                                                                                    |          |
| $+$<br>쀼<br>$+$<br>$\Box$<br>闇<br>$+$<br>F-1<br>$+ - 1$<br>$\left  + \right $<br>$+4$<br>$\Box$<br>$+$<br>52 | <b>W</b> PROFIBUS DP<br>PROFIBUS-PA<br>PROFINET IO<br>SIMATIC 300<br>ា c7<br>$+$ CP-300<br>$CPU-300$<br>T FM-300<br>+ Gateway<br>F M-300<br>M7-EXTENSION<br><b>PS-300</b><br><b>BACK-300</b><br><b>D</b> Rail<br>$\overline{+}$ SM-300<br>由图 SIMATIC 400<br>SIMATIC HMI Station<br>+ 图 SIMATIC PC Based Control 300/400<br>由 图 SIMATIC PC Station |          |
|                                                                                                    | RESZ 390-12220-0660                                                                                                    |          |

**Figura A 6 - Seleção do Rack do CLP Simatic Manager Fonte: Autoria própria**

| 歐 HW Config - [SIMATIC 300(1) (Configuration) -- EXEMPLO NOVO]                                                                                                    |                                      |                     |                        |                                          |          |                                                                                                    | $\blacksquare$ $\blacksquare$ $\times$ |
|----------------------------------------------------------------------------------------------------|--------------------------------------|---------------------|------------------------|------------------------------------------|----------|----------------------------------------------------------------------------------------------------|----------------------------------------|
| Di Station Edit Insert PLC View Options Window Help                                                                                                    |                                      |                     |                        |                                          |          |                                                                                                    | $ \bar{\sigma}$ x                      |
|                                                                                                    |                                      |                     |                        |                                          |          |                                                                                                    |                                        |
|                                                                                                    |                                      |                     |                        | ۵                                        | Eind:    |                                                                                                    | <b>Dixi</b><br>mtm                     |
| $\mathbf{D}(0)$ UR                                                                                                    |                                      |                     |                        |                                          | Profile: | Standard                                                                                                    | $\cdot$                                |
| $\hat{\phantom{a}}$<br>$\overline{2}$<br>$\overline{3}$<br>$\overline{4}$<br>$\overline{5}$<br>$\mathsf{6}$<br>$\overline{7}$<br>$\checkmark$<br>$\overline{a}$<br>$\vert$ $\vert$<br>$\mathbf{m}$<br>$\leftarrow$ $\Rightarrow$ (0) UR |                                      |                     |                        | $\overline{\mathsf{v}}$<br>$\rightarrow$ |          | 표쁋 PROFIBUS DP<br>- 쁂 PROFIBUS PA<br>主쁗 PROFINET IO<br><b>B</b> SIMATIC 300<br>$E \t{=} C7$<br><b>E</b> CP-300<br><b>E</b> CPU-300<br>E C FM-300<br>E Gateway<br>H □ IM-300<br><b>E M7-EXTENSION</b><br>E C PS-300<br><b>E-C</b> RACK-300<br><b>D</b> Rail<br><b>E ■ SM-300</b><br>E B SIMATIC 400<br>E-C SIMATIC HMI Station<br>SIMATIC PC Based Control 300/400<br>H. 图 SIMATIC PC Station |                                        |
| Module<br>Order number<br>Slot                                                                                                    | MPI address<br>I address<br>Firmware | Q address           | Comment                |                                          |          |                                                                                                    |                                        |
| $\mathbf{1}$<br>$\overline{2}$                                                                                                    |                                      |                     |                        |                                          |          |                                                                                                    |                                        |
| $\overline{3}$<br>$\overline{4}$                                                                                                    |                                      |                     |                        |                                          |          |                                                                                                    |                                        |
| $\overline{5}$<br>$\overline{6}$                                                                                                    |                                      |                     |                        |                                          |          |                                                                                                    |                                        |
| $\overline{7}$                                                                                                    |                                      |                     |                        |                                          |          |                                                                                                    |                                        |
| $\overline{8}$<br>$\overline{9}$                                                                                                    |                                      |                     |                        |                                          |          |                                                                                                    |                                        |
| 10<br>11                                                                                                    |                                      |                     |                        |                                          |          | 6ES7 390-1???0-0AA0<br>Available in various lengths                                                                                                    | $\mathfrak{r}^{\phantom{\dagger}}$     |
|                                                                                                    |                                      |                     |                        |                                          |          |                                                                                                    |                                        |
| Insertion possible                                                                                                    |                                      |                     |                        |                                          |          |                                                                                                    | Chg                                    |
| $C$ $e$ $n$<br>Meus documentos<br><b><i>Falniciar</i></b>                                                                                                    | C TCC - OneDrive - Goo               | SIMATIC Manager - [ | D. HW Config - [SIMATI |                                          |          | PT & & / K B <sup>0</sup> R Q X 21:51                                                                                                    |                                        |

**Figura A 7 - Configuração do CLP Simatic Manager Fonte: Autoria própria**

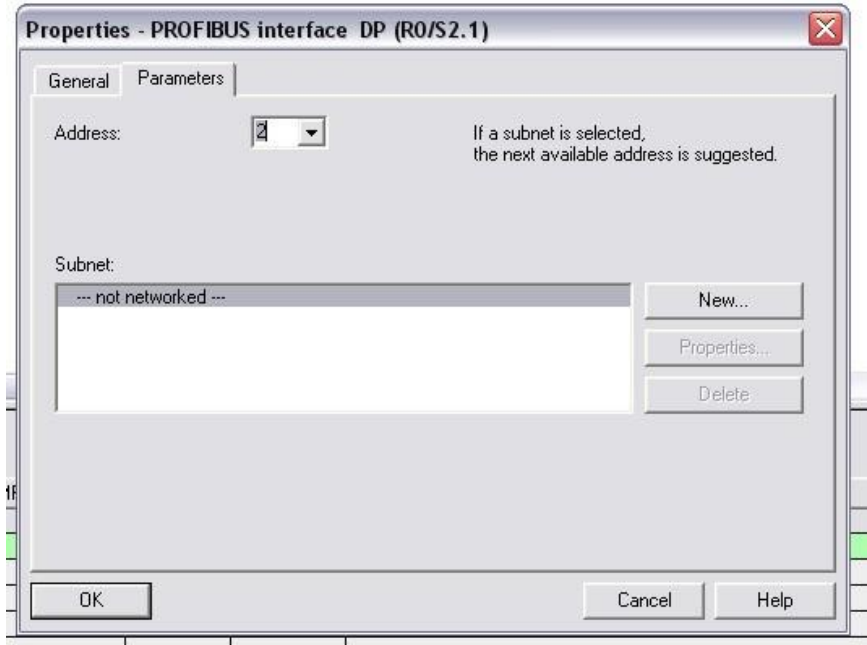

**Figura A 8 - Configuração do CPU do CLP Siamtic Manager Fonte: Autoria própria**

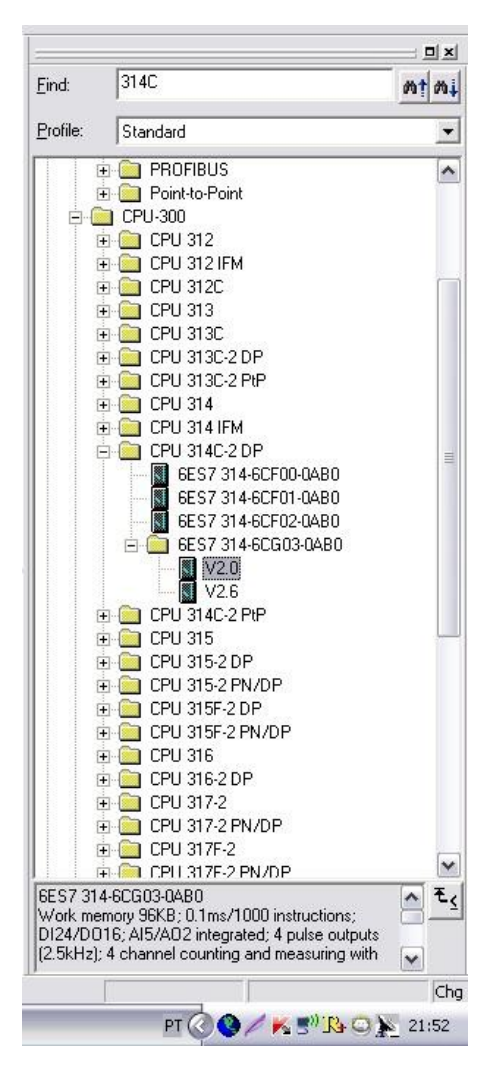

**Figura A 9 - Seleção do CPU do CLP Simatic Manager Fonte: Autoria própria**

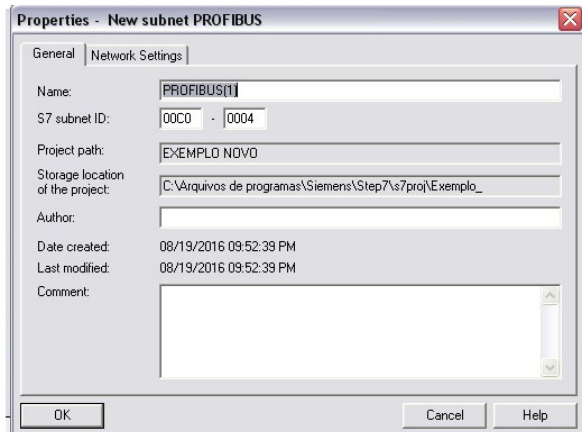

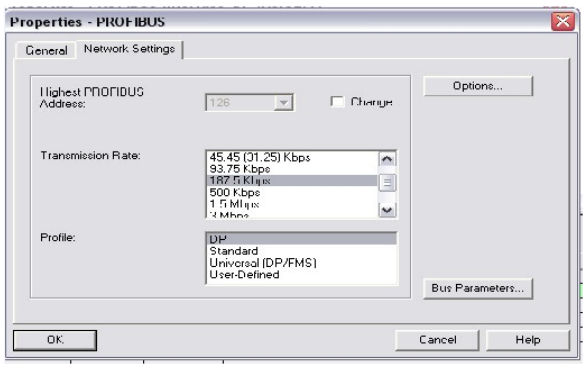

**Figura A 10 - Configuração da comunicação do CPU do CLP Simatic Manager Fonte: Autoria própria**

|                                                                                                    | 또 HW Config - [SIMATIC 300(1) (Configuration) -- EXEMPLO NOVO]<br><b>Big</b> Station Edit Insert PLC View Options Window Help |                  |                                   |                    |                    |         |                         | $\blacksquare$ $\blacksquare$ $\blacksquare$ $\blacksquare$<br>$ \theta$ x                                                                                                    |                          |
|----------------------------------------------------------------------------------------------------|----------------------------------------------------------------------------------------------------|------------------|-----------------------------------|--------------------|--------------------|---------|-------------------------|----------------------------------------------------------------------------------------------------|--------------------------|
|                                                                                                    |                                                                                                    |                  |                                   |                    |                    |         |                         |                                                                                                    |                          |
|                                                                                                    |                                                                                                    |                  |                                   |                    |                    |         |                         |                                                                                                    | <b>Dixi</b>              |
|                                                                                                    |                                                                                                    |                  |                                   |                    |                    |         |                         | l٨<br>314C                                                                                                    |                          |
|                                                                                                    |                                                                                                    |                  |                                   |                    |                    |         |                         | mtmi<br>Eind:                                                                                                    |                          |
| $\mathbf{D}(0)$ UR                                                                                                    |                                                                                                    |                  |                                   |                    |                    |         |                         | Profile:<br>Standard                                                                                                    | $\overline{\phantom{0}}$ |
| $\overline{2}$<br>CPU3<br>x2<br>DP<br>22<br>$D124/D_1$<br>23<br>A/5/AO.<br>2.4<br>Count<br>25<br>Position <sub>v</sub><br>$\vert \cdot \vert$<br>$\leftarrow$ $\Rightarrow$ $\mid$ (0) UR | $\sim$<br><b>ULL</b>                                                                                                    |                  | PROFIBUS(1): DP master system (1) |                    |                    |         | $\rightarrow$           | <b>F PROFIBUS</b><br><b>F</b> Point-to-Point<br>$\Box$ CPU-300<br><b>E</b> CPU 312<br>E CPU 312 IFM<br><b>E-C</b> CPU 312C<br>E CPU 313<br>E-C CPU 313C<br>E CPU 313C-2 DP<br><b>E-C</b> CPU 313C-2 PtP<br>E CPU 314<br><b>E</b> CPU 314 IFM<br><b>E-CPU 314C-2 DP</b><br><b>8</b> 6ES7 314-6CF00-0AB0<br>6ES7 314-6CF01-0AB0<br>I.<br>6ES7 314-6CF02-0AB0<br>$\checkmark$<br>E-8 6ES7 314-6CG03-0AB0<br>V2.0<br>V2.6 | $\overline{\phantom{a}}$ |
| Module<br>Slot                                                                                                    | Order number                                                                                                    | Firmware         | MPI address                       | I address          | <b>Q</b> address   | Comment |                         | E CPU 314C-2 PtP<br><b>E-C</b> CPU 315                                                                                                    |                          |
| $\mathbf{1}$                                                                                                    |                                                                                                    |                  |                                   |                    |                    |         | $\sim$                  | E CPU 315-2 DP<br>E CPU 315-2 PN/DP                                                                                                    |                          |
| $\overline{2}$<br>CPU 314C-2 DP                                                                                                    | 6ES7 314-6CG03-0AB0                                                                                                    | V <sub>2.0</sub> |                                   |                    |                    |         |                         | E CPU 315F-2 DP                                                                                                    |                          |
| DF<br>$\chi$ <sup>-1</sup>                                                                                                    |                                                                                                    |                  |                                   | $1023^{\circ}$     |                    |         |                         | + CPU 315F-2 PN/DP                                                                                                    |                          |
|                                                                                                    |                                                                                                    |                  |                                   | 124.126            | 124.125<br>752.755 |         |                         | E CPU 316                                                                                                    |                          |
| 22<br>DI24/DO16                                                                                                    |                                                                                                    |                  |                                   | 752.761<br>768.783 | 768.783            |         |                         |                                                                                                    |                          |
| A/5/A02<br>23                                                                                                    |                                                                                                    |                  |                                   |                    |                    |         |                         | <b>E</b> CPU 316-2 DP                                                                                                    |                          |
| 24<br>Count                                                                                                    |                                                                                                    |                  |                                   |                    |                    |         |                         | E-C CPU 317-2                                                                                                    |                          |
| Position<br>25                                                                                                    |                                                                                                    |                  |                                   | 784.799            | 784.799            |         |                         | <b>E</b> CPU 317-2 PN/DP                                                                                                    |                          |
| $\overline{3}$<br>$\frac{4}{3}$                                                                                                    |                                                                                                    |                  |                                   |                    |                    |         |                         | E CPU 317F-2                                                                                                    |                          |
| $\overline{5}$                                                                                                    |                                                                                                    |                  |                                   |                    |                    |         |                         | <b>FILE IDEL 317F-2 PN/DP</b>                                                                                                    | $\overline{\mathbf{v}}$  |
| $\overline{6}$                                                                                                    |                                                                                                    |                  |                                   |                    |                    |         |                         | 6ES7 314-6CG03-0ABO                                                                                                    |                          |
| $\overline{7}$                                                                                                    |                                                                                                    |                  |                                   |                    |                    |         |                         | $\boxed{\triangle}$ $\overline{\phantom{a}}$<br>Work memory 96KB; 0.1ms/1000 instructions;<br>DI24/D016; AI5/A02 integrated; 4 pulse outputs                                                                                                    |                          |
| $\overline{0}$                                                                                                    |                                                                                                    |                  |                                   |                    |                    |         | $\overline{\mathbf{v}}$ | (2.5kHz); 4 channel counting and measuring with<br>$\overline{\mathbf{v}}$                                                                                                    |                          |
| Insertion possible                                                                                                    |                                                                                                    |                  |                                   |                    |                    |         |                         |                                                                                                    | Chg                      |

**Figura A 11 - CPU configurado para o projeto vigente Fonte: Autoria própria**

Para adicionar a IHM, devemos seguir os mesmos passos. Como apresentados nas Figuras A12 e A13, nas quais é selecionada o tipo utilizado de IHM do projeto, neste caso TP177 6'' color PN/DP. Para estabelecer a conexão com a IHM, devemos ir na aba do CLP, Connections, mostrado na Figura A14. Em seguida, selecionamos o tipo de conexão e o endereço da rede, apresentado na Figura A15. Feita todas as conexões, o projeto deverá ficar parecido com a Figura A16.

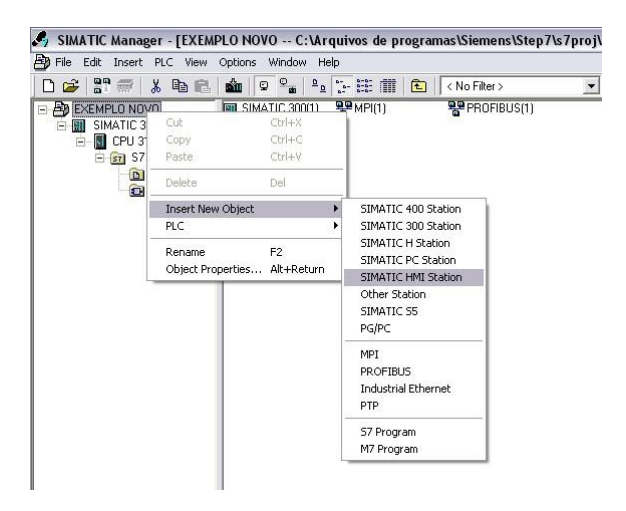

**Figura A 12 - Adição da IHM SImatic Manager Fonte: Autoria própria**

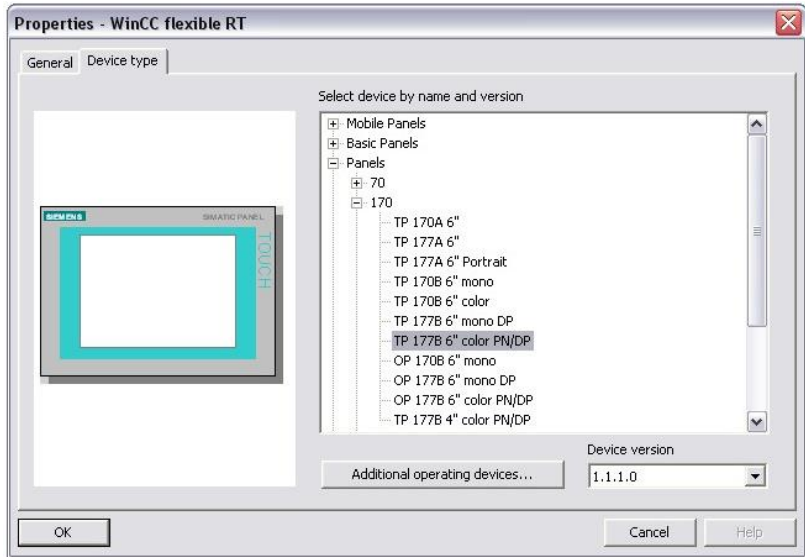

**Figura A 13 - Seleção da IHM correspondente Simatic Manager Fonte: Autoria própria**

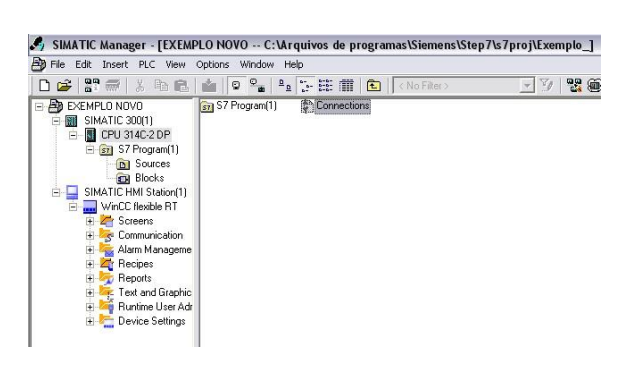

**Figura A 14 - Configuração das conexões Fonte: Autoria própria**

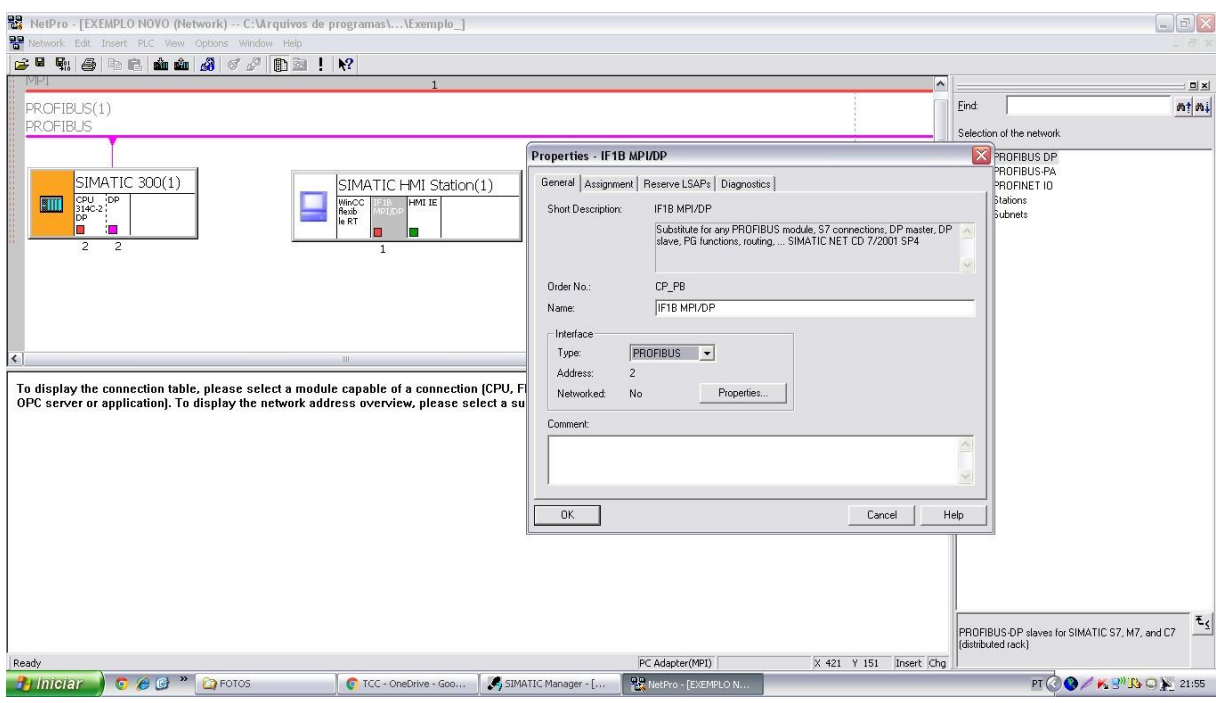

**Figura A 15 - Configuração da Conexão da IHM Fonte: Autoria própria**

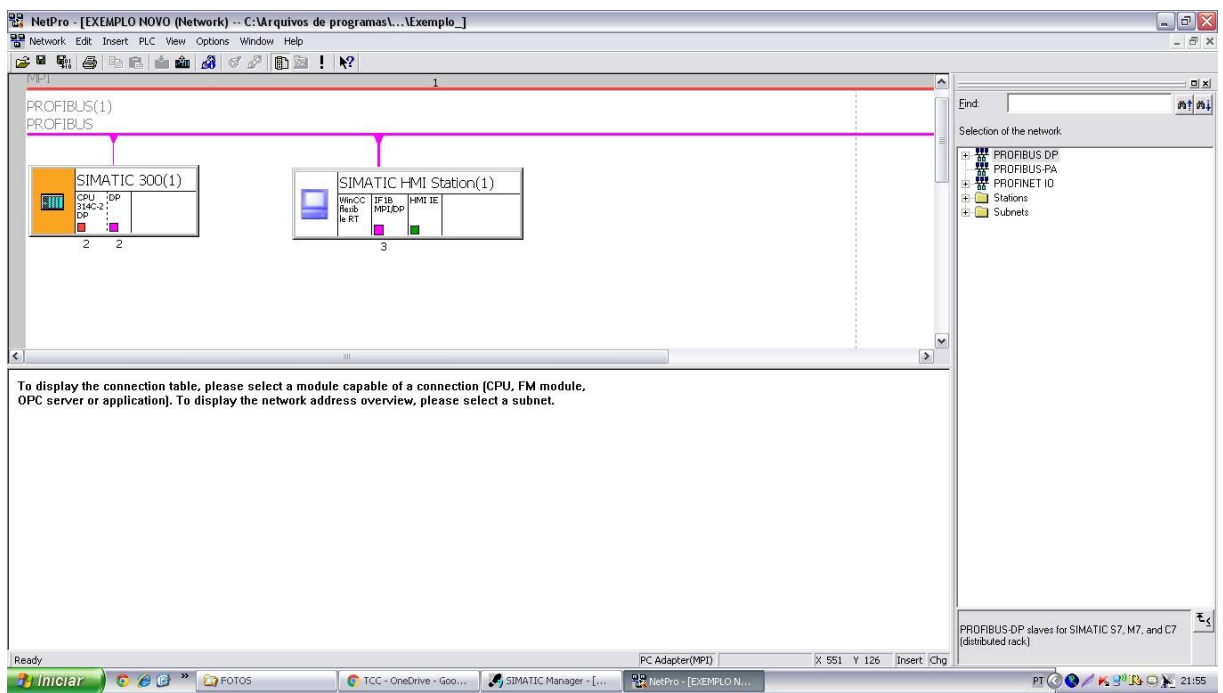

**Figura A 16 - Conexões totais do CLP Fonte: Autoria própria**

Concluído estes processos, todas as configurações do CLP já estão definidas e prontas. Neste momento, podemos começar a criar o programa a ser executado. Para isso, criaremos um Bloco organizacional (OB), assim como o apresentado na Figura A17. Nele, pode-se selecionar o tipo de linguagem (LAD, STL, FBD), além do nome do bloco e outras atribuições mais específicas. Vale ressaltar que é possível desenvolver um projeto com diferentes Blocos organizacionais, bem como blocos de funções, que são blocos utilizados a fim de criar funções a serem utilizados dentro do programa mestre, economizando tempo e espaço de processamento. Contudo, neste projeto foi-se utilizado apenas um OB, o qual é apresentado no Anexo B.

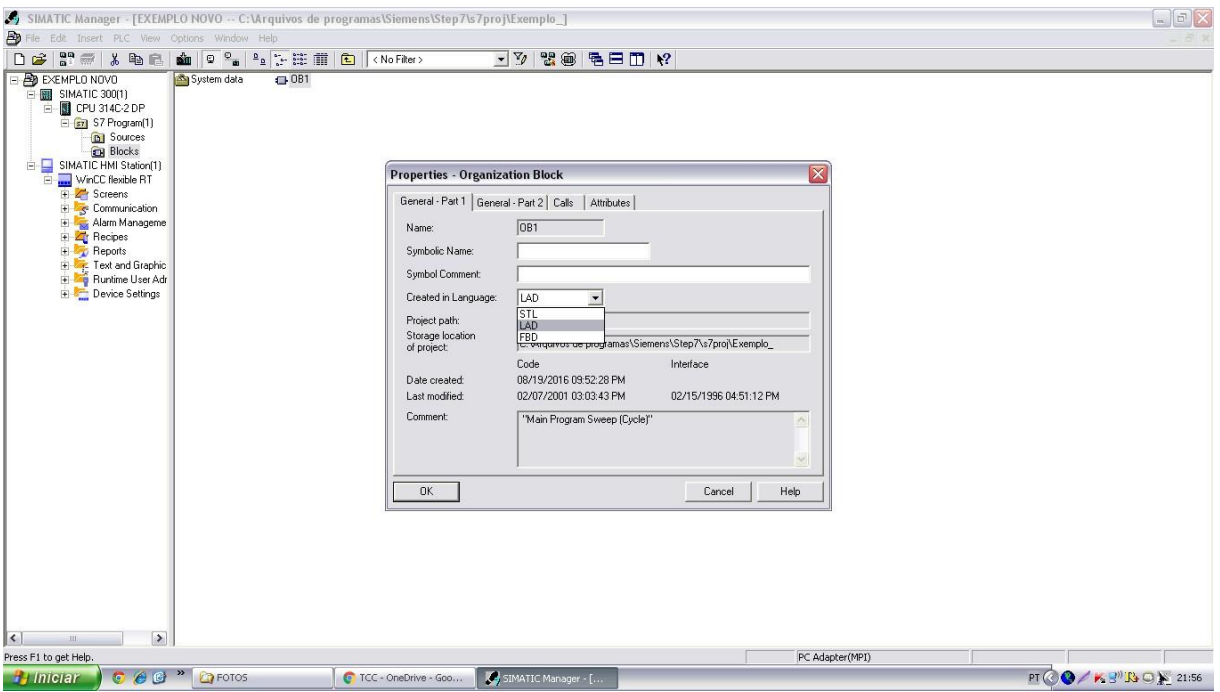

**Figura A 17 - Criação de Bloco organizacional Fonte: Autoria própria**

# **TIA PORTAL V13**

Apesar de não ter sido utilizado o programa no presente trabalho, será apresentado um tutorial de como começar a utilizar o mesmo, considerando que este programa tende a substituir os demais futuramente.

Para começar a utilizado, é necessário acessá-lo, normalmente pelo menu inicial (windows), como apresentado na Figura A 18.

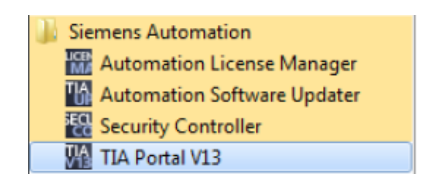

**Figura A 18 - Aplicativo TIA PORTAL V13**

Acessando o programa, agora é hora de criar um novo projeto. Para isso, basta seguir os passos apresentados na Figura A19. Nesta, deve ser definido o nome e onde o projeto será salvo. Em seguida, mostrado na Figura A 20, será configurado os componentes que serão utilizados, assim como mostrado no tutorial anterior.

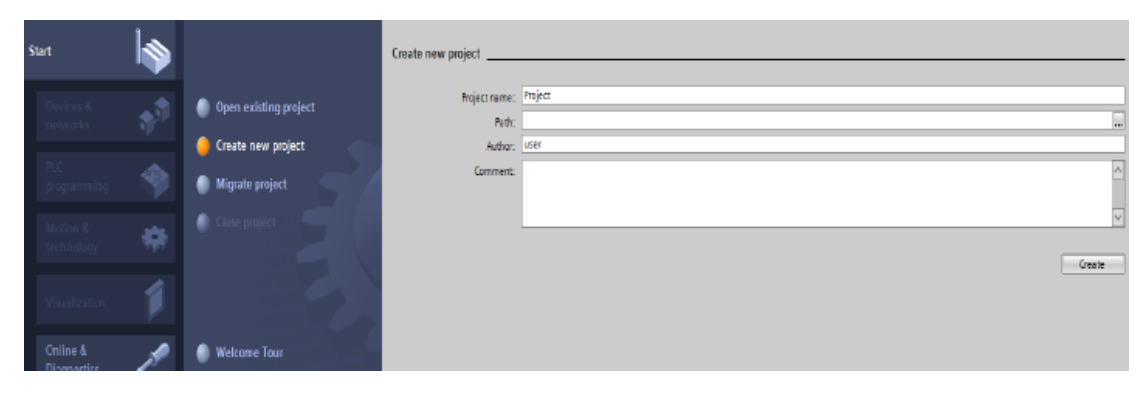

**Figura A 19 - Criação de um novo programa TIA PORTAL V13 Fonte: Autoria própria**

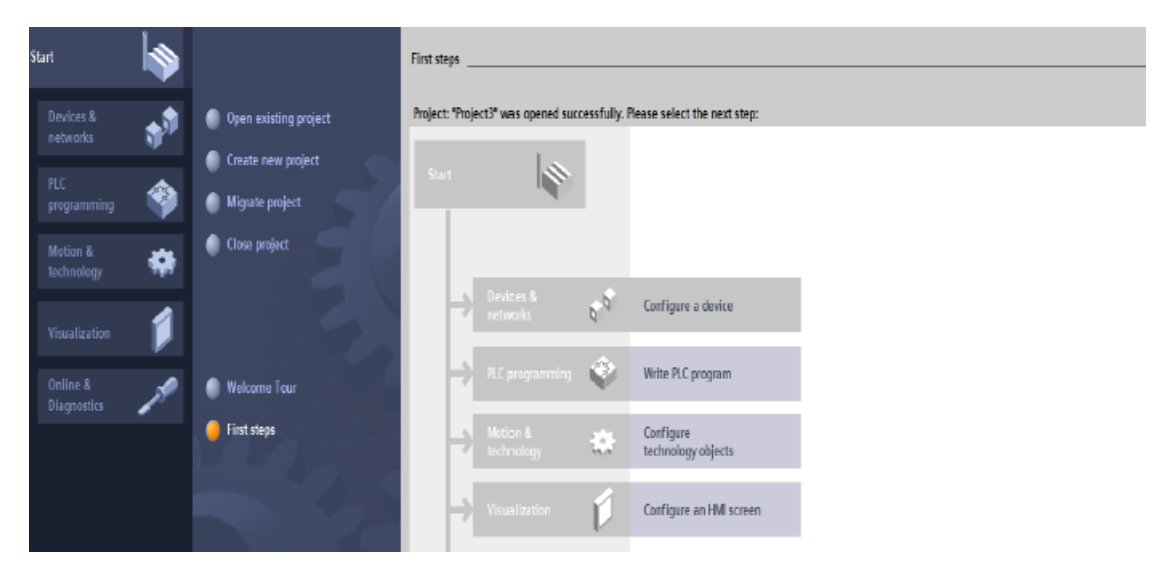

**Figura A 20 - Configuração do CLP TIA PORTAL V13 Fonte: Autoria própria**

Selecione "Configure a device", em seguida "add new device", para então selecionar qual será o tipo de rack a ser utilizado, bem como qual CPU estará presente no projeto, como mostrado na Figura A 21. Adicionado a CPI, agora será necessário adicionar blocos adicionais, para então começar a programar, clicando no "Main (OB1)", na coluna esquerda, como apresentada na Figura A22.

| Add new device.                     | PLC 1                         |                                                                                                    |                                                   |                                                                                                    |  |
|-------------------------------------|-------------------------------|----------------------------------------------------------------------------------------------------|---------------------------------------------------|----------------------------------------------------------------------------------------------------|--|
| Configure networks<br><b>B</b> Help | Controllers<br>ш<br><b>HM</b> | - In Controllers<br>T 31MARC \$7-1200<br>$ \frac{1}{2}$ and<br>$\blacksquare$ CPU 1211C AGDGRIV<br>$\blacktriangleright$ $\blacksquare$ OPU 1211C DCDCDC<br>Fig DV 1211C OCOCRE<br>CPU 1212C ACDORIV<br>$\sqrt{2}$ CPU 1212C DCIDCIDC<br>$\sqrt{2}$ and 12120 policity<br><b>I</b> @ OPU 1214C ACDORY<br>$\rightarrow$ $\frac{1}{2}$ DPU 1214C DCIDCIDC<br>6 6857 214-1AE3D-0XBO<br>8657 214-1AG31-0X80<br>B857214-1A640-0X80<br><b>NE DPU 1214C DCDCRy</b><br><b>I BOU 1215C ACBORY</b><br>$\frac{1}{2}$ DV 1215C DODCER:<br>$\sqrt{30}$ CPU 1215C OCIDCRIV<br><b>I GIUTZITC DEIDEIDE</b><br>I di Urapecified CPU 1200<br>Device Proxy | Device:<br>Order no.:<br>Version:<br>Description: | DPU 1214C BC/DC/DC<br>6E57 214-1AG40-0XB0<br>V4.0<br><b>Ind</b><br>Work memory 75 KB; 24VDC power supply with<br>DI14 x 24VBC SINKISOURCE, DO10 x 24VDC and<br>AI2 on board, 6 high-speed counters and 4 pulse<br>outputs on board; signal board expands on-<br>board #0; up to 3 communication modules for<br>serial communication; up to 8 signal modules<br>for I/O expansion: 0.04 ms/1000 instructions:<br>PROFINET interface for programming. HM and<br>PLC to PLC communication |  |

**Figura A 21 - Seleção do CLP utilizado no projeto TIA PORTAL Fonte: Autoria própria**

| <b>Project tree</b>                                             |   |                 | III ◀ Project3 ▶ PLC_1 [CPU 1214C DC/DC/DC]    |              |   |   |   |   |   |   |           |
|-----------------------------------------------------------------|---|-----------------|------------------------------------------------|--------------|---|---|---|---|---|---|-----------|
| <b>Devices</b>                                                  |   |                 |                                                |              |   |   |   |   |   |   | $r^2$ Top |
| <b>BOO</b>                                                      | 釂 | de <b>PLC_1</b> |                                                |              |   |   |   |   |   | ٠ |           |
|                                                                 |   |                 |                                                |              |   |   |   |   |   |   |           |
| $=$ Troject3                                                    | ۸ |                 |                                                |              |   |   |   |   |   |   |           |
| Add new device                                                  |   |                 |                                                |              |   |   |   |   |   |   |           |
| <b>Devices &amp; networks</b>                                   |   |                 |                                                |              |   |   |   |   |   |   |           |
| $\nabla$ <sup>[</sup> T <sup>1</sup> PLC_1 [CPU 1214C DC/DC/DC] |   |                 |                                                | $\mathbf{z}$ | 3 | 4 | 5 | 6 | 7 | 8 | 9         |
| TY Device configuration                                         |   |                 |                                                |              |   |   |   |   |   |   |           |
| <b>V.</b> Online & diagnostics                                  |   | <b>EXPASS</b>   | <b>SEARCH DOWN</b>                             |              |   |   |   |   |   |   |           |
| - I Program blocks                                              |   |                 |                                                |              |   |   |   |   |   |   |           |
| Add new block                                                   |   |                 |                                                |              |   |   |   |   |   |   |           |
| <b>E</b> Main [OB1]                                             | Ξ | g in            | 101,454<br><b>DEBEA</b>                        |              |   |   |   |   |   |   |           |
| <b>External Technology objects</b>                              |   |                 | <b>MARKET AVENUE</b><br><b>BERTHER RESERVE</b> |              |   |   |   |   |   |   |           |
| <b>External source files</b>                                    |   | 1,718           |                                                |              |   |   |   |   |   |   |           |
| PLC tags                                                        |   | о               |                                                |              |   |   |   |   |   |   |           |
| <b>E E</b> PLC data types                                       |   |                 |                                                |              |   |   |   |   |   |   |           |
| Match and force tables                                          |   |                 |                                                |              |   |   |   |   |   |   |           |
| <b>M</b> Traces                                                 |   |                 |                                                |              |   |   |   |   |   |   |           |
| E Program info                                                  |   |                 |                                                |              |   |   |   |   |   |   |           |

**Figura A 22 - Configuração do CLP Fonte: Autoria própria**

Para fazer o download no CLP, é necessário finalizar a configuração de conexão local. Clique no ícone apresentado na Figura A 23, localizado na barra superior de atalhos. Esta, deverá levar a tela apresentada na Figura A 24, a qual deverá ser selecionado o itpo de interface utilizada na conexão, e então, clicar no botão "Start search", para que finalize a conexão. Quando a conexão estiver bemsucedida, a tela deverá ser como na Figura A25. Nesta, basta clicar em "Load" que o programa será baixado ao CLP.

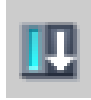

**Figura A 23 - Ícone para download no CLP TIA PORTAL Fonte: Autoria própria**

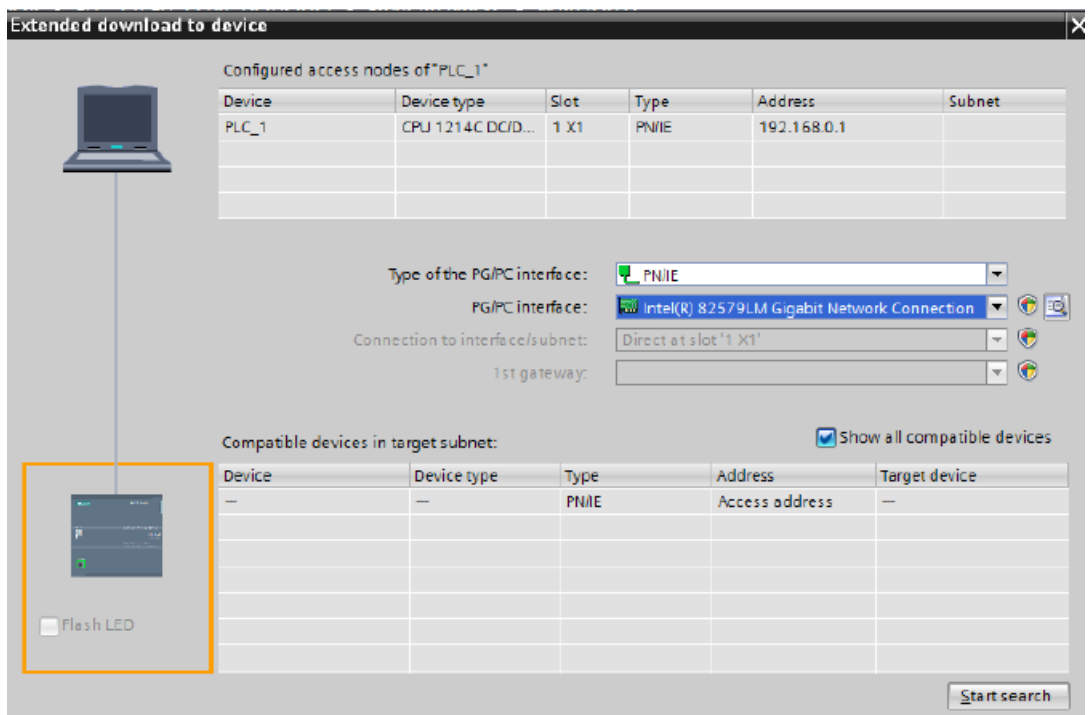

**Figura A 24 - Estabelecer conexão com CLP TIA PORTAL Fonte: Autoria própria**

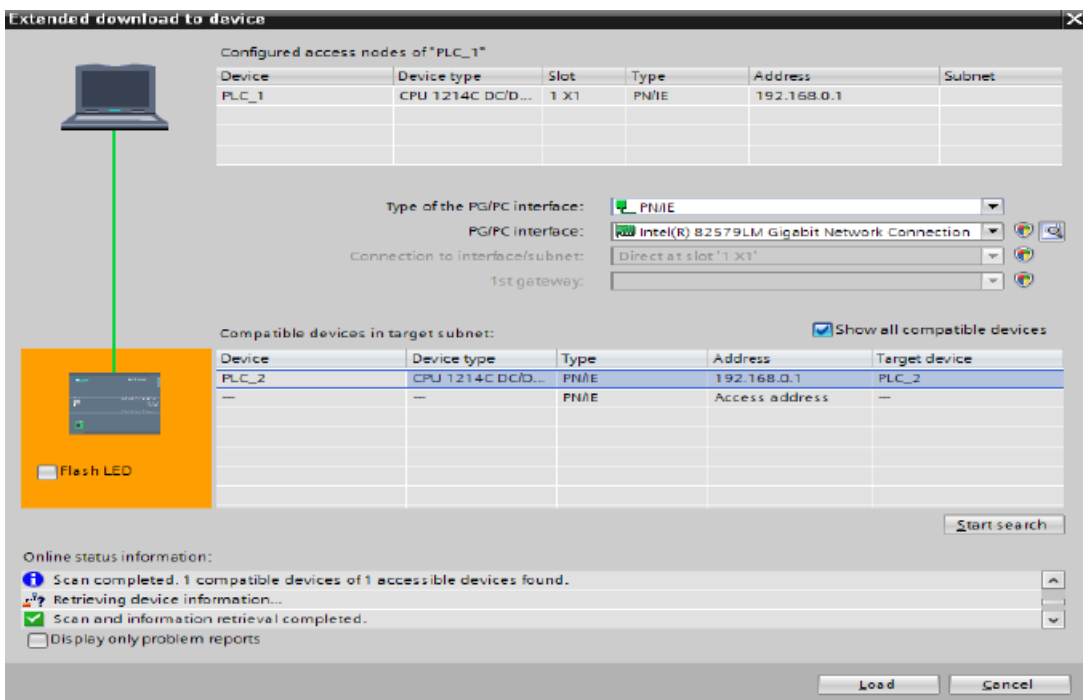

**Figura A 25 - Finalizar Conexão CLP TIA PORTAL Fonte: Autoria própria**

ANEXO B - LÓGICA LADDER PARA CONTROLE E SUPERVISÃO DO MOTOR

# ${\underset{_{\hspace{-.4mm}{\rm{on}}}{\rm{0B1}}}}\;-\;\texttt{coffline}>$

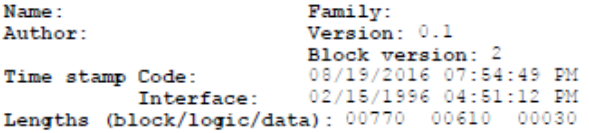

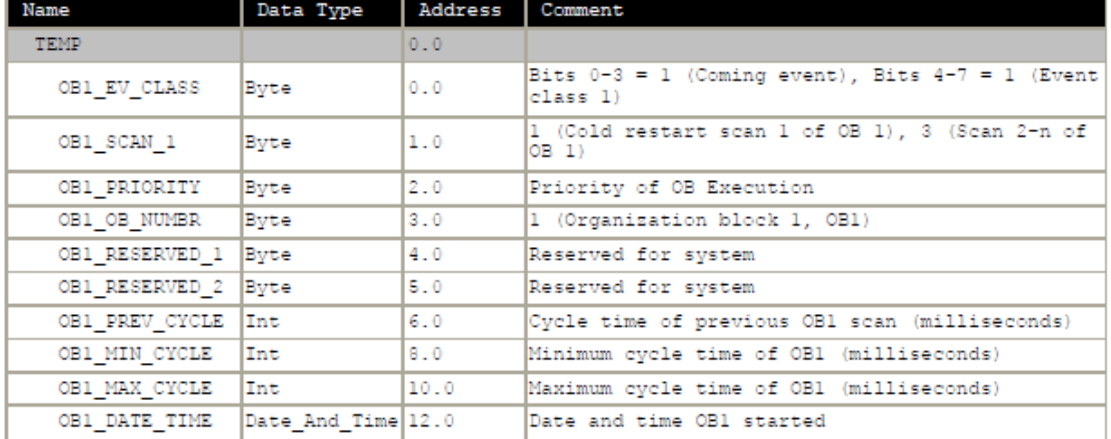

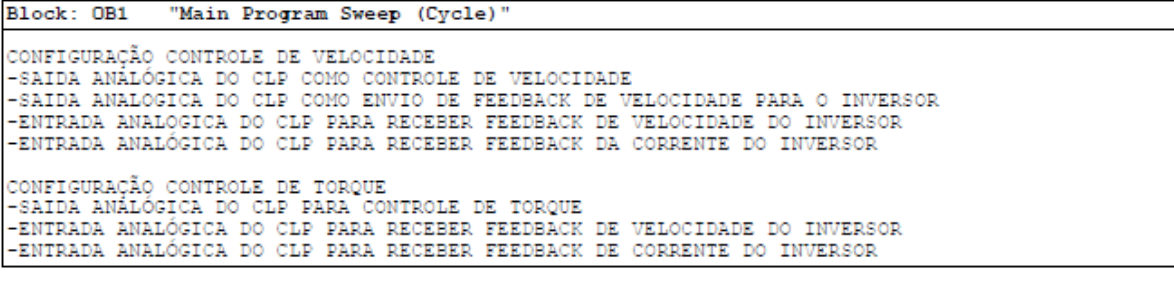

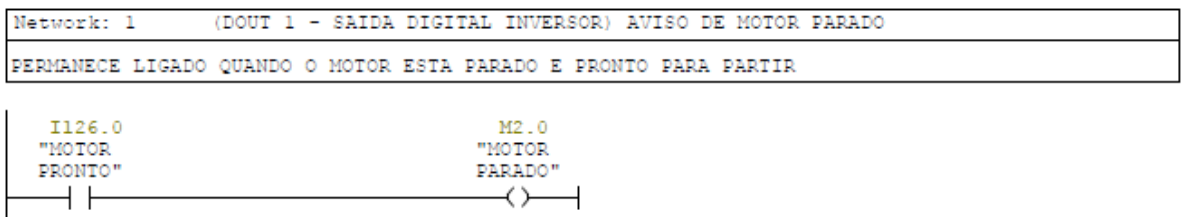

Page 1 of 8

#### SIMATIC 300(1)\CPU 314C-2 DP\...\OB1 - <offline>

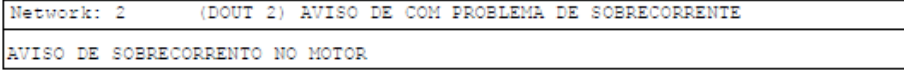

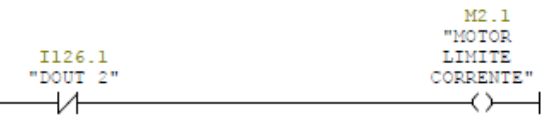

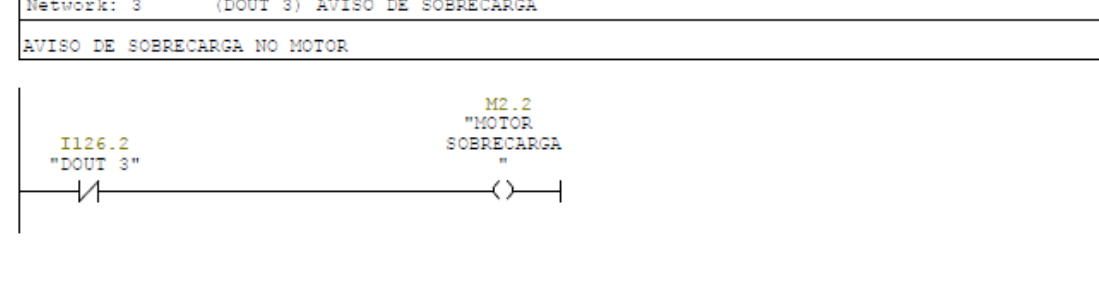

Network: 4 (DIN1) ACIONAMENTO DO MOTOR PARA JOG ACIONA O MOTOR PARA O DIRO HORÁRIO. O ACIONAMENTO É FEITO TORNANDO ALTO A ENTRADA DIGITAL 1 DO INVERSOR. PRESENTE UMA CONTATO INVERSO PARA QUE O MOTOR NÃO

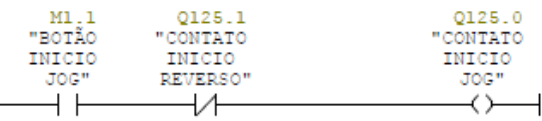

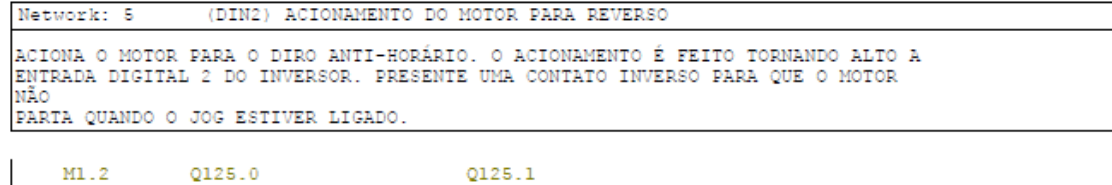

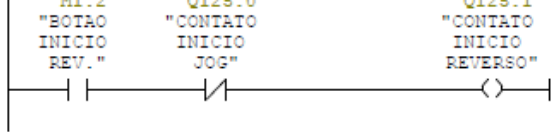

Page 2 of 8

#### SIMATIC 300(1)\CPU 314C-2 DP\...\OB1 - <offline>

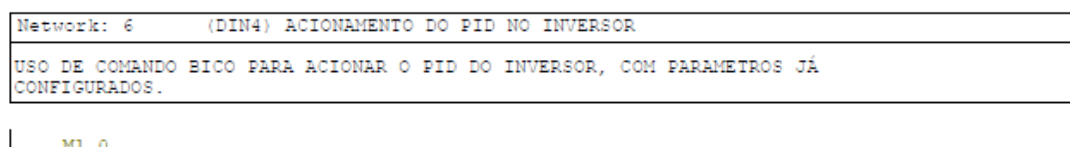

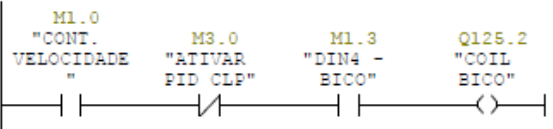

Network: 7 (DIN3) ACIONAMENTO DE FRENAGEM RAPIDA UTILIZADO PARA FRENAGEM DE EMERGENCIA (OFF3). TEMPO DE 5 SEGUNDOS PARA QUE O MOTOR PARE

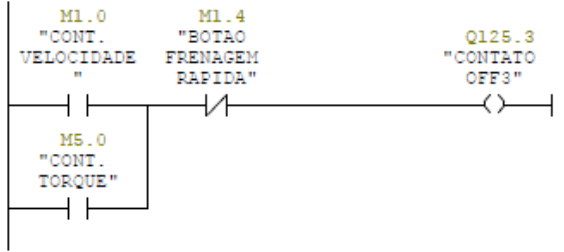

UTILIZADO PARA CONVERTER O VALOR ENVIADO DO INVERSOR COMO FEEDBACK DA VELOCIDADE (0-10mA), DE INTEIRO PARA REAL. EM OUTRAS PALAVRAS, PASSA DE UM VALOR QUE VAI ĎΕ 0 A 27648 PARA UM VALOR DE 0 A 3370, CORRESPONDE A VELOCIDADE MAXIMA SETADA.<br>Deve ser setado para corrente a DAC. O Pinl3 do inversor deve ser ligado ao ground da bancada. AIO tem que ser ligado ao ground da bancada.

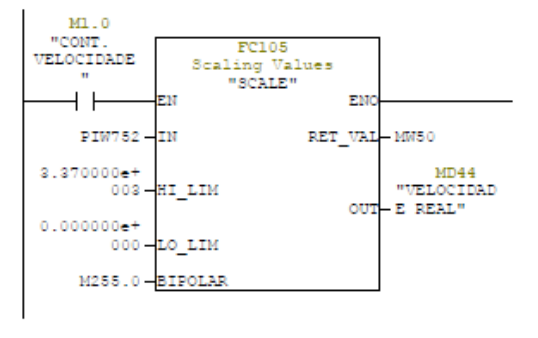

Page 3 of 8

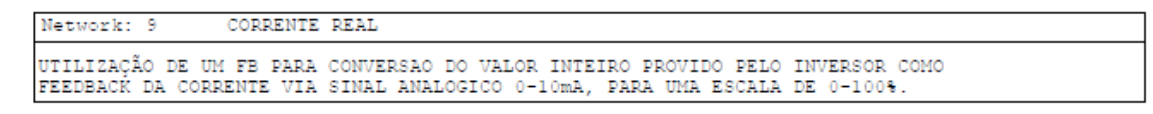

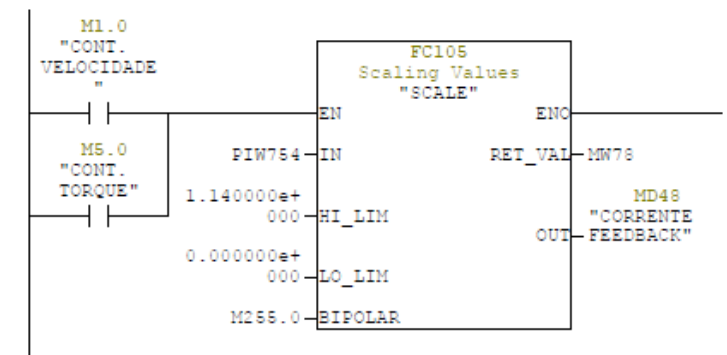

TENSÃO REAL Network: 10 UTILIZAÇÃO DE UM FB PARA CONVERSAO DO VALOR INTEIRO PROVIDO PELO INVERSOR COMO FEEDBACK DA TENSAO VIA SINAL ANALOGICO 0-10mA, PARA UMA ESCALA DE 0-100%.

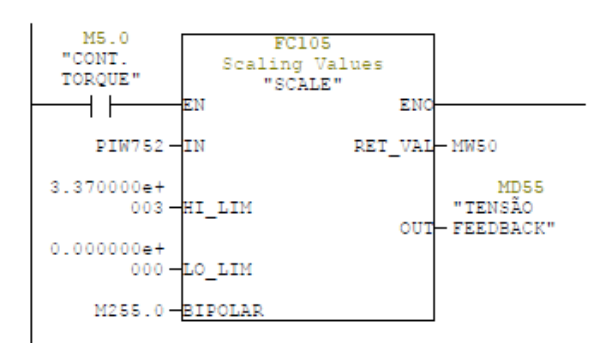

Page 4 of 8

#### SIMATIC 300(1)\CPU 314C-2 DP\...\OB1 - <offline>

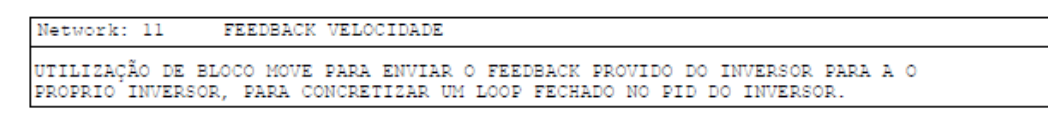

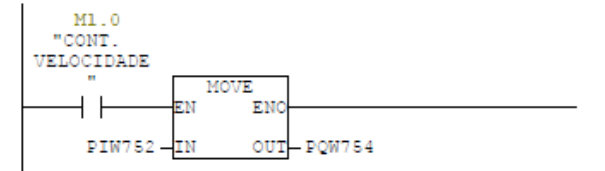

CONTROLE DE VELOCIDADE Network: 12

```
UTILIZADO PARA CONVERSÃO DE UMA VARIAVEL REAL, CORRESPONDENTE A VELOCIDADE<br>SETADA PELO USUARIO, EM UMA VARIAVEL INTEIRA, ENVIADA PARA O INVERSOR VISANDO O<br>CONTROLE DE FREQUENCIA/VELOCIDADE.<br>Variando o In de 0 a 27648 varia
```
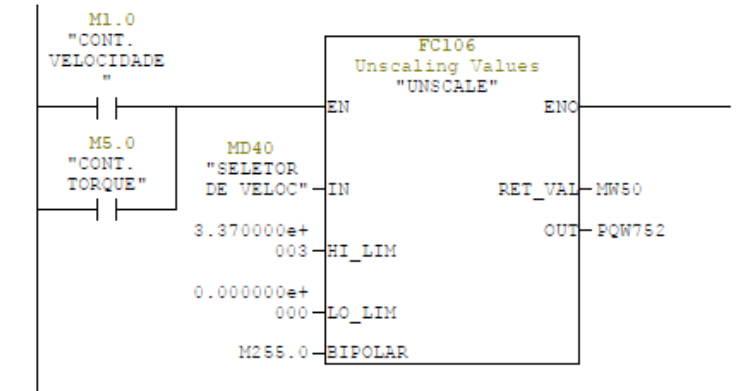

Page 5 of 8

Network: 13 CONTROLE DO TORQUE UTILIZADO PARA CONVERSÃO DE UMA VARIAVEL REAL, CORRESPONDENTE AO TORQUE<br>SETADO PELO USUARIO, EM UMA VARIAVEL INTEIRA, ENVIADA PARA O INVERSOR VISANDO O<br>CONTROLE DE TORQUE.

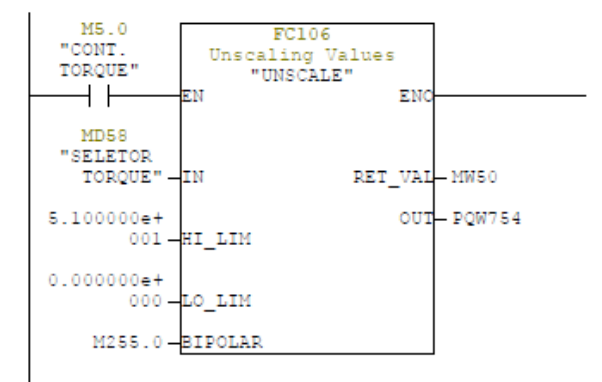

Page 6 of 8

### SIMATIC 300(1)\CPU 314C-2 DP\...\OB1 - <offline>

Network: 14 BLOCO PID PARA CONTROLE DE VELOCIDADE NO CLP

UTILIZAÇÃO DO BLOCO FB41 PARA O CONTROLE DA VELOCIDADE DO MOTOR VIA CLP.

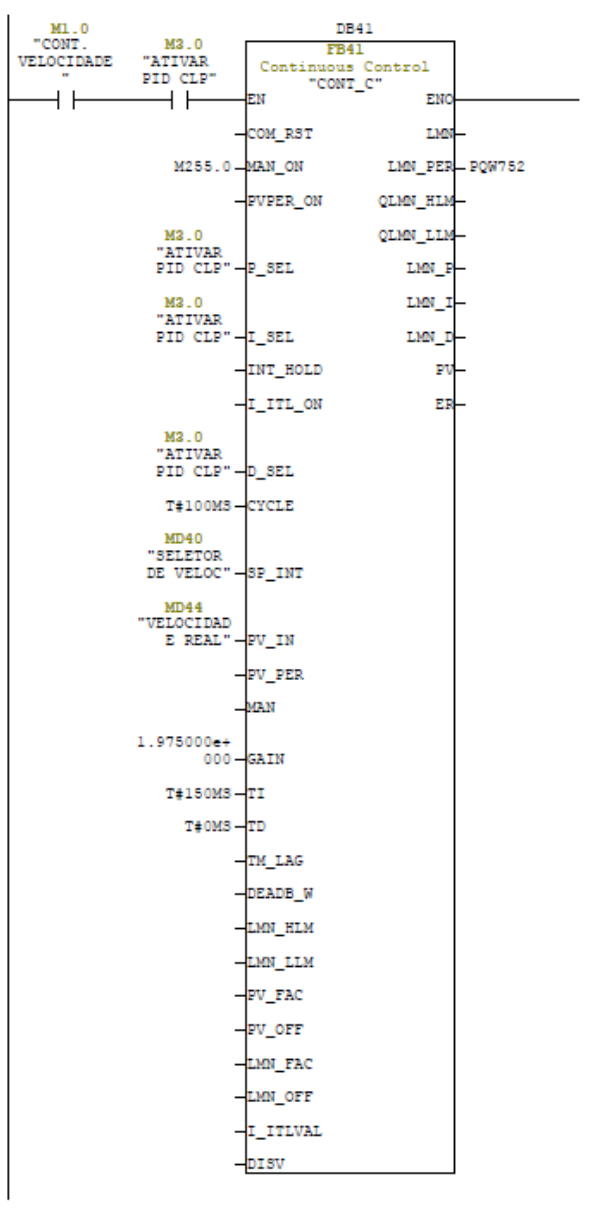

Page 7 of 8

ANEXO C - CARACTERISTICAS DO INVERSOR DE FREQUÊNCIA MICRO MASTER 440

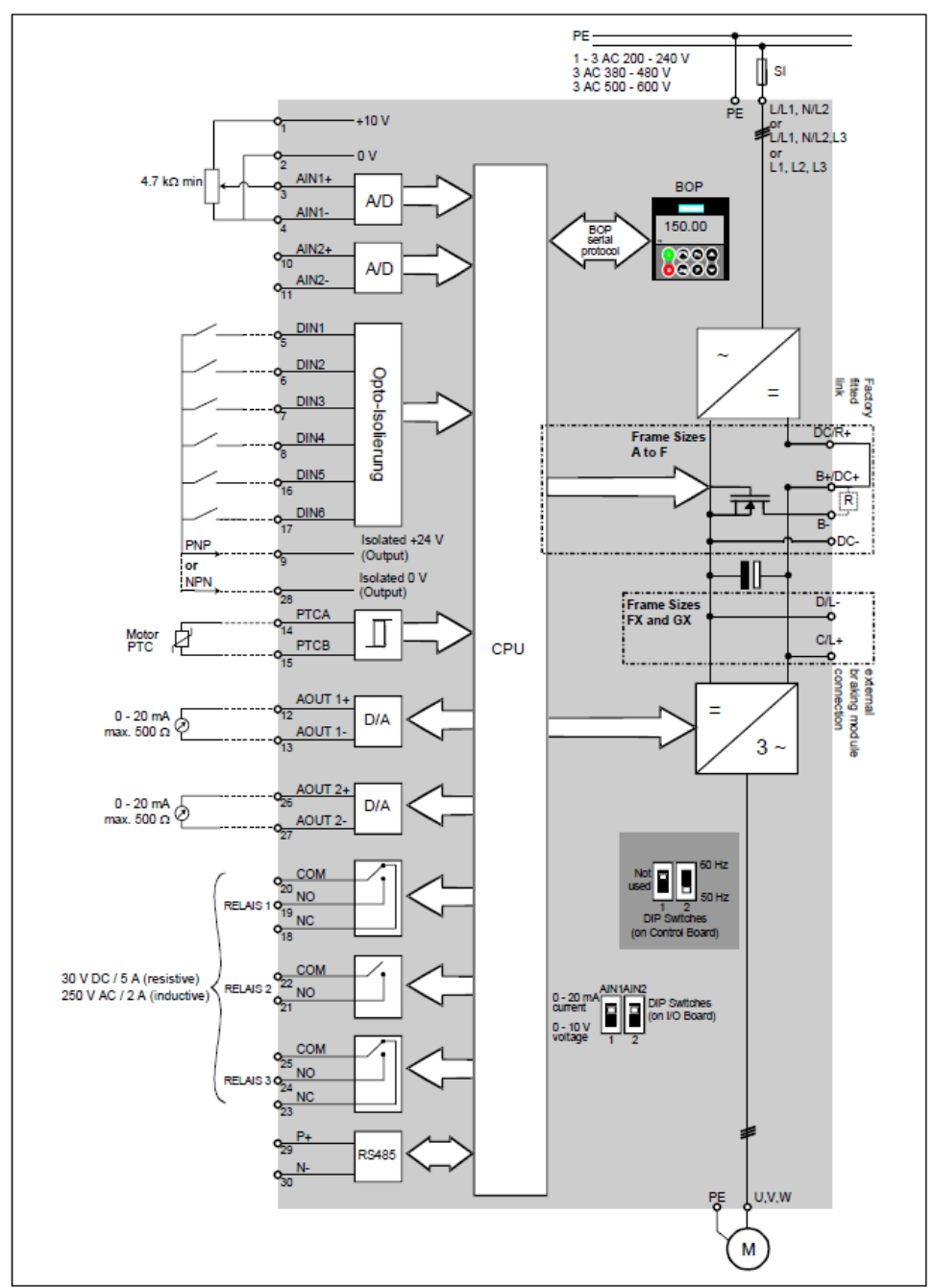

**Figura 29 - Diagrama de blocos do inversor**

# Comissionamento Rápido

Para a colocação em funcionamento do seu conversor MICROMASTER 440 basta seguir os passos abaixo:

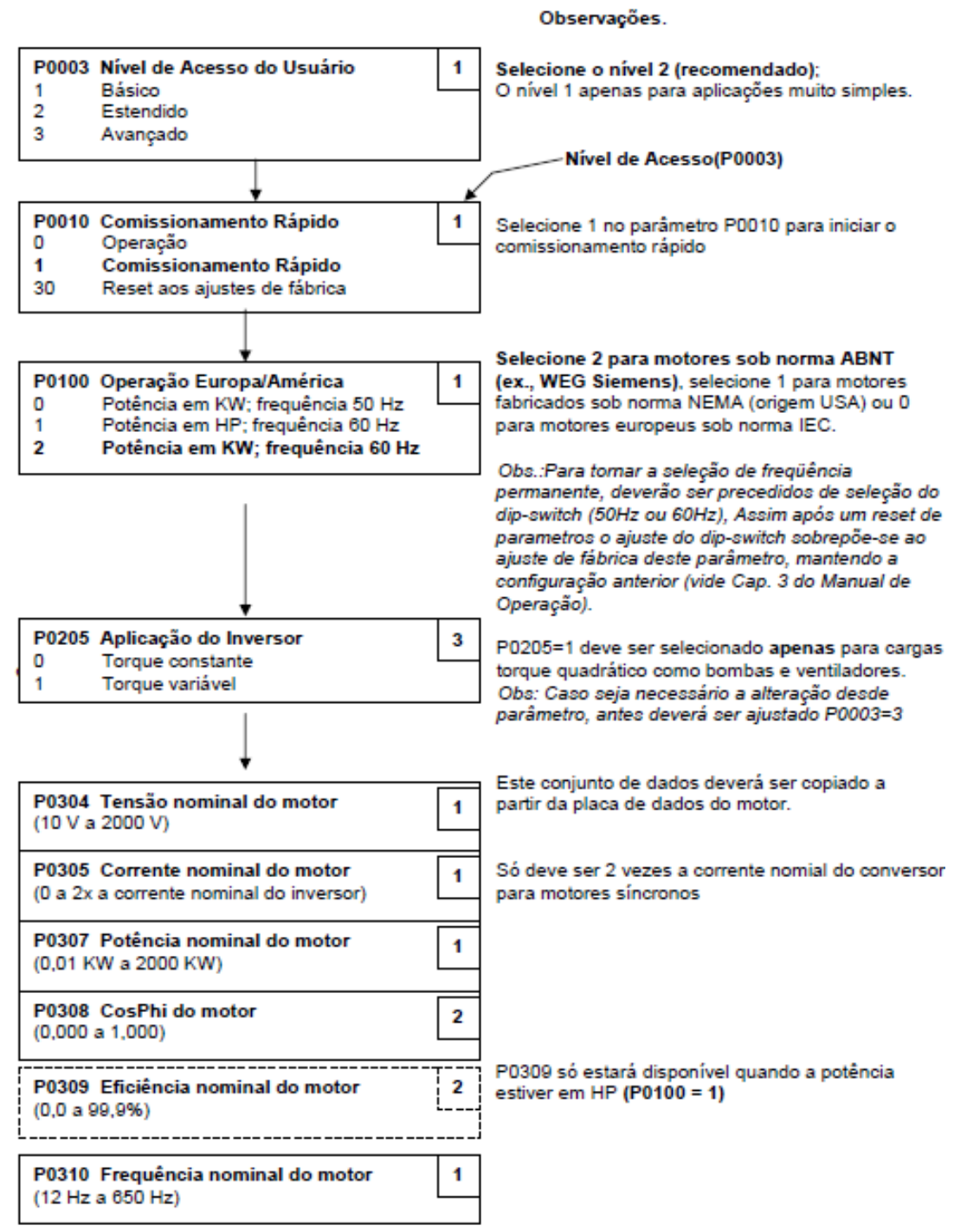

**Figura 30 - Comissionamento Rápido Siemens MM440 1/3**

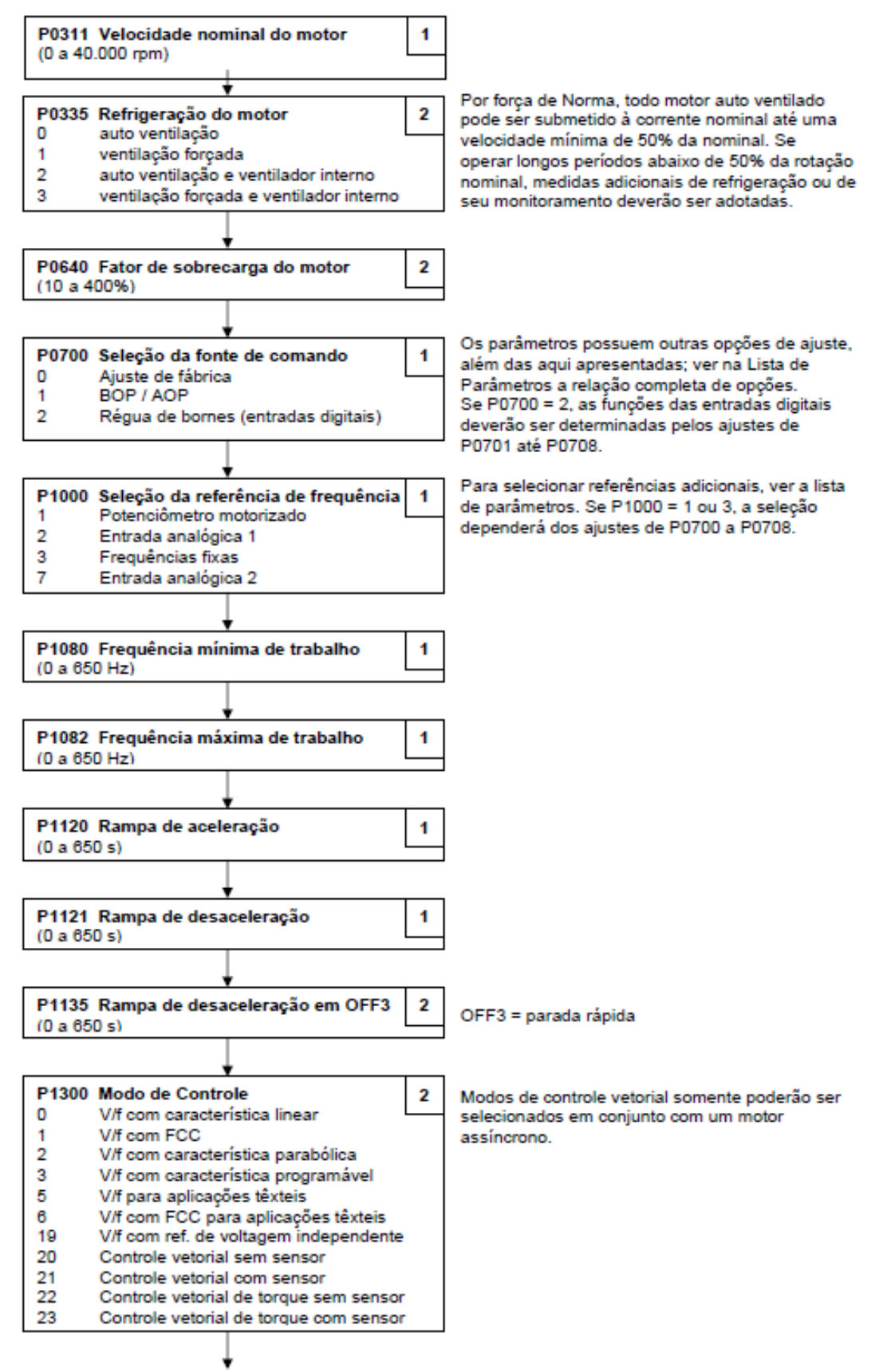

**Figura 31 - Comissionamento Rápido Siemens MM440 2/3**

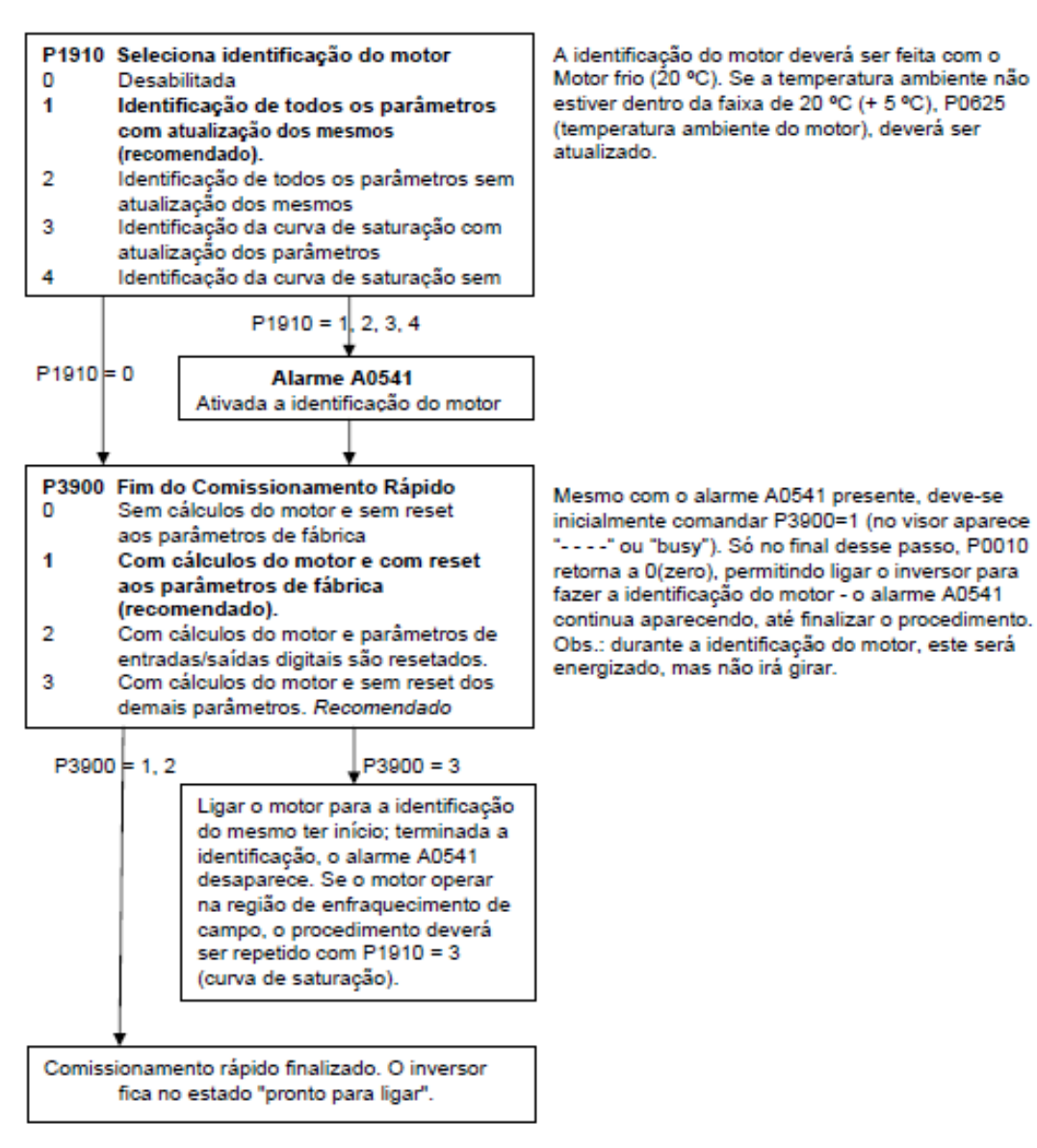

Obs.: apenas após o Comissionamento Rápido é que se deve ajustar os parâmetros não contemplados na sequência acima - p.ex., entradas e saídas digitais e analógicas, parâmetros de frenagem, funções PID ou de comunicação, etc.

**Figura 32 - Comissionamento Rápido Siemens MM440 2/3**

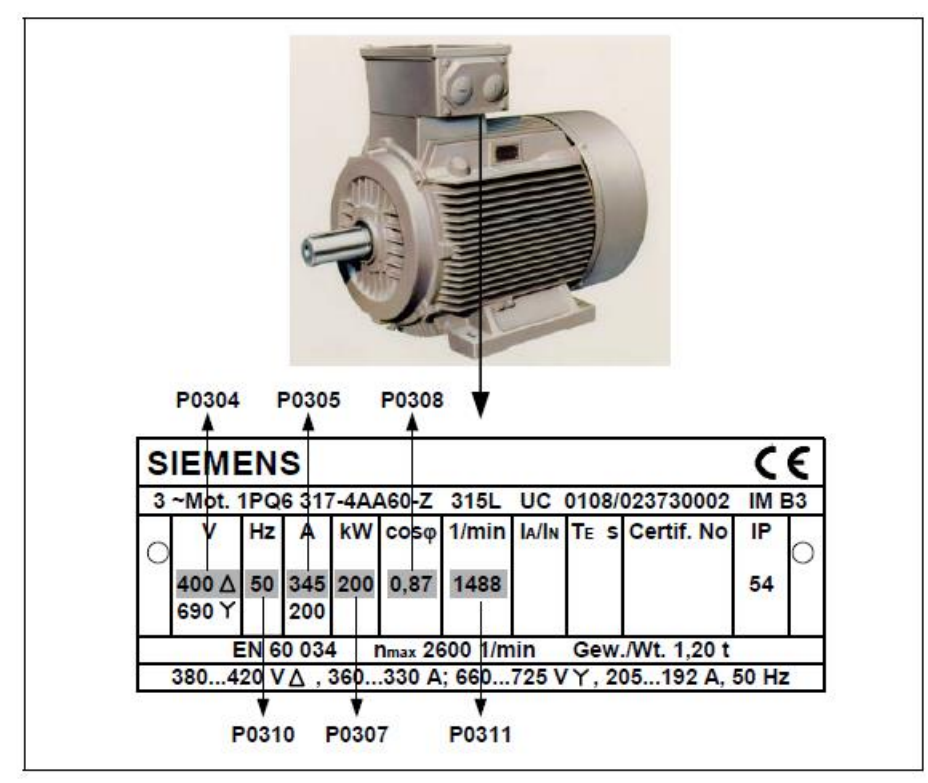

**Figura 33 - Exemplo de Placa de dados do motor**